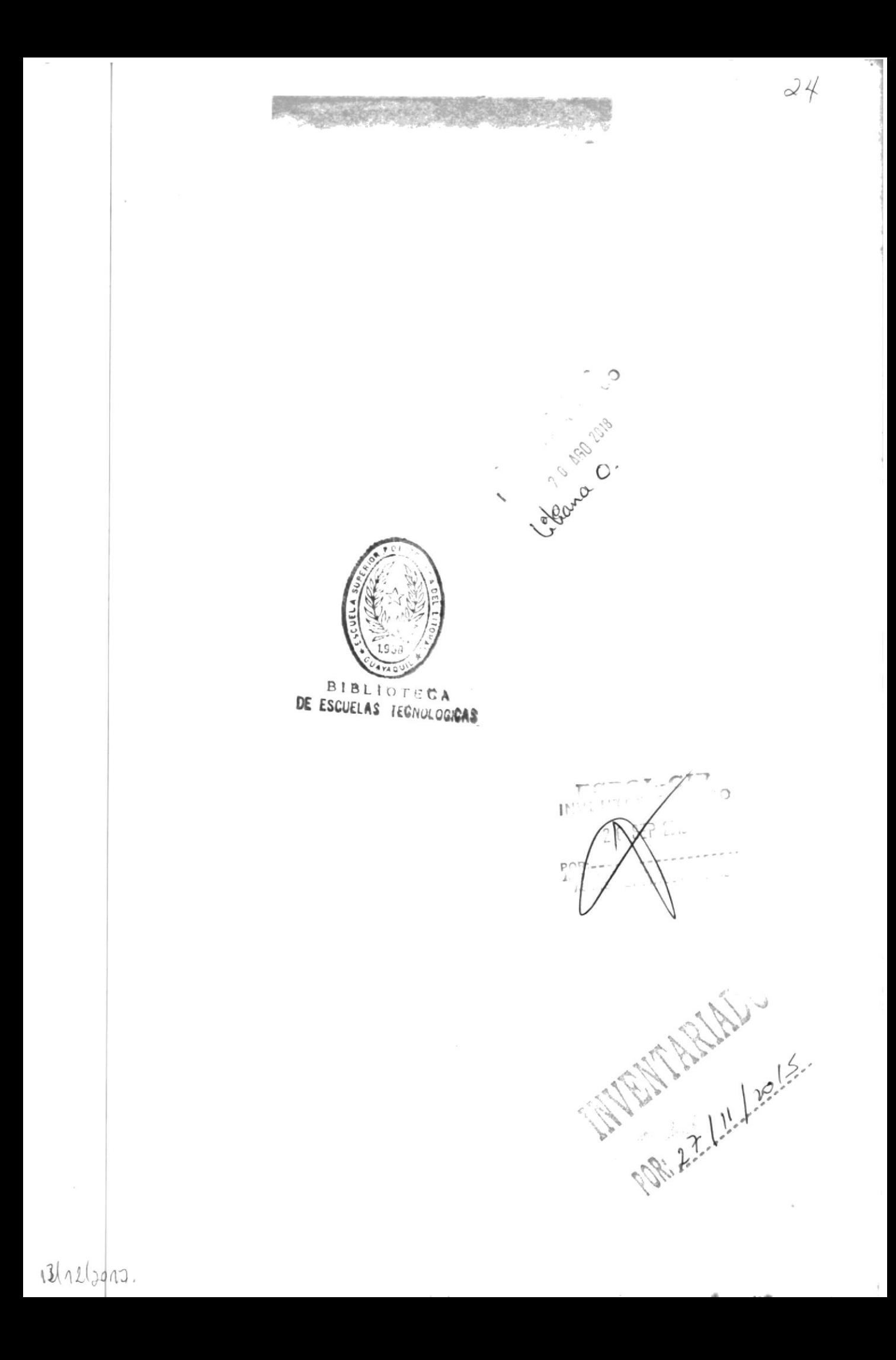

# **ESCUELA SUPERIOR POLITECNICA DEL LITORALIZADO ESCUELA SUPERIOR POLITECNICA DEL LITORALIZADO ESCUELA DE COMPUTACION**

# SISTEMA DE ANALISIS Y EVALUACION DE LAS PRUEBAS DE APTITUDES A LA ESPOL

## PROYECTO

PREVIO A LA OBTENCION DEL TITULO DE ANALISTA DE SISTEMAS

PRESENTADO POR: Patricia Armijos G.

**DIRECTOR:** 

Anl. René Bonilla

Manual del Usuario del Sistema

Guayaquil - Ecuador

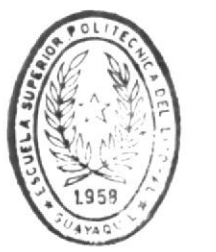

BIBIIOL CA DE ESCUELAS IEGNOLOG.CAS

1989

ESCUELA SUPERIOR POLITECNICA DEL LITORAL

ESCUELA DE COMPUTACION

# SISTEMA DE ANALISIS Y EVALUACION DE LAS PRUEBAS DE APTITUDES A LA ESPOL

**PROVECTO** 

PREVIO A LA OBTENCION DEL TITULO DE ANALISTA DE SISTEMAS

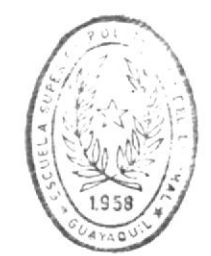

**PRESENTADO POR:** PAIRICIA ARMIJOS G.

**BIBLIOTECA** DE ESCUELAS TECNOLOG.CAS

DIRECTOR: ANL. PENE BONILLA

MANUAL DEL USUARIO DEL SISTEMA

Guayaquil - Ecuador

1989

## **AGRADECIMIENTO**

Agradezco a todas las personas que de una u otra forma han hecho posible la culminación de mis estudios.

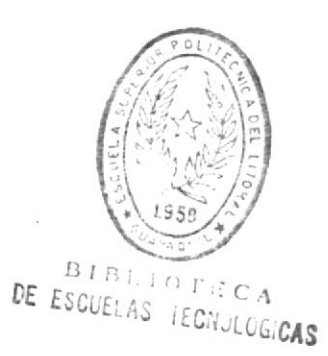

## DECLARACION EXPRESA

La responsabilidad por los hechos, ideas y doctrinas expuestas en ésta tesis, me corresponden exclusivamente; y el patrimonio intelectual de la misma, a la ESPOL.

(Reglamento de Exámenes y Títulos profesionales de la ESPOL)

Jatricia Armijos

Patricia Armijos Gallegos

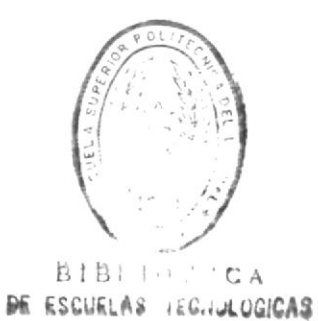

## INDICE

 $\label{eq:1} \begin{array}{c} \mathcal{B} \\ \mathcal{B} \end{array}$ 

 $\bar{\lambda}$ 

 $\label{eq:2.1} \frac{1}{2} \sum_{i=1}^n \frac{1}{2} \sum_{j=1}^n \frac{1}{2} \sum_{j=1}^n \frac{1}{2} \sum_{j=1}^n \frac{1}{2} \sum_{j=1}^n \frac{1}{2} \sum_{j=1}^n \frac{1}{2} \sum_{j=1}^n \frac{1}{2} \sum_{j=1}^n \frac{1}{2} \sum_{j=1}^n \frac{1}{2} \sum_{j=1}^n \frac{1}{2} \sum_{j=1}^n \frac{1}{2} \sum_{j=1}^n \frac{1}{2} \sum_{j=1}^n \frac{$ 

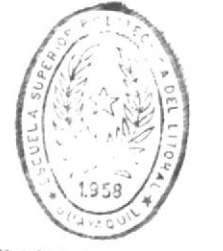

ţ

BIBLIOT CA

### INDICE

### No. Pág CAPITULO I  $\mathbf{1}$ Justificación del desarrollo del sistema .............  $\overline{c}$  $1.1$ Explicación general del proceso ...................... 3  $1.2$ Generalidades de la aplicación ........................  $\overline{4}$  $1.3$ Generalidades del manual ..............................  $\overline{4}$  $1.4$ 5 Responsabilidades del usuario .........................  $1.5$ Manipulación de las pantallas de edición .............. 5  $1.6$

## CAPITULO II

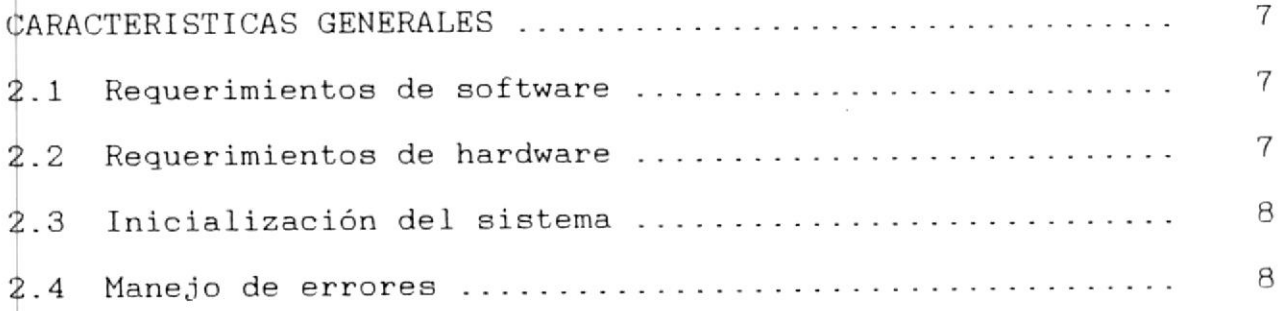

 $\overline{\omega}$ 

## CAPITULO III

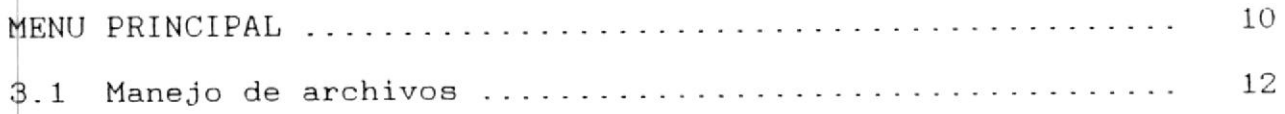

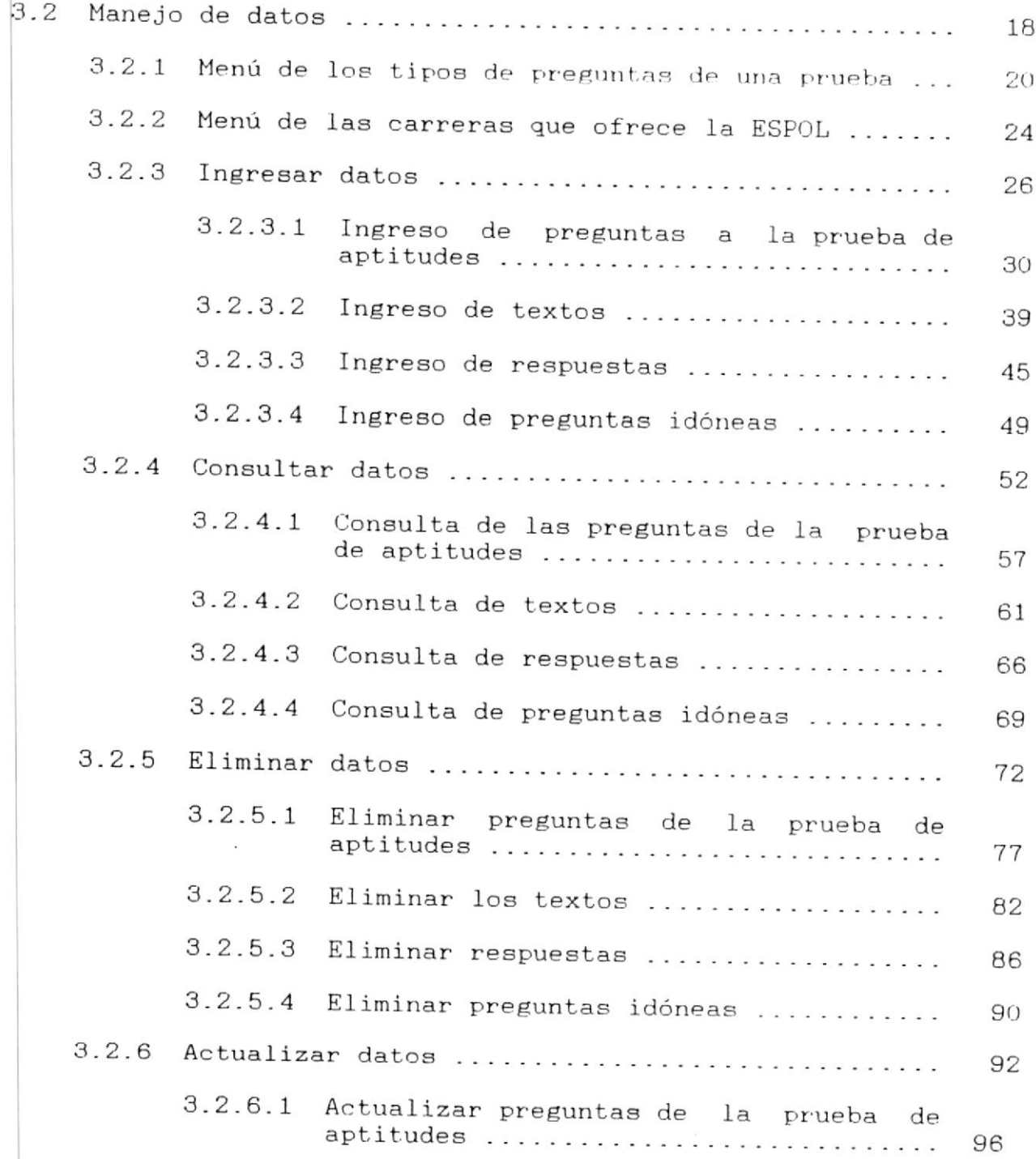

 $\partial \mathbf{x}^{\prime}$ 

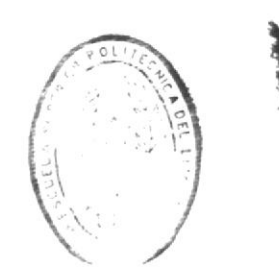

BIBLE CA  $\dot{C}$  A

 $\mathcal{L}$ 

## No. Pág

 $\frac{N}{\sigma}$  .

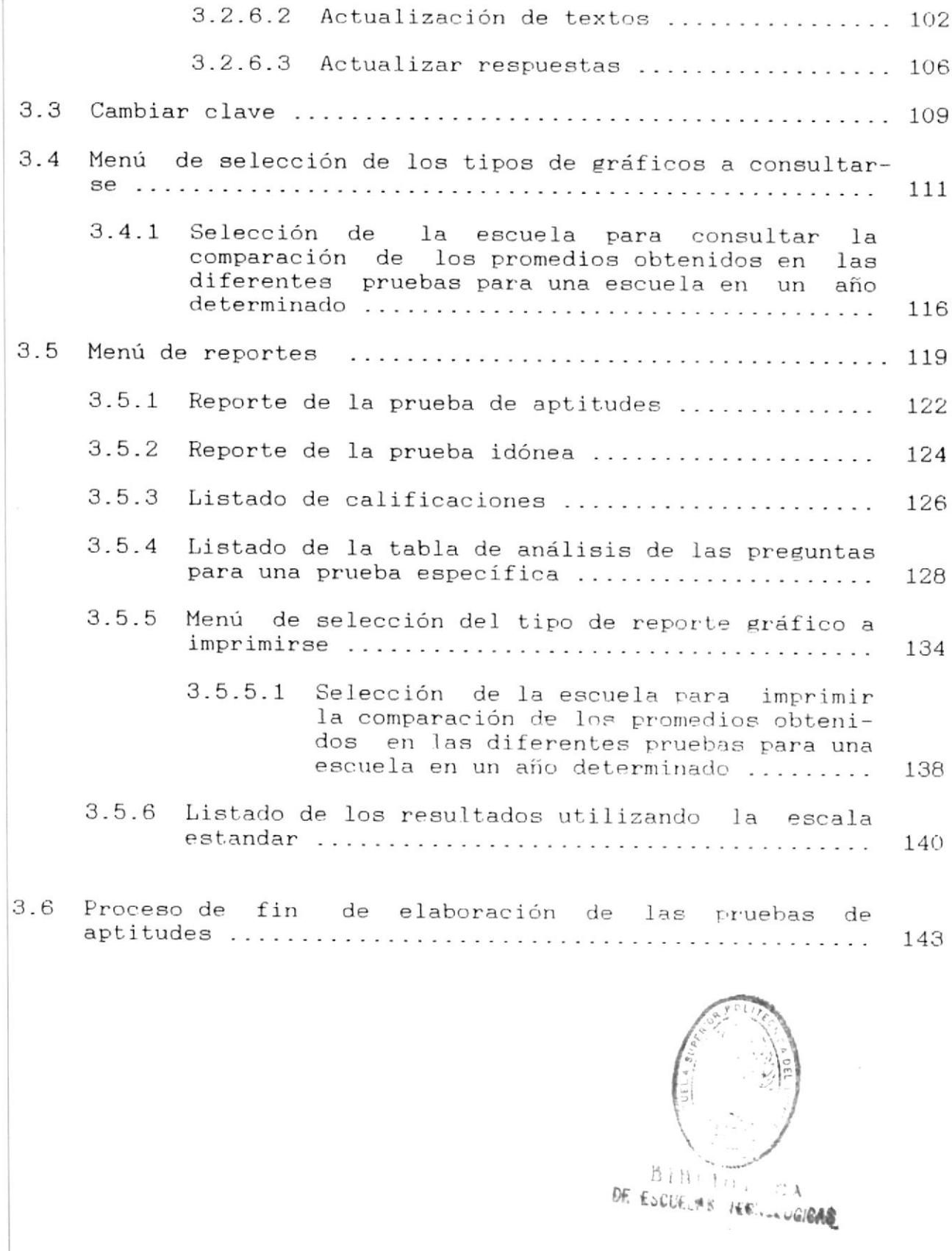

 $\overline{\phantom{a}}$ 

 $\mathcal{O}(\mathcal{A})$ 

CAPITULO I

×

MANUAL DEL USUARIO DEL SISTEMA DE APTITUDES

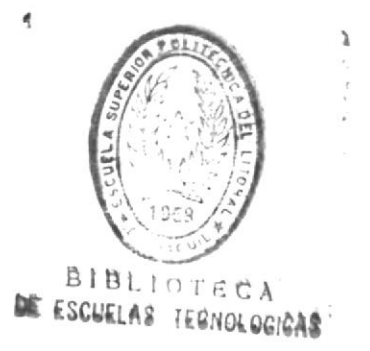

### **INTRODUCCION**

El ordenador nació en los laboratorics de las universidades y centros militares. Las primeras máquinas era drandes. Caras y se ulilizaban con fines científicos. The del ade, ne bardacta mucho tiempo en ser exidente la utalidad de los continadores en las aplicaciones comerciales. Inicialmente, solo las grandes compañías podían disponer del capital nocesario pora su mecanización pero la revolución de la microefectronica a funates de los años setenta puso al ordenador al alcance de la propresa empresa.

El ordenador es una máquina capaz de almacenar oran cantidad, de datos - y permite reorganizar la información de forma util y rápida, gracias a éstas facilidades se prefiere automatizar tareas que manualmente son largas y fediosas. además de que se utiliza el computador como una herramienta para manejar eficientemente la proanización y la administración de la empresa.

En la actualidad, todo lo que nos rodea esta automatizándose, así tenemos que actividades comunes como lo son el manejo de los estados de cuenta bancarios, el control del consumo del agua, el control del proceso electoral, etc., son llevados a cabo con el soporte de ordenadores.

### $1.1$ JUSTIFICACION DEL DESARROLLO DE LA APLICACION

El (ETEU, Centro Experimental de Tecunicila Eduatica, tiene romo uma de sus funciones primordiales "Diseñar, cantical.  $117.734.995.917.7$ evaluar en coordinación con las unidades académicas respectivas las pruebas de ingreso en la Escuela Superior folitécnica del Litoral (ESPOL). Cumpliendo con éste objetivo. el CETED ha visto la necesidad de aplicar pruebas de aptitudes a los estudiantes que aspiran ingresar a la ESPOL. éstas pruebas ficren como objeto predecir el rendimiento que tendrían las porsonas en el aspecto académico.

 $\sim$ 

Debido a la gran cantidad de datos a procesarse, a la complejidad de los cálculos. a la importancia de obtenerse información versátil y oportuna. el CETED previo la necesidad de automatizar la manipulación de las pruebas de artitudes. con éste fin se desarrollo la aplicación "SISTEMA DE ANALISIS Y EVALUALION DE LAS PRUEBAS DE APTITUDES".

El presente manual tiene como propósito describir de manera fácil y sencitla cómo debe usarse la aplicación para la obtención de un fin específico.

### $1.2$ EXPLICACION GENERAL DEL PROCESO

Las pruebas de aptitudes son elaboradas por el personal del CETED. atendiendo normas técnicas que oarantizan una correcta evaluación de los factores que se medirán. Estes pruebas son aplicadas a los alumnos que van a indreser a la ESPOL.

 $1 \text{me}$ resultados obtenidos se analizan estadísticamente. determinándose la eficiencia de cada una de las preguntas. Aquellas preguntas con indices estadistivos admundos entran a formar parte del BANCO DE FREGUNIAS IDONFAS.

LOS indices estadisticos considerados para épla selección son a partir de tres criterios: Nivel de dificultad de la pregunta (La proporción de personas que responden correctamente la pregunta con respecto al total de porsonas que la abordan). Poder de discriminación de la pregunta (Capacidad de diferenciar de entre quienes abordaron la pregunta. a aquellos que dominan el contenido de la prueba de aquellos que no la dominant y la Validez de la pregunta (Grado de precisión conque una pregunta mide lo que pretendo medir la prueba en su totalidad).

selección y obtención de prequntas idóneas avudan a la t a elaboración de pruebas validaz y confiables.

Las -pruebas estarán formadas de cien oregunias de las cuáles -un porcentaje serán preguntas idúneas y el resto estará compresto de prequntas experimentales.

Para. La ponderación de la prueba sólo se fometán en cuenta. las prequntas idóneas. En un principio-se parten con prequntas experimentales y en éste caso para la calificación de la prueba Fe consideran todas las preguntes.

En l ur año pueden aplicarse hasta seinficinco pruebas  $r \in$ aptitudes.

Teniéndose pruebas validaz y confiables se complicán con los phjetivos de disminuir el alto grado de deserción estudiantil y de determinar la correlación de les antitudes con el tendimiento académico futuro, mejorándose el nivel académico de la ESPOL -y evitando el desperdicio de Fecursos humanos y economicos.

Para. la elaboración de las pruebas de antitudes se utilizará. el soporte del ordenado . La aplicación permite indresar. con-\$ultar, eliminar y actualizar las preguntas de la prueba.  $51$ después del análisis y evaluación de las preguntas de la prueba aplicada se determinan nuevas preguntas idóneas éstas serán consideradas como tales para pruebas posteriores. En el proceso de . elaboración de la prueba de-aptitud ud. puede decidir que preguntas irán y cuáles serán idóneas.

Una vez que se va a aplicar la prueba ud. deberá ejecutar el 'FROCESO DE FIN DE ELABORACION DE LAS FRUEBAS DE APTITUDES":  $\Xi$  1 ud. ejecuta éste proceso podrá ingresar. consultar, eliminar y actualizar las respuestas de las prupbas resunttas y a su vez \$6lo podrá consultar o listar las prequntas de la prueba.

Después que ud. ingrese las respuestas a la prueba estará ET1 **tapacidad de obtener las difere**ntes consultas / listados que  $\Gamma$ ofrece la aplicación para el análisis y evaluacion de la prueba de aptitudes.

### $1.3$ GENERALIDADES DE LA APLICACION

- \* La aplicación trabaja a través de opciones numéricas y TWICIONES.
- \* Si el proceso necesita de algún dato que ud. debe ingresario por el teciado y ud. no lo ingresa (información nula) el sistema le solicitara otra opción pero si ud. ingresa el dato y la longitud del mismo es menor que la del campo se deberà presionar la tecla enter.
- 米. Si el proceso al displayar un mensaje de advertencia / error solicity se presione enter para continuar es suficiente con que nd. presione cualquier tecla,
- El manejo de los textos se lo hará a través de las preguntas  $\star$ de comprensión de texto; es de anotar que ud. no podrá ingresar una pregunta de comprensión de lectura si previamente no ingresa el número del texto al que esta asociada ni puede eliminar un lexto si éste está relacionado con dichas prizgiuni as. Para efectos de impresión es responsabilidad del usuario agrupar las preguntas de comprensión de lectura por el número del texto al que esta asociada puesto que de lo contrario se imprimirá el mismo texto más de una vez.
- los monacios de error / advertencia son displayados en la  $\ast$ parte mirrior de la pantalla.
- Si en la ejecución de la aplicación se presenta un error del sistema, se displayará un mensaje-con la descripción del problema , su solución, después de la unal retornará al DOS.
- \* La opción F7 es utilizada para regresar al menú anterior y la Opeiro Flo para finalizar y retornar al DOS.

### $1.4$

### GENERALIDADES DEL MANUAL

El manual ha sido desarrollado teniendo en cuenta la tabla de 水. contenido de la apircación explicándose módulo por modulo. Además a medida que explica el tópico se proporcionan ejemplos précitions.

### $1.5 -$ RESPONSABILIDADES DEL USUARIO

- # Es depor del usuarlo mantener la fecha del sustema  $ACU1111$
- \* Es su onligación que los respaldos esten actualizados.
- \* Si ud. Papaga la máquina sin salir de la aplicación o constantemente existen allas / bajas de vultaje, se pueden dañar los archivos indices del sistema, en el caso de que ésto ocurra es su tarea leer los respaidos del sistema para restaurar los archtys.

### $1.6$ MANIFULACION DE LAS PANTALLAS DE EDICION

Caude od. Theres to actualize la información de las preguntas o de los testa de la prueba, se le presentará una pantalla con once liners en la cual ud. Ingresara y editara el contenido de las misma:. Para trabajar en ésta pantalla ud. utilizará las teclas del teclado numerico las mismas que están ubicadas al lado derecho del tactado.

Las teclas que estan etiquetadas con el dibujo de flechitas se las conote con el nombre de teclas de movimiento.

Estas - tecras funcionan como números si la tecla etiquetada "Blog Num" esta prendida de lo contrario le permitirán moverse a través de la pantalla.

La pantalla de ingreso / edición consta de dos columnas, en la primera ud. debe ingresar el número de la linea y en la segunda el contenido: es debido a éste artificio que ud. puede insertar. eliminar y renumerar líneas. Así, si ud. quiere insertar una línea, debe ponerle a la nueva línea en la columna de número la posición en obnde quiere insertarla y renumerar las demás líneas.

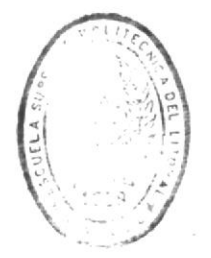

**BIBLIOTICA** DE ESCUELAS IECNOLOGICAS

 $\sim$ 

Si ud. quiere renumerar las líneas simplemente debe digitar encima del numero de línea el nuevo número. Si ud. quiere borrar una linea en la columna de número debe digitar un cero o un caracter diferente de número.

En esta pantalla ud. puede utilizar los siguientes comandos:

Ctrl. F -> Avanzar palabra Chrl. A met Retroceder palabra  $C(r)$ ,  $Y \rightarrow$  Borrar Linea Ctrl, T --> Borrar Palabras --> Insertar caracteres  $InS<sub>1</sub>$ Del. - - Borrar Caracteres Rackspace -> Retroceder borrando

Ud. puede salir de esta pantalla por liegar al final de la misma o presionar la tecla (Esc) o la tecia (AvPág).

 $\mathcal{L}$ 

 $\ddot{\phantom{a}}$ 

## CAPITULO II

## CARACTERISTICAS GENERALES

### $2 \cdot 1$ REQUERIMIENTOS DE SOFTWARE

La aplicación del sistema de aptitudes requiere el siguiente software para poder ejecutarse:

- DOS 2.1 o Versiones posteriores
- DBASE III PLUS / FOXBASE
- $-$  DGRAPH

### $2.2$ REQUERIMIENTOS DE HARDWARE

La aplicación será corrida en el siguiente equipo:

\* Microcomputadora

FS/2 Modelo 60

- Monitor a Color
- Tarjeta de Gráfico
- $-1$  Mb. de RAM
- $-$  Disco Duro de 44 MB
- $-$  1 Drive (3 1/4 pulg.)

#### $\ast$ Impresora

EPSON FX-1050

- 132 caracteres
- Permite impresión de gráfi- $COS$

 $\sim$ 

- Permite tipos de seteados

2.3

## INCIALIZACION DEL SISTEMA

Estando en el drive D, tipee APTITUD.

Inmediatamente se displayará el siguiente mensaje: "DIGITE CLAVE:"

Ud. deberá ingresar la clave de acceso al sistema, teniendo tres oportunidades para ingresarla correctamente antes de que salga de la aplicación y retorne al DOS.

La clave tiene máximo 5 caracteres alfanuméricos.

ud. ingresa una clave diferente se displaya el mensaje de  $Si$ error "CLAVE EQUIVOCADA".

Si la clave ingresada es correcta se displaya el menú principal de la aplicación, teniendo ud. acceso a todas las opciones.

For razones de seguridad ud. no podrá visualizar la clave que tipea.

### $2.4$ MANEJO DE ERRORES

Cada vez que se presente un error en la ejecución de la aplicación se displayara el mensaje de error respectivo y cómo solucionario.

Esto se ha hecho para los errores típicos que pueden ocurrir como son archivos no encontrados, archivos indices perdidos, etc., en éstos casos se displayará un mensaje de error compuesto de tres segmentos:

- a) La descripción del error en español.
- b) La solución del problema.

c) El programa en dónde ocurrió el error.

Para las fillas no comunes la descripción del error será en inglés y la solución del problema será:

b) El mensaje "CARGE OTRA VEZ LA INF. DEL SISTEMA" o "LEA-RESPALDOS".

### MANUAL DEL USUARIO DEL SISTEMA DE APTITUDES

Después del mensaje de error ud. saldra de la aplicación al DOS.

Pero si el crror es de impresión porque no estaba lista la impresora se le da opcion a la persona para que active la impresora o salga de la splicación.

A pesar de haber sido calculada la cantidad de memoria, necesaria para la ejecución correcta de la aplicación puede presentarse ésta falla, en ese caso ud. deberá RECONFIGURAR FOXBASE (CONFIG.FX).

Cuando intente leer un archivo del drive A y éste está protegido se displayara el mensaje de error "ARCHIVO PROTEGIDO SOLO PARA LECTURA -- > DESPROTEGALO" en éste caso ud. deberá desprotegerlo.

Cuando le indiquen leer los respaldos, ud. deberá elegir la opcion i del menú de manejo de archivos, con ésto la información quedara restaurada.

Los mensajes de error más comunes son:

- ARCHIVO NO EXISTE -- > CARGE OTRA VEZ LA INF. DEL SISTEMA  $1.$
- MUCHOS ARCH. ABIERTOS --> RECONF. FOXBASE CON MAYOR ASIG. DE  $2.$ MEMORIA.
- MEMORIA INSUFICIENTE --> RECONFIGURE FOXBASE CON MAYOR ASIG-3. NACION DE MEMORIA.
- ARCHIVO PROTEGIDO SOLO DE LECTURA --> DESPROTEGALO 4.
- ARCH. INDEXADO DAMADO --> CARGE OTRA VEZ LA INFOR. DEL  $5.$ SISTEMA
- LA IMPRESORA NO ESTA LISTA --> PRENDALA (F --> FINALIZAR) 6.
- ERROR AL LEER ARCHIVO --> CARGE OTRA VEZ LA INFORMACION DEL  $7.$ SISTEMA
- ERROR AL ESCRIBIR ARCHIVO --> CARGE OTRA VEZ LA INFORMACION 8. DEL SISTEMA
- ERROR AL ABRIR ARCHIVO --> CARGE OTRA VEZ LA INF. DEL SISTE-9. MA.
- CERRAR ARCHIVO -- > CARGE OTRA VEZ LA INF. DEL  $10.$ ERROR AL **SISTEMA**

 $\sim$ 

## CAPITULO III

MANUAL DEL USUARIO DEL SISTEMA DE APTITUDES

## MENU PRINCIPAL

Una vez ingresada la clave de acceso se podrá ingresar al menu principal de la aplicacion.

Las opciones disponibles son:

### [1] MANEJO DE ARCHIVOS  $\ast$

Si hd. elige ésta opción irá al menú de manejo de archivos el mismo que le permitira:

 $-$  Leer

- Respaldar

### [2] MANEJO DE DATOS  $\star$

Si ud. elige ésta opción irá al menú de manejo de datos que le permitira:

- $-$  Indresar
- Consultar
- $E1$ iminar
- $-$  Actualizar

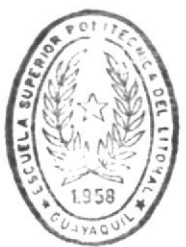

**BIBLIOTECA** DE ESCUELAS TECNOLOGICAS

 $\sim$ 

### [3] CAMBIAR CLAVE  $\ast$

Si ud. elige ésta opción irá al menú de cambiar clave.

### [4] CONSULTAS  $\ast$

Si ud. elige ésta opción irá al menú de consultas que le permitira realizar los siguientes graficos.

tomparación de los promedios obtenidos en las diferentes proebas para una escuela en un ano delerminado.

- Lomparación del promedio obtenido de la ESPOL en las diferentes escuelas para una prueba específica.
- Comparación del promedio obtenido en la ESPOL en las providas de un año determinado.

### [5] REPORTES  $\star$

Si ud. elige ésta opción irá al menú de reportes que le permite los siguientes listados:

- Prueba de Aptitudes

 $\sim 100$ 

- Frueba Idonea
- Listado de Calificaciones
- Tabla para analisis de prequntas  $\sim$
- Gratico para comparar calificación vs. alumnos

### $F10 \longrightarrow FINALIZAR$  $\star$

Si ud. elige esta opción saldrá de la aplicación y retornará al DOS.

Si ud. elige una opción distinta a las explicadas se displayara el mensaje de error "OPCION NO DISPONIBLE - TRATE OTRA VEZ".

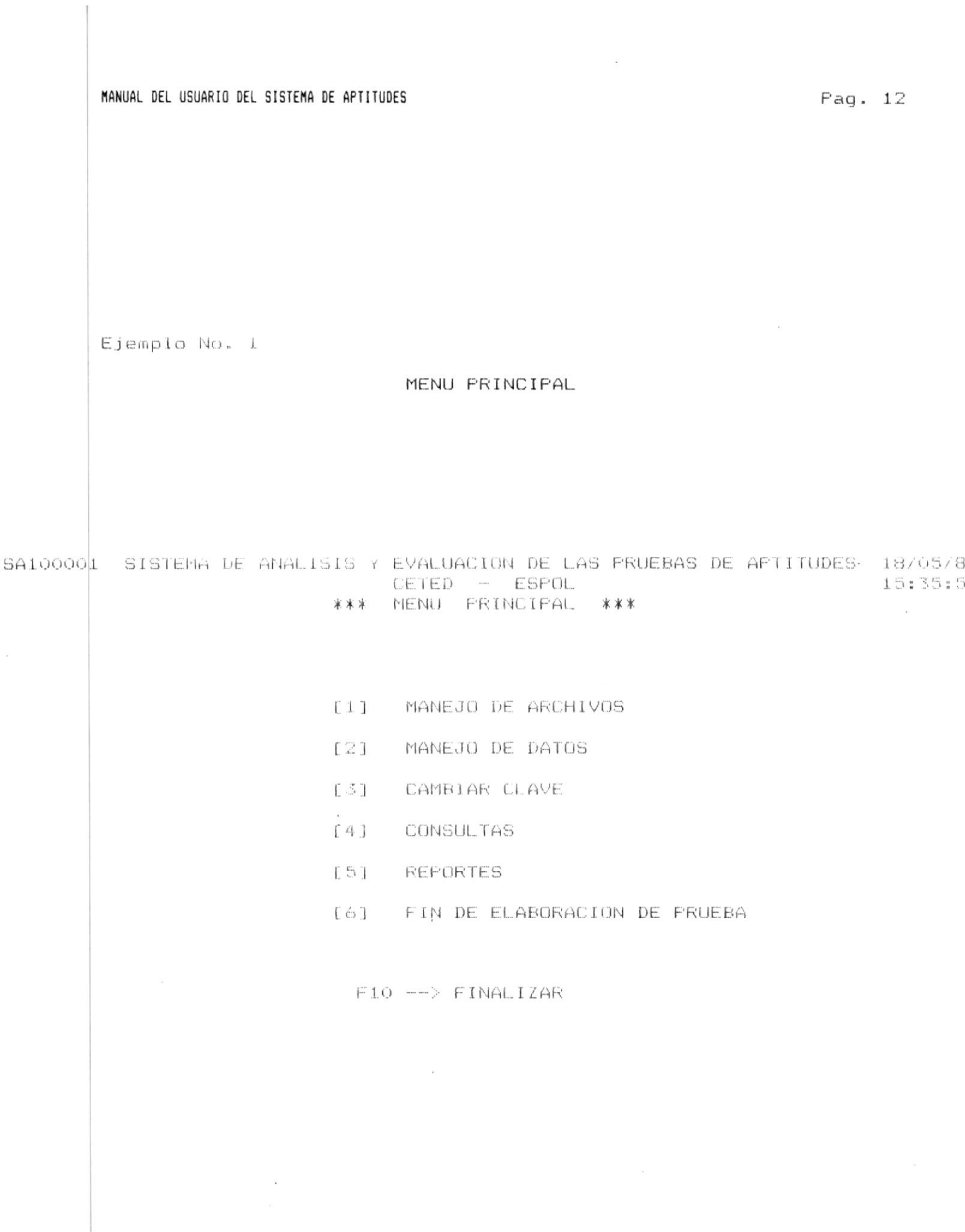

 $\frac{1}{\sqrt{2}}$ 

# 3.1 MANEJO DE ARCHIVOS

## $3.1$

### MANEJO DE ARCHIVOS

#### $\star$  $[1]$  LEER

Si ud. elige ésta opción debera colocar el diskette con el último respaldo en el drive A.

El proceso para leer archivos es el siguiente:

Se displaya el mensaje:

"Inserte el diskette de copia de seguridad 01 en la unidad  $A$ :

Pulse cualquier tecla cuando éste preparado:"

Si no esta un diskette en el drive A, se displaya el mensaje de error:

"ERROR: Unidad no preparada, leyendo la unidad A ¿Cancelar, Reintentar, Sequir?"

Si ud. no coloca el diskette correcto se displaya el mensaje de error:

"El origen no contiene archivos de copia de seguridad"

Si ud. coloca el diskette correcto en el drive A, comenzará a displayarse el nombre de los archivos del sistema a medida que los respalde.

#### $\pmb{\ast}$ [2] RESPALDAR

 $\mathbf{v}$ 

Si ud. elige ésta opción deberá colocar el diskette en dónde se respaldará la información en el drive A.

El proceso para respaldar archivos es el siguiente:

Se displaya el mensaje:

"Inserte el diskette de copia de seguridad 01 en la unidad  $A$ :

¡Aviso! Los archivos del directorio A: \raíz de la unidad de destino se borrarán. Pulse cualquier tecla cuando este preparado"

Si no esta un diskette en el drive A, se displaya el mensaje de error:

"ERROR: Unidad no preparada, leyendo la unidad A ¿Cancelar, Reintentar, Seguir?"

Si ud. coloca el diskette correcto en el drive A, comenzará a displayarse el nombre de los archivos del sistema a medida que los respalde.

Sea que haya efectuado con o sin éxito el proceso de leer o respaidar, se displayará el mensaje "PRESIONE ENTER PARA CONTINUAR" y ud. irá a seleccionar otra opción.

Nota: Si al respaldar/leer la información de la aplicación se requiere más de un diskette, se displayará en pantalla el mensaje solicitándolo.

### \* F9 --> MENU ANTERIOR

Si ud. elige ésta opción regresará al menú principal.

### $*$  F10 --> FINALIZAR

Si ud. elige ésta opción saldrá de la aplicación y retornará  $a1005.$ 

Si ud. elige una opción distinta a las explicadas se displayará el mensaje de error "OPCION NO DISPONIBLE - TRATE OTRA VEZ".

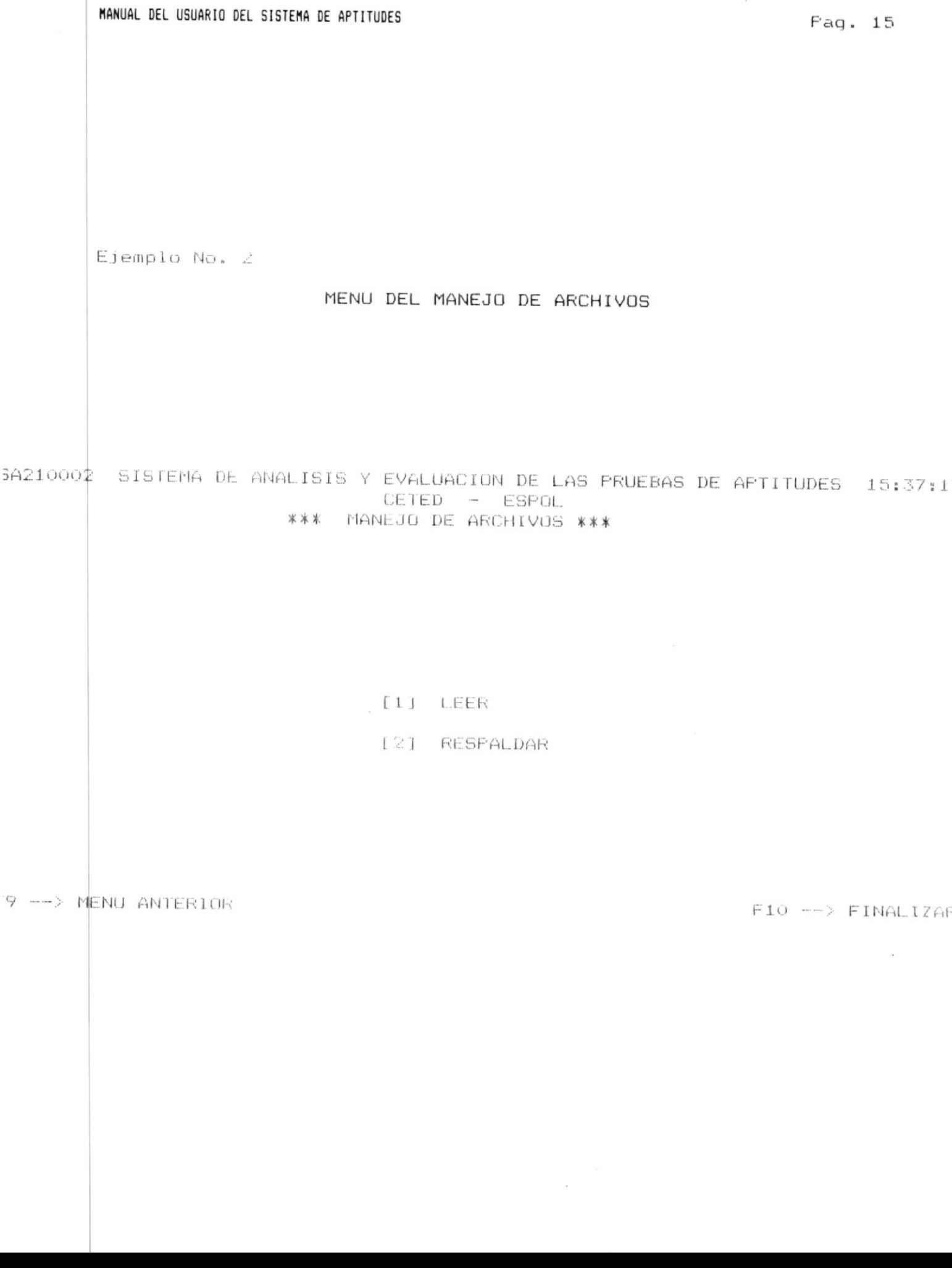

Ejemplo No. 3

\APTITUD\SA423X29.PRG

### LEER

Inserte el diskette de copia de seguridad O1 en la unidad A: Pulse dualquier tecla cuando esté preparado

\*\*\* Se hizo copia de seguridad de los archivos 05-18-1989 \*\*\* \*\*\* Restaurando archivos desde la unidad A: \*\*\* Diskette: 01 \APTITUD\SA261006.PRG \APTITUD\SA422X28.BAK \APTITUD\SA424X31.PRG \APTITUD\SA424X15.PRG \AFIITUD\SATXTMO1.ID\* NAPTITUDNSA422X28.PRG \APTITUD\SAMSD103.BAK \APTITUD\SA261006.BAK \APTITUD\SAPWDMOO.DBF \AFTITUD\5A424X31.BAK \APTITUD\SARSPMOO.1DX \APTITUD\SA423X29.BAK *NAPTITUDNSAMSD406.BAR* \APTITUD\SAESCMOO.DBF

 $\infty$ 

Ejemplo No. 4

RESPALDAR

 $\sim$ 

Inserte el distette de copia de seguridad Ol en la unidad A:

Aviso! Los archivos del directorio A:\ raiz de la unidad de destino se borrarán. Pulse cualquier tecla cuando esté preparado

\*\*\* Efectuando copia de seguridad de archivos a la unidad A: \*\*\* Número de Disketta: 01

**NAPTITUD \SA261006.FRG** \APTITUD\SA422X28.193K \APTITUD\SA424X31.PRG \AFTITUD\SA424X15.PRG **NAPTITUD\SATXIMO1.1DX** NAPIII(JD\SA422X28.PRG \APTIIUD\SAMSDIOS.BAK \APTITUD\SA261006.8AK **NAPTILUD SAFWDMOO.DEF** \APTITUD\SA424X31.BHK \AFTITUD\SARSFMOO.IDX \APTITUD\SA423X29.BRK **\APTITUD\SAMSD406.BAK \APTITUD\SAESCMOO.DDF** NAPTITUD \ SA423X29.PR6

## 3.2 MANEJO DE DATOS

 $\sim$   $\sim$ 

## 3.2

### MANEJO DE DATOS

En el menú de manejo de datos se cuenta con las siguientes opciones:

## \* [1] INGRESAR

Si ull. elige ésta opción estará en capacidad de ingresar datos e los diferentes archivos.

## \* F21 CONSULTAR

Si ud. elige ésta opción, estará en capacidad de consultar los datos de los diferentes archivos.

## \* [3] ELIMINAR

Si ud. elige ésta opción, estará en capacidad de eliminar datus de los diferentes archivos.

### $\ast$ [4] ACTUALIZAR

Si ed. elide esta opción, estará en capacidad de cambiar la informaction que previamente ingreso en los diferentes aruhivos.

### F9 --> MENU ANTERIOR  $\ast$

Si ud. elige ésta opción regresará al menú principal.

### $F10 \rightarrow FIMALIZAR$  $\star$

 $\ddot{\phantom{a}}$ 

Si ud. elige esta opción saldrá de la aplicación y retornara  $e1$  DUS.

Si dd, elige una opción distinta a las explicadas se displavara el mensaje de error "OPCION NO DISPONIBLE - TRATE OTRA VEZ".

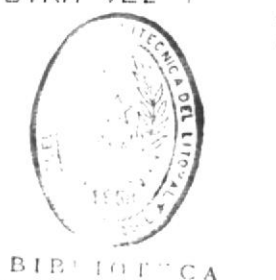

DE ESCUELAS ILCNULOGICAS

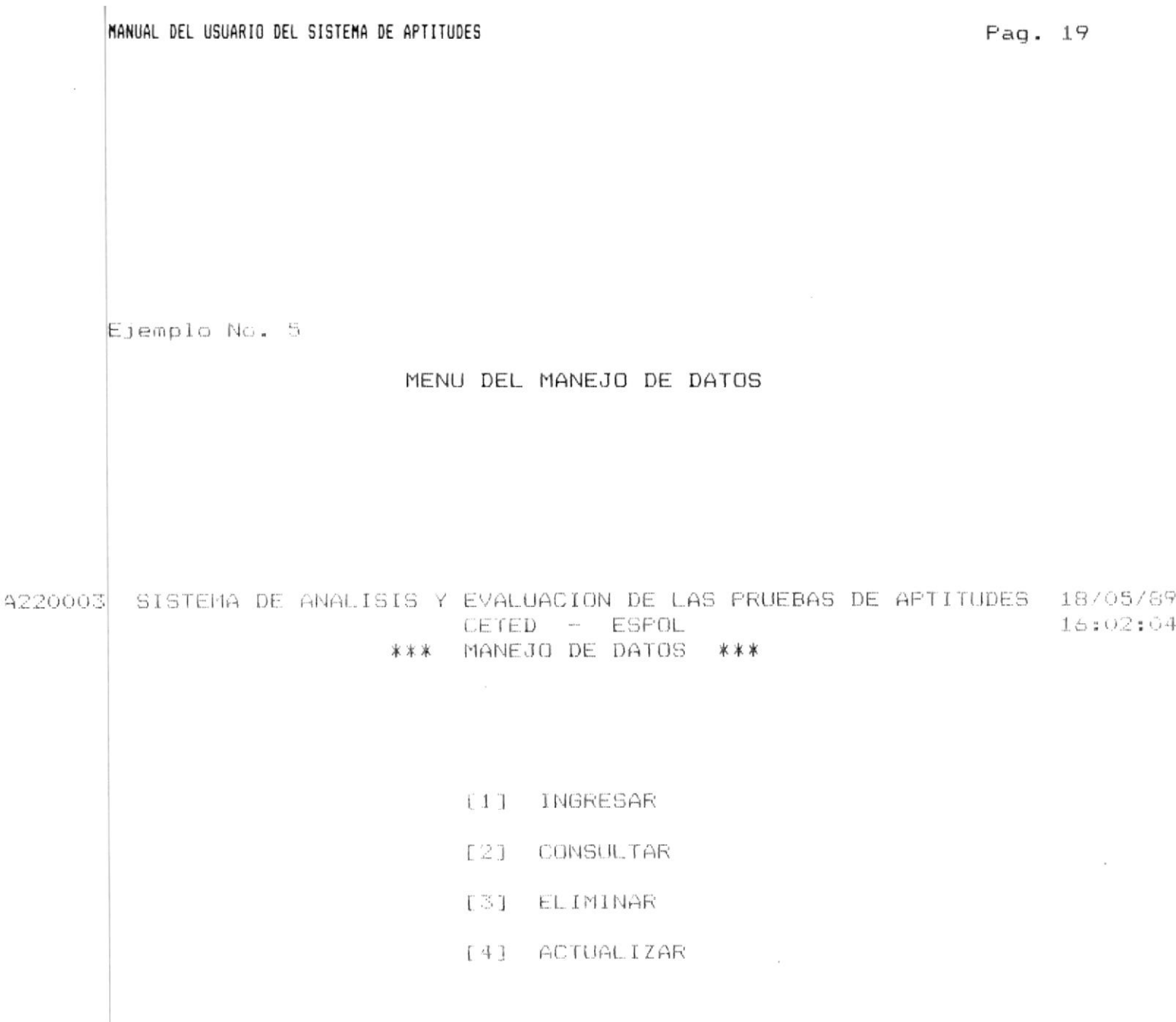

## 9 --> MENU ANTERIOR

 $F10 \longrightarrow FINALIZAR$ 

### MENU DE LOS TIPOS DE PREGUNTAS DE UNA PRUEBA  $3.2.1$

Si ud. seleccionò ingresar, consultar, eliminar, o actualizar datos en el archivo de preguntas de la prueba de aptitudes o en el de prequitas idoneas, debe seleccionar el tipo de la pregunta con el que trabajara. Las opciones disponibles son las siguientes:

## PRUEBA MATEMATICA

La prueba de aptitud matemática mide aspectos de razonemiento, comprension e interpretación del material que se prosenta en forma numerica o gráfica.

## \* [1] RAZONAMIENTO MATEMATICO

Está destinada a medir factores tales como la capacidad de induction. la capacidad de abstracción de relaciones y flexibilidad para pasar de un tipo de razonamiento a otro.

### [2] PREGUNTAS DE INFORMACION  $\star$

Constan de un enunciado y dos informaciones identificadas comp I y IJ. En éste tipo de preguntas no se requiere regulver el problema sino únicamente determinar si la información proporcionada es suficiente-o necesaria para la solución del problema.

## \* [3] SELECCION MULTIPLE

Para resolver éste tipo de preguntas, sólo se requieren conocimientos básicos en aritmética, álgebra y geometría. Constan de un enunciado y cinco posibilidades de respuesta. Los enunciados pueden contener graficos.

## [4] RELACIONES ESPECIALES

Los propósitos de la medición de ésta prueba son los de conocer la capacidad para el manejo y comprensión de las relaciones de posición de objetos imaginarios en el espacio y la orientación espacial.

## PRUEBA VERBAL

La prueba de aptitud verbal mide el manejo que el individuo hace del idioma en cuanto se refiere a la amplitud. precisión y comprensión del vocabulario y el razonamiento utilizando material verbal.

### \* [1] ANTONIMOS

Su propósito es conocer el nivel del vocabulario y la precisión con que se maneja.

#### $\ast$ [2] ANALOGIAS

El propósito de medición de éste tipo de preguntas es conocer la habilidad para establecer la relación que existe entre cos ideas.

### $\ast$ [3] COMPRENSION DE TEXTO

El propósito de medición de éste tipo de preguntas es determinar la habilidad de la persona para extraer las ideas principales y secundarias del escrito.

#### $\ast$ [4] ORACIONES INCOMPLETAS

El propósito de medición de éste tipo de preguntas es el de conocer la comprensión de ideas expresadas en palabras, de tal manera que se pueda realizar una concordancia gramatical con sentido lógico.

### \* F9 --> MENU ANTERIOR

Si ud. elige ésta opción regresará al menú de elección de  $archuv$ os.

### $*$  F10 --> FINALIZAR

 $\bar{\tau}$ 

Si ud. elige ésta opción saldrá de la aplicación y retornará al DOS.

\$i ud. elige una opción distinta a las explicadas se displayará el mensaje de error "OPCION NO DISPONIBLE - TRATE OTRA VEZ".

 $\sim$ 

**BIBLIOTICA** DE ESCUELAS IECNULUGICAS
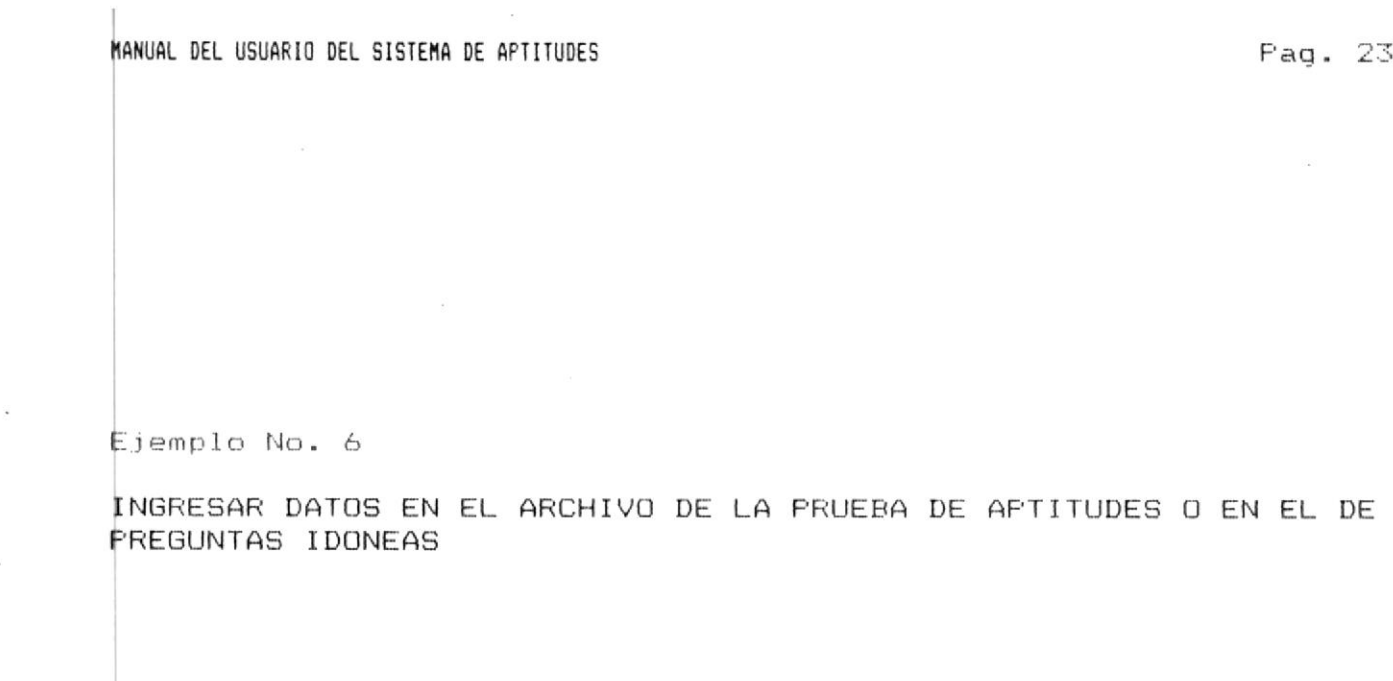

142XX20 SISTEMA DE ANALISIS Y EVALUACION DE LAS PRUEBAS DE APTITUDES 18/05/89 CETED - ESPOL 16:03:58 \*\*\* INGRESAR DATOS \*\*\*

PRUEBA MATEMATICA

FRUEBA VERBAL

 $\sim$ 

- $[1]$ RAZONAMIENTO MATEMATICO
- FREG. DE INFORMACION  $[2]$
- $[3]$ SELECCION MULTIPLE
- [4] RELACIONES ESPACIALES

- [5] ANTONIMOS
	- [6] ANALOGIAS
	- [7] COMPRENSION DE TEXTO
	- [8] ORACIONES INCOMPLETAS

7 --> MENU ANTERIOR

 $F10 \longrightarrow F1NALIZAR$ 

MENU DE LAS CARRERAS QUE OFRECE LA ESPOL  $3.2.2$ 

Si ud. seleccionó indresar , consultar , eliminar o actualizar datos del archivo preguntas y si en la prueba seleccionada por ud. anteriormente se ejecuto el proceso de fin de elaboración de la prueba, se le presentará un menú con las siquientes opciones:

- \* [1] ACUACULTURA
- \* [2] ARQUEOLOGIA
- \* [3] COMPUTACION
	- \* [4] INGENIERIA
	- \* [5] TECNOLOGIA DE ALIMENTOS
	- $\ast$ [6] TECNOLOGIA ELECTRICA
	- $\ast$ [7] TECNOLOGIA MECANICA
	- $\ast$  $[8]$ TECNOLOGIA PESQUERA
	- $\star$ [9] MECANIZACION AGRICOLA
	- \* F9 --> MENU ANTERIOR

Ud. regresará al menú de selección de archivo.

 $F10$   $\rightarrow$   $F1NALIZAR$  $\star$ 

Ud. saldrá de la aplicación y retornará al DOS.

Las opciones 1 - 9 representan las carreras que ofrece la ESPOL. Ud. deberá elegir con la información de cual carrera (Escuela) irá a trabajar.

 $\rightarrow$ 

Si ud. elige una opción distinta a las explicadas se displayará mensaje de error "OPCION NO DISPONIBLE - TRATE OTRA VEZ".

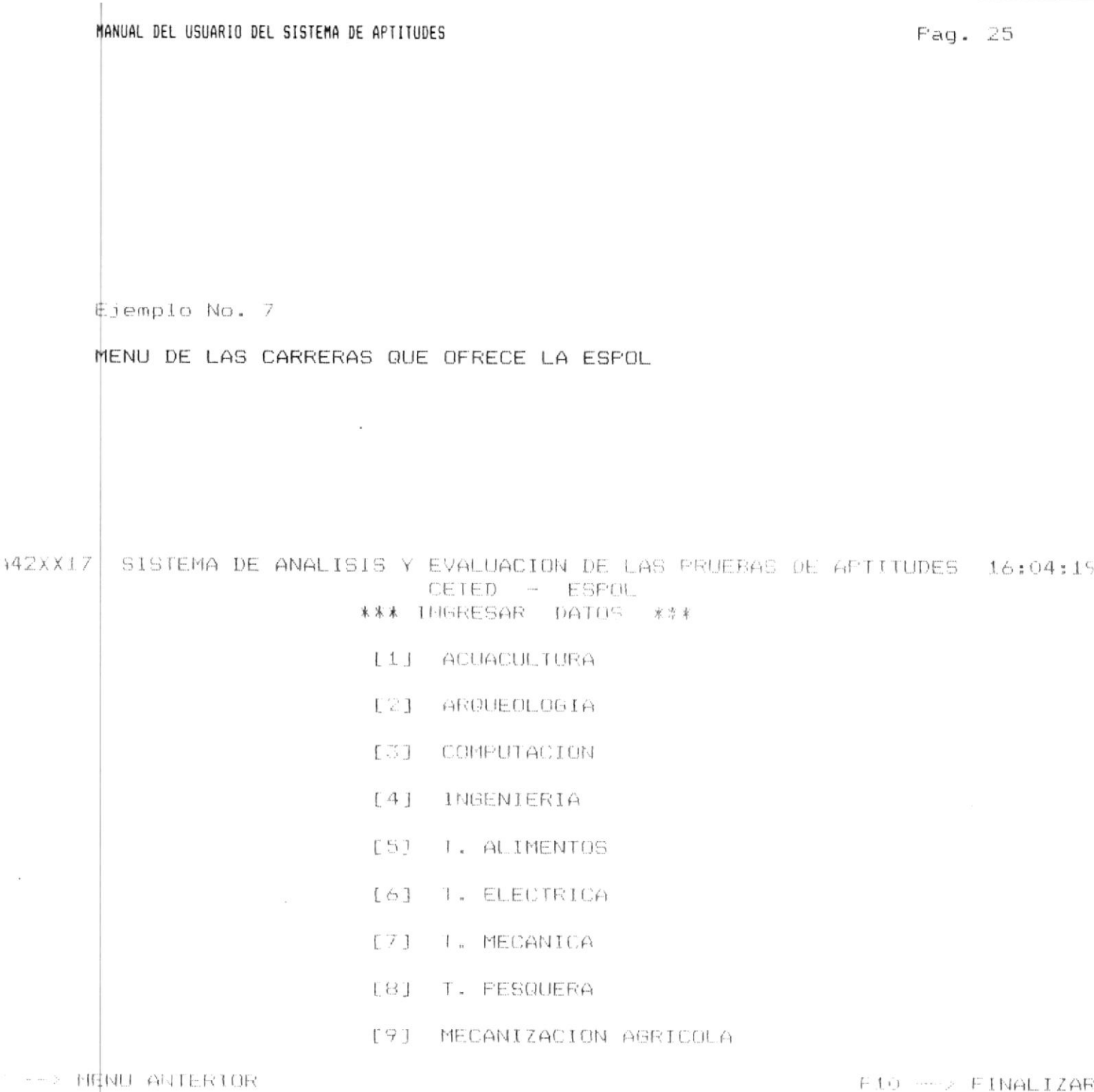

MANUAL DEL USUARIO DEL SISTEMA DE APTITUDES

# 3.2.3

# INGRESAR DATOS

tha vos que ud. selecciono ésta opcion delega extrecionar el archivo en el que se ingresarán los datos.

Las siguientes opciones estarán disponibles:

# [1] PRUEBA DE APTITUDES

Le permitirá indresar prequntas a la prueba de aptitudes. Si ud. eligió ésta opción irá a pedirle el año de la prueba. Si ud. no ingreso el dato saldrá del proceso y podrá seleccionar otra opción.

Si ud. ingresa el año verifica que este en el rango permitido (1989 - año actual) en caso contrario se displaya el mensaje de error "AÑO FUERA DE RANGO 1989 - Año actual". Una vez ingresado el año se le pedirá ingrese el numero de la prueba.

Si ud. no ingresa el número de la prueba saldra del proceso y estará en capacidad de elegir ofra option. En caso contrario si ud. indresa el número de la preeba y éste es no numérico o cero se displaya el mensajo de crior "UD INGRESO UN NUMERO DE FRUEBA INVALIDO".

Si ud. ingreso un inúmero de prueba mayor que veinficinco se displaya el mensaje de error "EL NUMERO DE LA PRUEBA NO PUEDE SER MAYOR QUE 25".

Si el proceso de fin de elaboración de preeba fre ejecutado anteriormente se displaya el mensaje de error "DESPUES" DE FIN DE ELABORACION DE PRUEBA SOLO SE PUEDE CONSULTAR".

Si el año y el número de la prueba están correctos se presenta una pantalla para que eliga el tipo de pregunta a indresarse.

### $\ast$ [2] RESPUESTAS

Le permitirá ingresar las respuestas de la prueba de aptitudes resueltas. Si ud. eligio esta opcion se le pedirá el año de la prueba. Si ud. no indresa el dato saldrá del proceso y podrá sulventonal otra ancion.

Si wi, ingreso un ano ceretira que retrase el tando correcto (1789 - año actual) si no lo esta se displaya el mensaje de error "ANO FUERA DE RANGO 1989 - Año actual".

Si ud. ingreso el año en el mango corrente so verifica existan pruebas en el año seleccionado. Si no hay información de pruebas para el año seleccionado se displaya el mensaje error "NO EXISTE INFORMACION DE LA PRUEBA EN EL. ARCHIVO".

Si existe información le pedirá el numero de la prueba. si ud. Lo ingresa el dato saldrá del proceso z estará en capacidad de solicitar opción.

Si ud. indresa un numero de pruebe iqual a cero o caracteres no numéricos se displaya el mensair de grior "UD. INGRESO UN NUMERO DE PRUEBA INVALIDO".

ud. Indresa un número mazor que veintre uno se disolaya  $G_i$  i pl mensaje de error "EL NUMERO DE LA PRUEBA NO FUEDE SER MAYOR QUE 25".

Si el número de prueba esta fuera del ramo de las pruebas disconibles para el año seleccionado se disolara el mensaje de error "PRUEBA FUERA DE RANGO Minimo - Máximo".

Si previamente no se ejeculo el proceso de fin de riaboración de la prueba de aptitudes para dicha pro la se displaya el mensaje de error "UD. PRIMERO DEBE EJECUTAR OPCION DE FIN DE ELABORACION DE FRUEBA".

Si todo esta correcto ud. podrá indresas las espuestas de las pruebas resueltas.

#### [3] PREGUNTAS IDONEAS ж

Le permitirá seleccionar como idónes una prounta de la prueba de aptitudes que haya cumplido los requisistos  $d$  $\Theta$ idoneidad (nivel de dificultad, validez, confiabilidad).

Si ud. eligió ésta opcion irà a pedirle el año de la prueba. Si ud. no ingreso el año saldrá del proceso y podrá seleccionar otra opción.

 $\sim 10$ 

 $\sim$ 

Si ud. ingresa el año verifica que esto en ol rango permitido (1989 - año actual) en caso contrario en disolaya el mensaie de error "ARO FUERA DE RANGO 1989 - Año actual". Si ud. ingreso el año en el rango correcto se verifica existan pruebas en el año seleccionado. Si no hay información de pruebas para el año seleccionado se displaya el mensaje error "NO EXISTE INFORMACION DE LA PRUEBA EN EL ARCHIVO".

Si existe información le pedirá el numero de la prueba. Si ud. no ingresa el dato saldrá del proceso y estará en capacidad de solicitar otra opción.

Si ud. ingresa un número de prueba igual a cero o caracteres no numéricos se displaya el mensaje de error "UD. INGRESO UN NUMERO DE PRUEBA INVALIDO".

ud. ingresa un número mayor que veinticinco se displaya  $Si$ el mensaje de error "EL NUMERO DE LA PRUEBA NO FUEDE, SER MAYOR QUE 25".

Si el número de prueba esta fuera del rango de las pruebas disponibles para el año seleccionado se displaça el mensaje de error "FRUEBA FUERA DE RANGO Minimo - Máximo"

Si previamente se ejecuto el proceso de fin de elaboración de la prueba se displaya el mensaje de error "DESPUES DE FIN DE ELABORACION DE PRUEBA SOLO SE PUEDE CONSULTAR". Si todo ésta bien se presenta un menú de los tipos de pregunta que se ingresarán como preguntas idóneas.

### $\pmb{\ast}$ F9 --> MENU ANTERIOR

Si ud. elige ésta opción regresará al menú de manejo de datos.

#### $F10$  -->  $FINALIZAR$  $\ast$

Si ud. elige ésta opción saldrá de la ablicación y retornará al DOS.

 $\sim$  100  $\mu$ 

\$i ud. elige una opción distinta a las explicadas se displayará #1 mensaje de error "OPCION NO DISPONIBLE - TRATE OTRA VEZ".

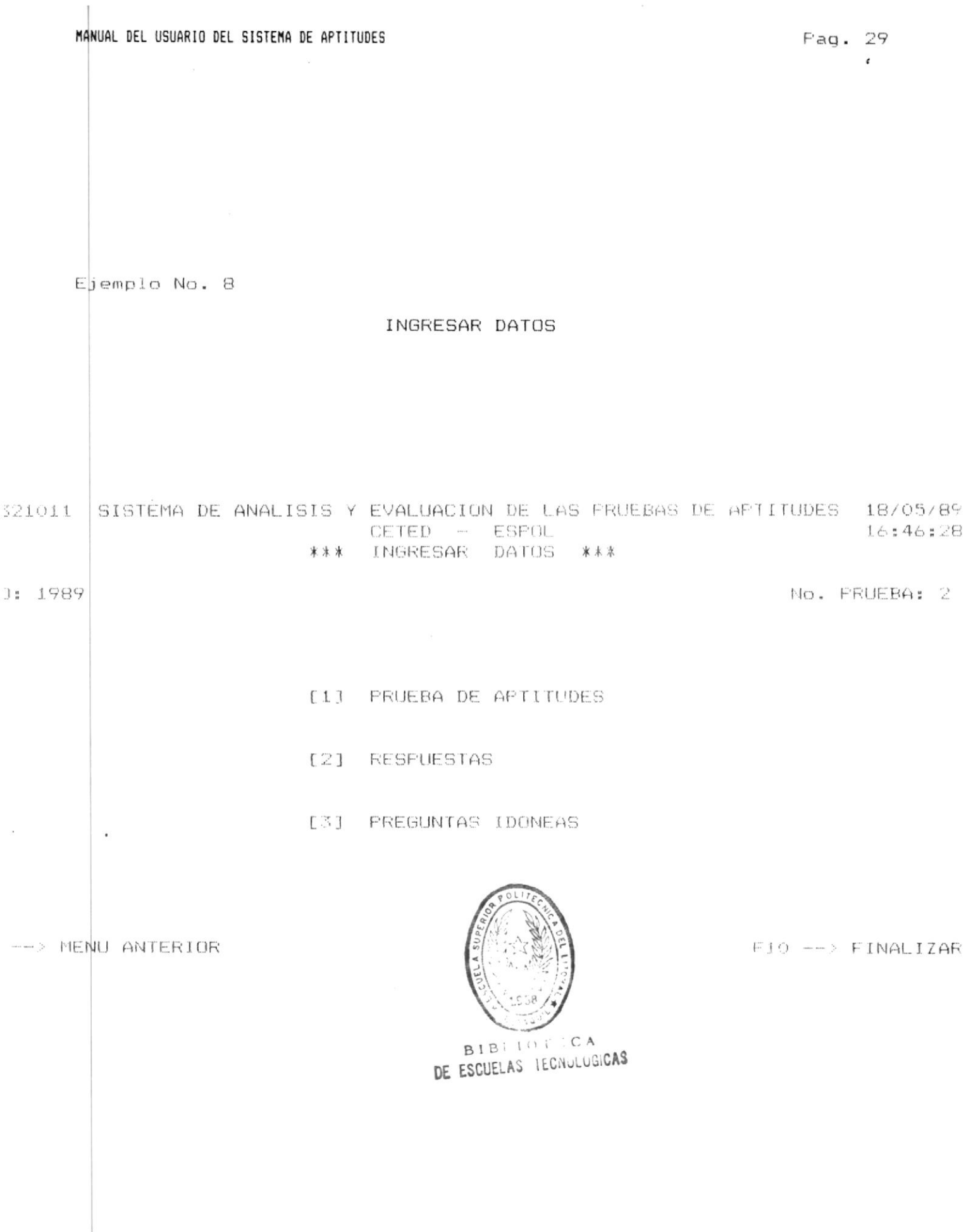

### INGRESO DE PREGUNTAS A LA PRUEBA DE APTITUDES  $3.2.3.1$

Si ud. eligió ésta opción se le presentará una pantalla en la que estará el número de las preguntas por prueba, el numero de preguntas ingresarse, el año, el número de la prueba y el tipo de pregunta seleccionada.

\$i con la pregunta que ud. va a ingresar habrán más de cien prequotas se displaya el mensaje de error "YA EXISTEN 100 PRE-GUNTAS PRESIONE ENTER PARA CONTINUAR" con le que ud. retornará al menú de elegir archivo, en caso contrario ud. podrá elegir las siquientes opciones:

# \* F2 --> INGRESAR NUEVA PREGUNTA

Le permite el ingreso de una nueva pregunta para lo cual si es una prequnta de comprensión de texto se le solicitará el número del texto asociado. Si ud. no ingresa el dato, podrá elegir otra opción pero si ingresa el número del texto, se verificará que exista y si no existe se displaya el mensaje de error "TEXTO NO ENCONTRADO".

Si ud. ingreso el número del texto correctamente o si no es una pregunta de comprensión de lectura. se le presentará una pantalla con 11 lineas y dos columnas, en la primera columna ud. deberá ingresar el número de la línea y en la sequnda el contenido.

El número que ud. indreso si es cero o si es algún caracter diferente de número, se asume que ud. no esta ingresando nada o que ud. esta eliminando una línea. Las líneas de la pantalla siempre serán reordenadas. - Cada vez que ud. eliga ésta opción se displayará a partir de la ultima lloea ingresada. En el caso de que no haya información se displayarán líneas en blanco.

Ud. puede ingresar hasta 99 líneas.

En ésta pantalla si existen más de una línea con el mismo número al momento de grabar considera la última línea con ese número.

Además, ud. se puede mover a través de la pantalla con las teclas de movimiento.

## $*$  F6 --> AVANZAR

Se displayarán las siguientes once líneas de la pregunta.

# \* F7 --> RETROCEDER

Se displayan las once lineas anteriores. Si esta en el inicio de la pregunta se displaya el mensaje de "PRIMERA PANTALLA".

# $*$  F2 --> SALIR

Con ésta opción ud. saldrá a las opciones del nivel principal.

En éste nivel sea que eliga avanzar o retroceder líneas. ud. siempre estará en capacidad de editar a la pregunta.

Si en éste nivel ud. elige una opción diferente a las explicadas se displayará el mensaje de error "OFCION NO DISFONIBLE - TRATE OTRA VEZ".

#### $\ast$ F3 --> CAMBIAR TIPO DE PREGUNTA

Si ud. eligió ésta opción se verificará que no existan datos, pero si hay información de una prequnta anterior se displaya el mensaje de error "DEBE LIMPIAR/GRABAR LOS DA-TOS". De lo contrario si no hay datos irá al menú de elección del tipo de pregunta.

### F4 --> INGRESAR TEXTO  $\ast$

Esta opción ésta sólo disponible para preguntas de comprensión de texto. Si se elige ésta opción y existen datos de una pregunta anterior se displaya el mensaje de error "DEBE LIMPIAR/GRABAR LOS DATOS". En caso de que todo este correcto se llama al programa de ingreso de textos.

## $F5$  --> LIMPIAR DATOS

Si ud. elige ésta opción se borrará la información de la pregunta que estaba ingresando. En ésta opción se verifica si existen datos de una pregunta anterior. Es no hay datos se displaya el mensaje de error "NO EXISTEN DATOS". Si es que si hay datos se le pedirá que confirme la orden con el mensaje: "CONFIRME ELECCION S/N". si ud. responde afirmativamente se perderá la información que hava ingresado en caso contrario irá a pedirle otra opción.

### F6 --> LEER PREGUNTA  $\ast$

Con ésta opción ud. podrá leer una pregunta que ha sido previamente ingresada.

Para lo cual se le solicitará ingrese el año y número de la prueba a la que pertenece la pregunta y el número de la pregunta.

Al solicitarle el año si ud. no ingresa el dato saldrá a elegir otra opción, pero si ud. Lo ingreso verifica que este en el rango correcto (1989 - Año actual) y de que existan número de pruebas para el año elegido. Si el año ésta fuera de rango se displaya el mensaje de error "AAO FUERA DE RANGO 1989 - Año actual" y si no existen pruebas para el año seleccionado se displaya el mensaje de error "AÑO NO EXIS-TENTE".

Si el año ingresado es correcto procede a pedir el número de la prueba y si no ingresa el dato saldrá a elegir otra opción en caso contrario se verifica que el número de la prueba este en el rango correcto, si no lo esta se displaya el mensaje de error "PRUEBA FUERA DE RANGO minimo - máximo". pero si esta en el rango correcto pero no existe la prueba. se displaya el mensaje de error "PRUEBA INEXISTENTE".

Si el número de la prueba ingresada es correcto se le pedirá ingrese el número de la pregunta, si ud. no ingresa el número de la pregunta saldrá a elegor otra opción pero si lo ingresa se verificará que este en el rango contecto si no lo esta se displaya el mensaje de error "PREGUNTA FUERA DE RANGO Minimo - Máximo". Si todo esta correcto y la pregunta es de comprensión de texto se le pedirá el número de texto al que esta asociado, si ud. no ingresa el dato asume que es el anterior pero si ingresa el numero del texto al que esta asociada la pregunta, se valida que sea un texto existente pero si no existe se displaza el mensaje de error "TEXTO NO ENCONTRADO": si todo esta correcto se displaya la clave y las once primeras líneas del contenido de la pregunta.

En ésta pantalla si existe más de una línea con el mismo número al momento de grabar considera la última línea con ese número.

Además, ud. se puede mover a través de la pantalla con las teclas de movimiento.

Para salir de ésta pantalla se presiona (Avpág) con lo cual se le presentarán tres opciones:

## \* F6 --> AVANZAR

Se displayarán las siguientes once líneas de la pregunta.

## \* F7 --> RETROCEDER

Se displayan las once líneas anteriores. Si esta en el inicio de la pregunta se displaya el mensaje de "PRIMERA" PANTALLA".

 $*$  F2 --> SALIR

Con ésta opción ud. saldrá a las opciones del nivel principal.

En éste nivel sea que eliga avanzar o retroceder líneas, ud. siempre estará en capacidad de editar a la prequinta.

 $S_i$ ud. desea actualizar la clave el momento de grabar la pregunta se le dará la oportunidad para que eliga la misma clave u otra diferente.

Si en éste nivel ud. elige una opción diferente a las explicadas se displaya el mensaje de error "OPCION NO DISPONIBLE - TRATE OTRA VEZ".

### F8 --> GRABAR

Si ud. elige ésta oprión se verifica que previamente haya ingresado una pregunta, en caso de que no esistan datos se displaya el mensaje de error "NO EXISTEN DATOS". Si hay información le pide la clave de la pregunta y verifica que este en el rango correcto  $(A - E)$ ; si todo esta bien graba la pregunta y automáticamente el número de preguntas por prueba y el número de preguntas por tipo se incrementa en uno.

Si al grabar la pregunta ya hay en la prueba cien preguntas se displaya el mensaje de error "YA EXISTEN 100 PREGUNTAS PRESIONE ENTER PARA CONTINUAR" y se displava el menú de elección de archivo.

### $F9$  --> MENU ANTERIOR  $\ast$

Si ud. elige ésta opción y existe información se displaya el mensaje de error "DEBE LIMPIAR/GRABAR DATOS" en caso contrario se irá al menú de elegir archivos.

### $F10$  -->  $FINALIZAR$  $\ast$

Si ud. elige ésta opción y existe información se displaya el mensaje de error "DEBE LIMPIAR/GRABAR DATOS" en caso contrario retornará al DOS.

\$i ud. elige una opción diferente a las disponibles se displayará ¢l mensaje de error "OPCION NO DISPONIBLE – TRATE OTRA VEZ".

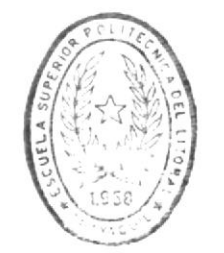

BIBLIO CA DE ESCUELAS IEC...LUG.CAS

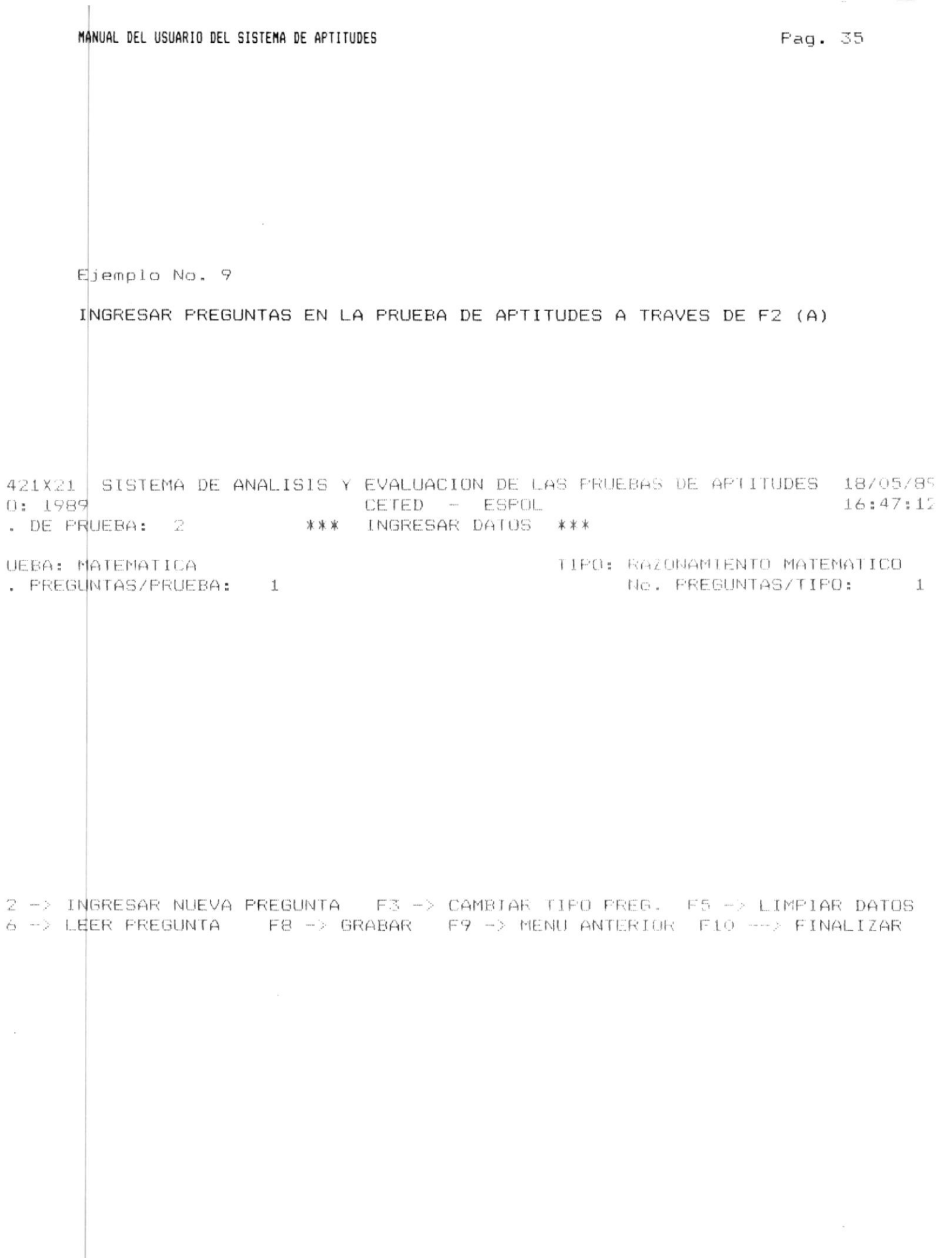

i,

l,

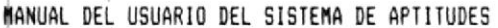

 $\sim 10$ 

Ejemplo No. 10

INGRESAR PREGUNTAS EN LA PRUEBA DE APTITUDES A TRAVES DE F2 (B)

4421X21 SISTEMA DE ANALISIS Y EVALUACION DE LAS PRUEBAS DE APTITUDES 18/05/89 CETED - ESFOL 40: 1989  $16:47:12$ 3. DE FRUEBA: 2 \*\*\* INGRESAR DATUS \*\*\*

RUEBA: MATEMATICA p. PREGUNTAS/PRUEBA: 1

CONTENIDO

 $O1$ SI FEDRO TIENE EL DOBLE DE LA EDAD DE JAUN Y JUAN EL DOBLE DE LA EDAD DE ROBERTO. ¿QUE EDAD TENIA PEDRO CUANDO ROBERTO TENIA 5 02  $O\bar{S}$ AN0S?  $O<sub>4</sub>$ 05  $1.940$  $A_{\rm m}$ 06  $E -$ 5 AÑOS C. 10 AROS 07  $O8$  $D<sub>1</sub>$  15 ANOS 09 E. 20 ANOS

 $-6$   $\rightarrow$  AVANZAR

Jo. LINEA

 $F2$   $\longrightarrow$  SALIR

F7 -- RETROCEDER

TIPO: RAZONAMIENTO MATEMATICO

No. FREGUNTAS/TIPO: 1

Pag. 36

Eiemplo No. 11

INGRESAR PREGUNTAS EN LA PRUEBA DE APTITUDES A TRAVES DE F6 (A)

4421X21 SISTEMA DE ANALISIS Y EVALUACION DE LAS FRUEBAS DE APTITUDES 18/05/8° CETED - ESFOL  $40:1989$ 16:55:01 3. DE PRUEBA: 01 \*\*\* INGRESAR DATOS \*\*\*

RUEBA: VERBAL<br>3. PREGUNTAS/PRUEBA: 2 PREGUNTA: 5 TIPO: COMPRENSION DE TEXTO TEXTO: 1 No. PREGUNTAS/TIPO:  $\mathbb{Z}$ 

 $-2$   $-$ > ING.NUEVA PREG. F3  $-$ > CAMB.TIPO PREG. F4  $-$ > ING.TEXTO F5  $-$ > LIMP.DATOS  $-6$  -> LEER PREGUNTA = F8 -> GRABAR = F9 -> MENU ANTERIOR = F10 ---> FINALIZAR

MANUAL DEL USUARIO DEL SISTEMA DE APTITUDES

 $\sim$ 

Ejemplo No. 12

 $\sim$  100  $\mu$ 

INGRESAR PREGUNTAS EN LA PRUEBA DE APTITUDES A TRAVES DE F6 (B)

4421X21 SISTEMA DE ANALISIS Y EVALUACION DE LAS PRUEBAS DE APTITUDES 18/05/89  $40:1987$ CETED - ESPOL 16:55:01 D. DE PRUEBA: 2 \*\*\* INGRESAR DATOS \*\*\*

RUEBA: VERBAL TIPO: COMPRENSION DE TEXTO . PREGUNTAS/PRUEBA: 2 CLAVE: C TEXTO: 1 1 No. PREGUNTAS/TIPO: - 2

Jo. LINEA

 $\pm$ 2 3

 $\Delta$  $\overline{c}$ 

6

7  $\theta$ 

 $\epsilon$ 

## CONTENIDO

EL MEJOR TITULO PARA ESTE TEXTO SERIA:

A. ORIGEN DE LA AGRICULTURA

B. LA AGRICULTURA COMO BASE DEL DESARROLLO ECONOMICO

- C. LA AFLICACION DE LA FISICA EN LA AGRICULTURA
- D. LA AGRICULTURA BASE DE LA SUBSISTENCIA HUMANA
- E. LOS PRIMEROS ARTEFACTOS MECANICOS BASE DE LAS OPERACIONES A-GRICOLAS

F6 --> AVANZAR

 $F2$   $\longrightarrow$  SALIR

F7 --> RETROCEDER

 $\sim$ 

MANUAL DEL USUARIO DEL SISTEMA DE APTITUDES

Pag. 39

 $3.2.3.2$ 

# INGRESO DE TEXTOS

Si ud. eligió ésta opción se le presentará una pantalla que le indicará el número de texto que ud. va a ingresar.

En éste nivel ud. podrá elegir las siguientes opciones:

# \* F4 --> INGRESO DE TEXTO

Si ud. elige ésta opción se le presentará las siguientes 11 líneas del texto, pero si no hay información se displayan lineas en blanco.

Esta pantalla tiene dos columnas, en la primera se ingresará el número de la línea del texto en la segunda el contenido de la línea, si ud. ingresa un número de línea con caracteres diferentes de número o ingresa el número de línea cero, ud. elimina a la línea.

Ud. puede ingresar hasta 99 lineas.

En ésta pantalla si existen más de una línea con el mismo número al momento de grabar considera la última línea con ese número.

Además, ud. se puede mover a través de las teclas de movimiento.

Para salir de ésta pantalla se presiona (Avpág) con lo cual se le presentarán tres opciones:

#### $F6$  --> AVANZAR  $\ast$

Se displayarán las siguientes once líneas del texto.

#### F7 --> RETROCEDER  $\star$

 $\sim$ 

Se displayan las once líneas anteriores. Si esta en el inicio del texto se displaya el mensaje de "PRIMERA PANTALLA".

 $F2$  --> SALIR

Con ésta opción ud. saldrá a las opciones del nivel  $principal.$ 

En éste nivel sea que eliga avanzar o retroceder líneas, ud. siempre estará en capacidad de editar el texto.

Si en éste nivel nd. elige una opción diferente a las explicadas se displaya el mensaje de error "OPCION NO DISPONIBLE - TRATE OTRA VEZ".

### $F5$   $\rightarrow$  LIMPIAR DATOS  $\star$

Si ud. elige ésta opción borrara la información del texto que ud. haya ingresado, para lo cual se verifica si existen datos del texto. Si no hay datos se displava el mensaje de error "NO EXISTEN DATOS". Si es que si hay datos se pedirá que confirme la orden con el mensaje: "CONFIRME ELECCION S/N". Si ud. responde afirmativamente se perderá la información que haya ingresado en caso contrario irá a pedirle otra opción.

## F8 --> GRABAR

Si ud. elige ésta opción se verifica que existan datos en caso de que no los haya se displaya el mensaje de error "NO EXISTEN DATOS". Si todo esta bien graba el texto y automáticamente se incrementa el número de textos.

## F9 --> MENU ANTERIOR

Si ud. elige ésta opción y existe información se displayará el mensaje de error "DEBE-LIMPIAR/GRABAR-DATOS" en caso contrario retornará al programa de ingreso de preguntas.

 $F10 \rightarrow FIMAI$  17AR

Si ud. elige ésta opción y existe información se displaya el mensaje de error "DEBE LIMPIAR/GRABAR DATOS" en caso contrario retornará al DOS.

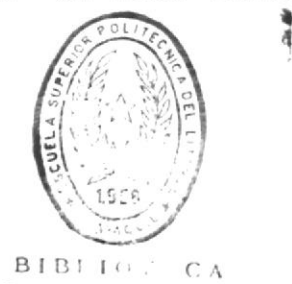

DE ESCUELAS IEG .....GAS

 $\mathcal{Q}$ 

 $\alpha$ 

Si ud. elige una opción diferente a las disponibles se displayará el mensaje de error "OPCION NO DISPONIBLE - TRATE OTRA VEZ".

 $\sim$ 

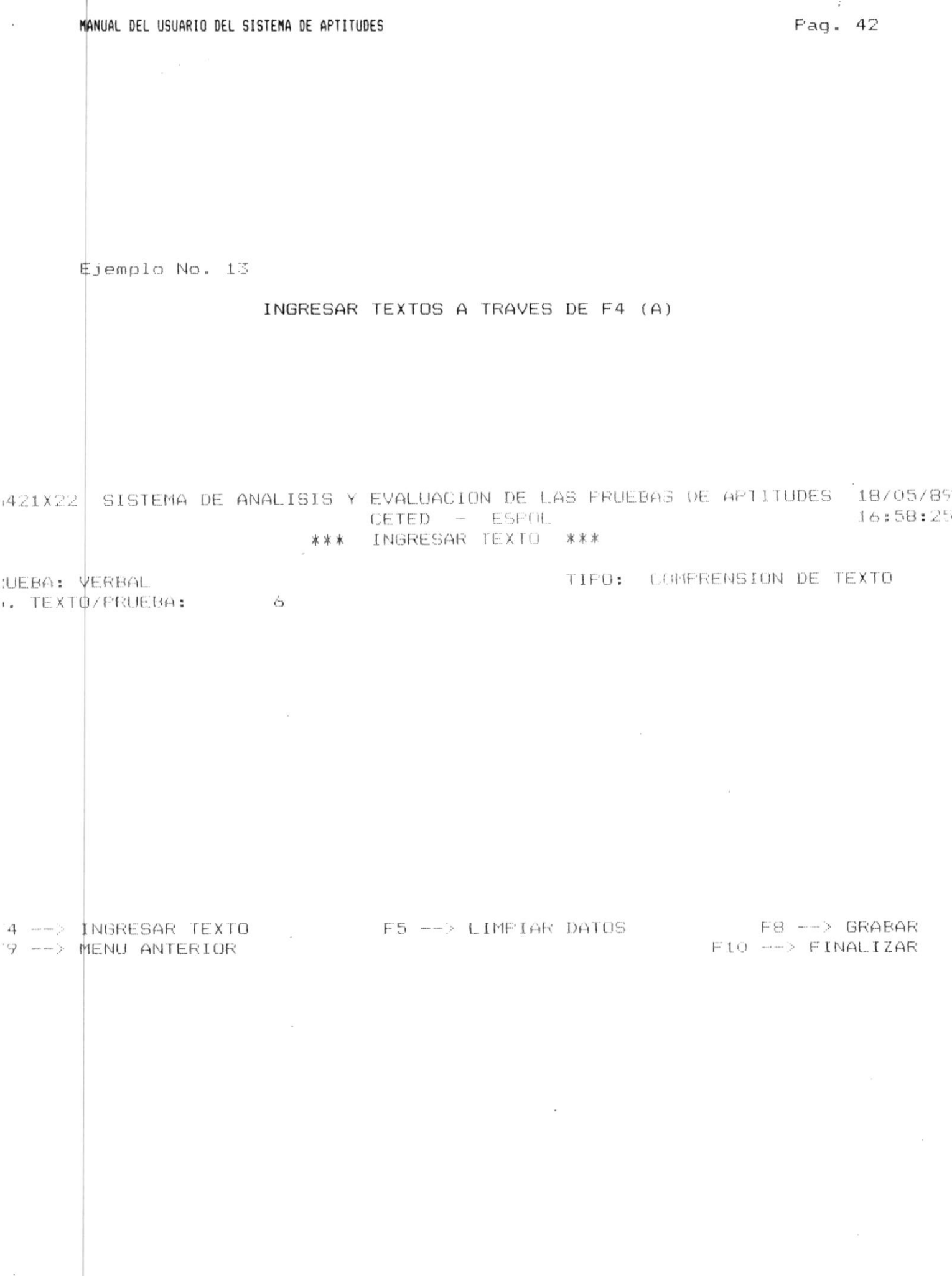

MANUAL DEL USUARIO DEL SISTEMA DE APTITUDES

 $\sim$  10  $^{\circ}$ 

Ejemplo No. 14

## INGRESAR TEXTOS A TRAVES DE F4 (B)

4421X22 SISTEMA DE ANALISIS Y EVALUACION DE LAS PRUEBAS DE APTITUDES 18/05/89 CETED - ESPOL 16:58:25 \*\*\* INGRESAR TEXTO \*\*\*

**NUEBA: VERBAL** 3. TEXTO/PRUEBA: 6 TIPO: COMPRENSION DE TEXTO

 $\sim$ 

lo, LINEA

# CONTENIDO

 $O<sub>1</sub>$ EL ORDENADOR NACIO EN LOS LABORATORIOS DE LAS UNIVERSIDADES Y CENTROS MILITARES. LAS PRIMERAS MAQUINAS ERAN GRANDES, CARAS Y 02 O3 SE UTILIZABAN CON FINES CIENTIFICOS. NO OBSTANTE. NO TARDARIA  $04$ MUCHO TIEMPO EN SER EVIDENTE LA UTILIDAD DE LOS ORDENADORES EN LAS APLICACIONES COMERCIALES. INICIALMENTE, SOLO LAS GRANDES COM- $0.5$ 06. PARIAS PODIAN DISPONER DEL CAPITAL NECESARIO PARA SU MECANIZACION PERO LA REVOLUCION DE LA MICROELECTRONICA A FINALES DE LOS AROS  $O7$ OB. SETENTA PUSO AL ORDENADOR AL ALCANCE DE LA PEQUERA EMPRESA. 09 EL ORDENADOR ES UNA MAQUINA CAPAZ DE ALMACENAR GRAN CANTIDAD DE  $10$ DATOS Y PUEDE REORGANIZAR LA INFORMACION DE FORMA UTIL Y RAPIDA. GRACIAS A ESTAS FACILIDADES SE PREFIERE AUTOMATIZAR TAREAS QUE  $1.1$ 

 $56$   $\longrightarrow$   $AVANZAR$ 

 $FA$   $\leftarrow$  > SALIR

 $\sim$ 

F7 --> RETROCEDER

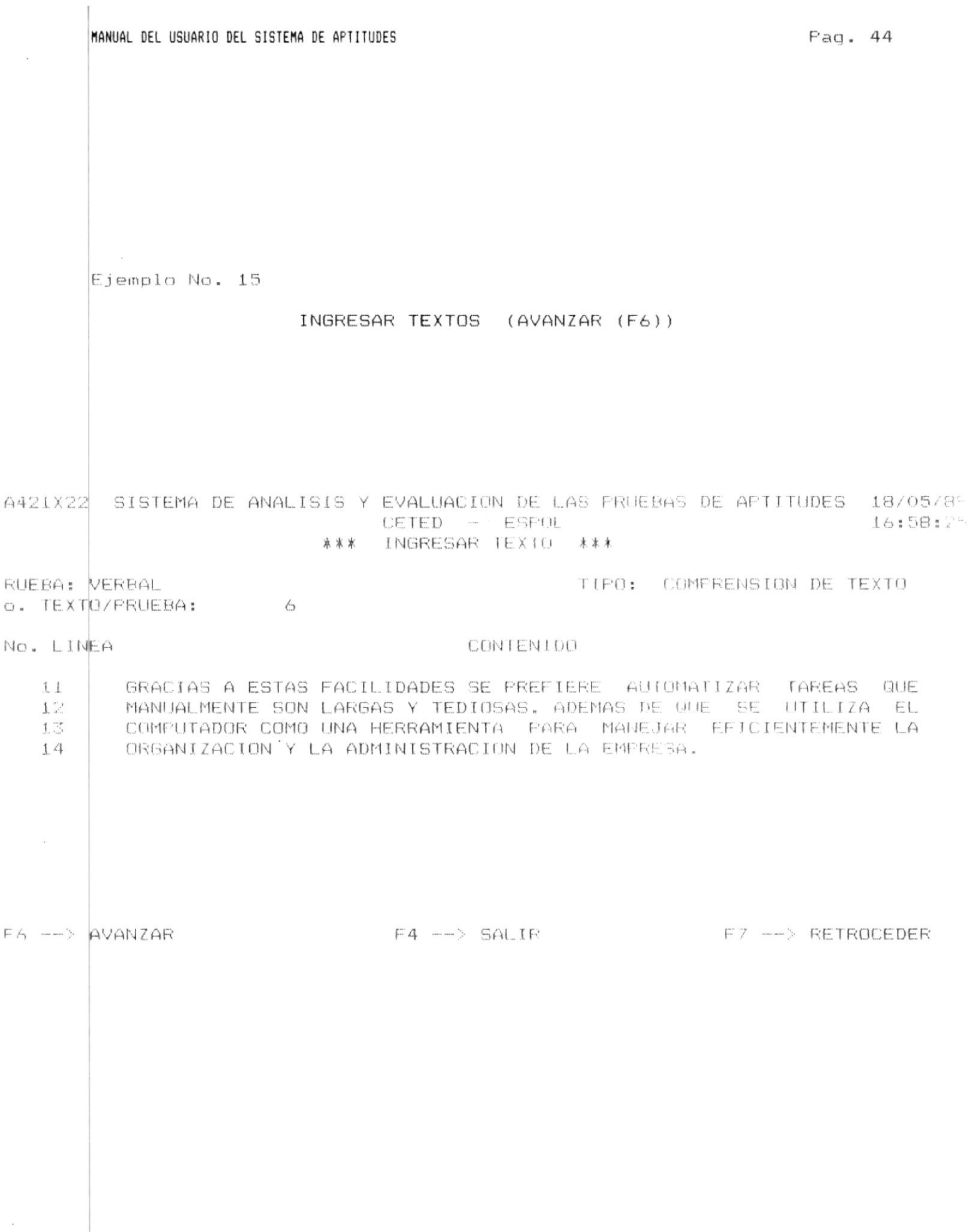

F

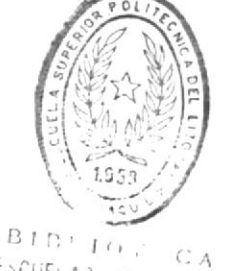

3.2.3.3

# INGRESO DE RESPUESTAS

E ESCUELAS DE ESCUELAS CA<br>Si ud. va a ingresar las respuestas de las pruebas<sup>EC</sup>delul**ag**titud resueltas se le presentarán las siguientes opciones:

## F2 --> INGRESAR RESPUESTAS

Si ud. elige ésta opción se le pedirá ingrese el código del alumno, del que va a ingresar las respuestas, si ud. no ingresa el dato saldrá a pedir otra opción pero si ud. inoresa el dato, se verifica sea un número si no lo es se displaya el mensaje-de error "CODIGO INVALIDO", si  $\epsilon$  1 código es válido se verifica que el código no pertenezca a otro alumno. Si el códido pertenece a otro alumno se displaya el mensaje de error "ALUMNO YA EXISTE".

Si el código esta correcto se le pedirá ingrese el nombre del estudante, ud. debe ingresar primero los apellidos y luego los nombres, si ud. no ingresa el dato saldrá a pedir otra opción, si ud. ingresa el dato se displayara el número de pregunta junto al cual ud. deberá indresar la opción elegida como respuesta a dicha pregunta, les decir de la A a la E o blanco, si la pregunta es una pregunta idónea el número de la pregunta se displayará en color amarillo si no es una pregunta idónea se displayará en color verde. La respuesta que ud. esta indresando si esta correcto se displayará en color blanco si esta incorrecta se displayará en color rojo. Luego de ingresar la respuesta de la primera pregunta saldrá el número de la siguiente pregunta junto al cual ud. deberá ingresar la respuesta de la segunda pregunta: éste proceso se repetirá para las cien preguntas de la prueba.

Una vez ingresadas las 100 preguntas se displayarán los puntajes matemático, verbal y total. Si la prueba tiene preguntas idóneas para el cálculo de los puntajes sólo se considerarán éstas. Una vez que los datos del alumno y sus respuestas hayan sido ingresadas se displaya el mensaje: ALUMNO INGRESADO FRESIONE ENTER PARA CONTINUAR.

# F3 --> CAMBIAR ESCUELA

 $\sim$   $\sim$ 

Si ud. elige ésta opción retornará al menú de ESCUELAS.

 $\alpha$ 

 $\sim 10^{-1}$ 

# \* F9 --> MENU ANTERIOR

Si ud. elige ésta opción retornará al menú de selección de archivos.

# \* F10 --> FINALIZAR

 $\mathcal{N}$ 

Si ud. elige ésta opción retornará al DOS.

Si ud. elige una opción diferente a las explicadas se displaya el mensaje de error "OPCION NO DISPONIBLE - TRATE OTRA VEZ".

 $\sim 100$  km s  $^{-1}$ 

Ejemplo No. 16

# INGRESAR RESPUESTAS A TRAVES DE F2 (A)

 $\mathcal{N}_\mathrm{c}$ 

421X30 SISTEMA DE ANALISIS Y EVALUACION DE LAS PRUEBAS DE AFTITUDES 18/05/89 17:16:09  $0:1989$ CETED - ESPOL . DE PRUEBA: 1 \*\*\* INGRESAR DATOS \*\*\*

MFUTACION

2 --> INGRESAR RESPUESTAS  $9 \rightarrow$  MENU ANTERIOR

 $\mathcal{L}_{\mathcal{A}}$  .

 $\sim$   $\sim$ 

 $\mathcal{O}(\mathcal{O}_\mathcal{O})$ 

F3 --> CAMBIAR ESCUELA FIO --> FINALIZAR

 $\mathcal{A}$ 

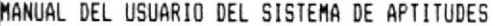

 $\begin{array}{cc} \bullet & \circ & \circ \\ & \circ & \circ \end{array}$ 

Ejemplo No. 17

 $\mathcal{L}$ 

 $\sim 10^{-1}$ 

# INGRESAR RESPUESTAS A TRAVES DE F2 (B)

4421X30 SISTEMA DE ANALISIS Y EVALUACION DE LAS PRUEBAS DE APTITUDES 18/05/89 40: 1989 CETED - ESPOL 17:19:02 J. DE PRUEBA: 1 \*\*\* INGRESAR DATOS \*\*\*

JMPUTACION

NOMBRE: MARTINEZ ARIAS CARLOS LUIS

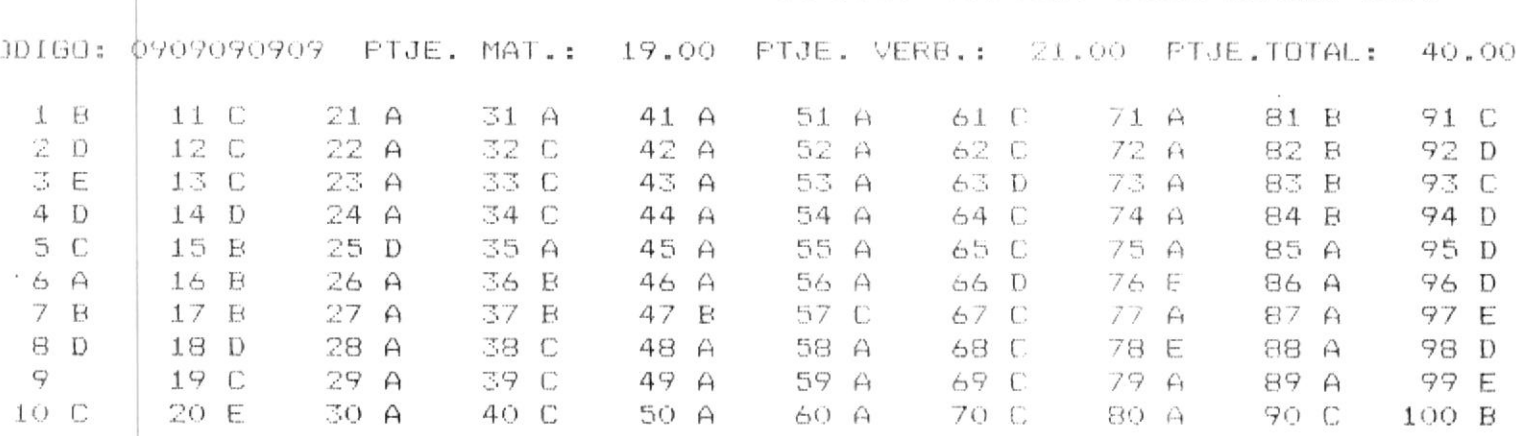

 $\overline{2}$   $\rightarrow$  INGRESAR RESPUESTAS

 $\mathbf{V}$ 

=9 --> MENU ANTERIOR

ALUMNO INGRESADO FRESIONE ENTER PARA CONTINUAR

 $\sim 10^{-10}$ 

F3 --> CAMBIAR ESCUELA FIO --> FINALIZAR

### $3.2.3.4$ INGRESO DE PREGUNTAS IDONEAS

Si ud. va a ingresar una pregunta idónea se le presentarán las sigientes opciones:

## \* [F2] INGRESAR

Si ud. elige ésta opción se displaya el mensaje "PREGUNTA A INGRESARSE", si ud. ingresa blanco irá a solicitar otra opción, si ud. ingresa el dato se verifica que no sea una pregunta idónea si es así se displaya el mensaje de error "PREGUNTA IDONEA", si no es una prequinta idonea se verifica que exista como pregunta pero si no existe se displaya el mensaje de error "NO EXISTE PREGUNTA". Si todo esta correcto se ingresará a la pregunta como idónea.

## \* F3 --> CAMBIAR TIPO DE PREGUNTA

 $\sim 100$ 

Si ud. elige ésta opción retornará al menú de tipo de prequnta.

## \* F9 --> MENU ANTERIOR

Si ud. elige ésta opción retornará al menú de selección de archivos.

## \* F10 --> FINALIZAR

 $\tilde{\mathbf{x}}$ 

 $\sim$ 

Si ud. elige ésta opción retornará al DOS.

Si ud. elige una opción diferente a las explicadas se displayará el mensaje de error "OPCION NO DISFONIBLE - TRATE OTRA VEZ".

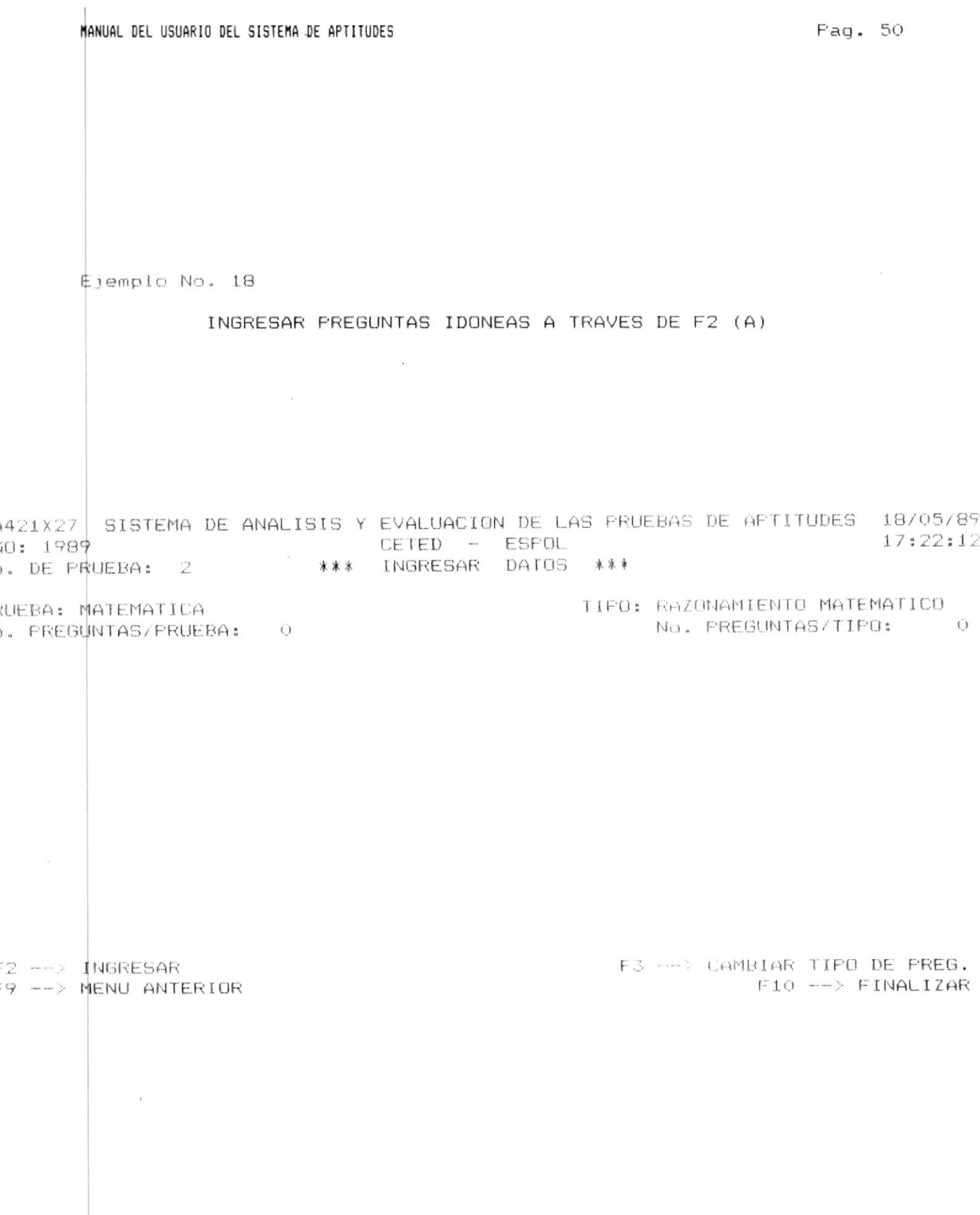

 $\sim$ 

 $\label{eq:2.1} \mathbf{x}^{(i)} = \begin{bmatrix} \mathbf{x}^{(i)} & \mathbf{x}^{(i)} \\ \mathbf{x}^{(i)} & \mathbf{x}^{(i)} \end{bmatrix}$ 

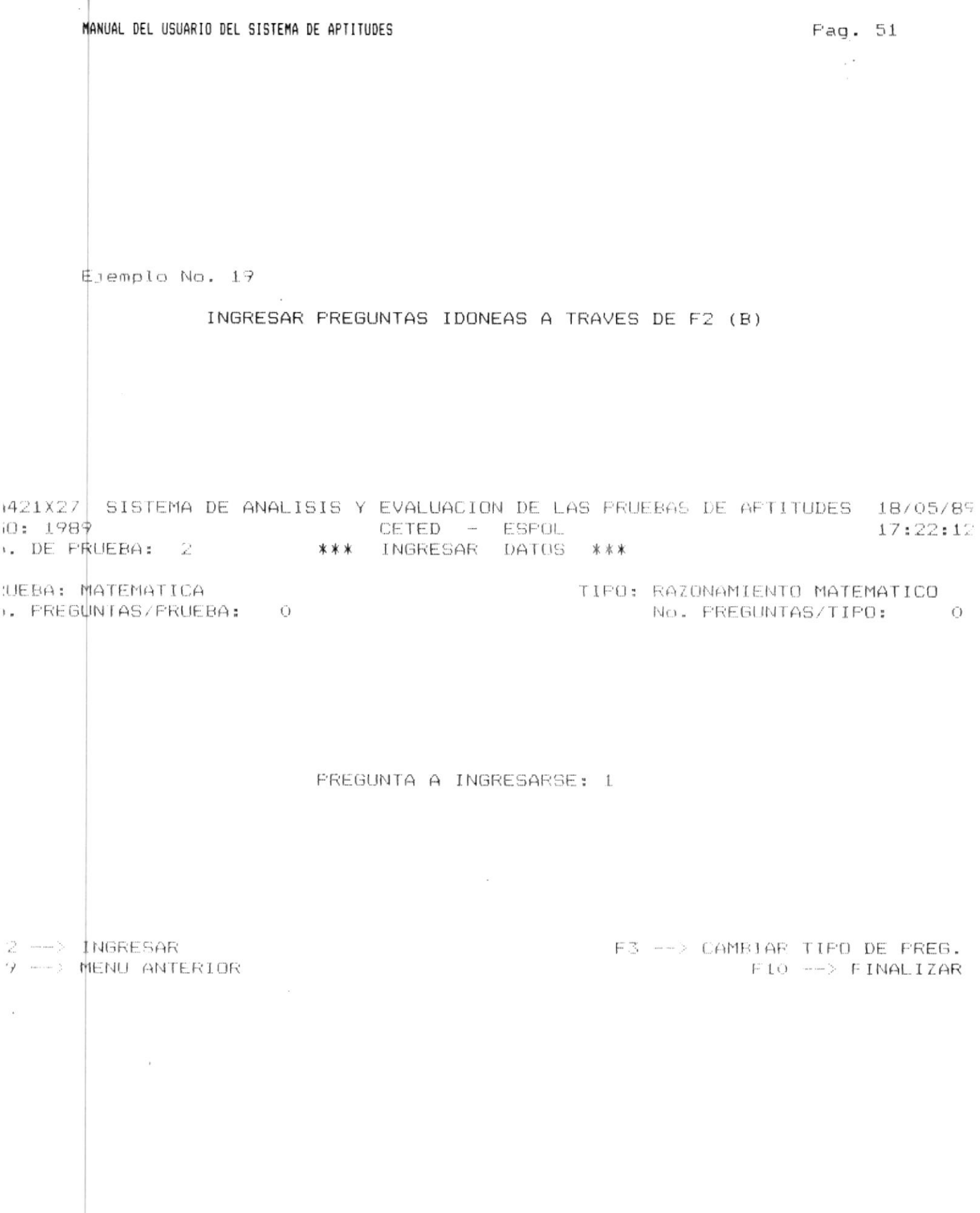

MANUAL DEL USUARIO DEL SISTEMA DE APTITUDES

 $\sim$   $\sim$ 

 $3.2.4$ 

# CONSULTAR DATOS

Una vez que ud. selecciono ésta opción tendrá que seleccionar el archivo al cual se consultarán los datos.

Las siquientes opciones están disponibles:

# [1] PRUEBA DE APTITUDES

Ud. podrá consultar el contenido de las pruebas de aptitudes.

Si ud. eligió ésta opción irá a pedirle el año de la prueba. Si ud. no ingreso el año saldrá del proceso y ud. estará en capacidad de seleccionar otra opción.

Si ud. ingresa el año verifica que este en el rango permitido (1989 - año actual), en caso contrario se displaya el mensaje de error "AMO FUERA DE RANGO 1989 - AMo actual". Una vez ingresado el año se le pedirá ingrese el número de la prueba.

Si ud. ingreso el año en el rango correcto verifica existan pruebas en el año seleccionado. Si no hay información de pruebas para el año seleccionado sólo en caso de que existan textos ud. podrá ir a consultar datos, en caso de no haber ni prequntas ni textos se displaya el mensaje error "NO EXISTE INFORMACION DE LA PRUEBA EN EL ARCHIVO".

Si existe información le pedirá el número de la prueba, si ud. no ingresa el dato saldrá del proceso y estará en capacidad de solicitar la opción.

Si ud. ingresa un número de prueba igual a cero o caracteres no numéricos se displaya el mensaje de error "UD. INGRESO UN NUMERO DE PRUEBA INVALIDO".

Si ud. ingresa un número mayor que veinticinco se displaya el mensaje de error "EL NUMERO DE LA PRUEBA NO PUEDE SER MAYOR QUE 25".

Si el número de prueba esta fuera del rango de las pruebas disponibles para el año seleccionado se displava el mensaje de error "PRUEBA FUERA DE RANGO Minimo - Máximo".

Si el año y el número de la prueba están correctos, se le presentará una pantalla para que eliga el tipo de pregunta a consultarse.

## \* [2] RESPUESTAS

Ud. podrá consultar las respuestas de las pruebas resueltas para un alumno específico.

Si ud. eligió una de las opciones disponibles irá a pedirle el año de la prueba, si ud. no ingresa el dato saldrá del proceso y estará en capacidad de seleccionar otra opción.

Si ud. ingreso el año verifica que este en el rango correcto (1989 - año actual), si no lo esta se displaya el mensaje de error "AÑO FUERA DE RANGO 1989 - Año actual".

Si ud. indreso el año en el rango correcto se verifica existan pruebas en el año seleccionado. Si no hay información de pruebas para el año seleccionado se displaya el mensaje error "NO EXISTE INFORMACION DE LA PRUEBA EN EL ARCHIVO".

Si existe información le pedirá el número de la prueba, si ud. no ingresa el dato saldrá del proceso x estará en capacidad de solicitar otra opcion.

Si ud, ingresa un número de prueba igual a cero o caracteres no numéricos se displaya el mensaje de error "UD. INGRESO UN NUMERO DE PRUEBA INVALIDO".

Si ud. ingresa un número mayor que veinticinco se displaya el mensaje de error "EL NUMERO DE LA PRUEBA NO FUEDE, SER MAYOR QUE 25".

Si el número de prueba esta fuera del rango de las pruebas disponibles para el año seleccionado se displaya el mensaje de error "PRUEBA FUERA DE RANGO Minimo - Máximo"

Si previamente no se ejecuto el proceso de fin de elaboración de la prueba de aptitudes para ese archivo se displaya el mensaje de error "UD. FRIMERO DEBE EJECUTAR OPCION DE FIN DE ELABORACION DE FRUEBA"

Si el año y el numero de la prueba están correctos.  $C_{2}^{2}$  (2) presentará una pantalla para que seleccione la escuela de la  $\omega$ 

que se consultarán las respuestas de un estudiante específico.

## \* [3] PREGUNTAS IDONEAS

Le permitirá consultar el número de las preguntas previamente seleccionadas como idóneas.

Si ud. eligió ésta opción irá a pedirle el año. Si ud. no ingreso el año saldrá del proceso y estará en capacidad de seleccionar otra opción.

Si ud. ingresa el año de la prueba verifica que este en el rando permitido (1989 - año actual) en caso contrario se displaya el mensaje de error "AAO FUERA DE RANGO 1989 – AAo actual". Una vez indresado el año se le pedirá indrese el número de la prueba.

Si ud. ingreso el año en el rango correcto veritica existan pruebas en el año seleccionado. Si no hay información de pruebas para el año seleccionado se comprueha si existen textos. si no existen textos ni prequntas se displaya el mensaje de error "NO EXISTE INFORMACION DE LA PRUEBA EN EL ARCHIVO".

Si existe información le pedirá el número de la prueba, si ud. no ingresa el dato saldrá del proceso y estará en capacidad de solicitar otra opción.

Si ud. ingresa un número de prueba igual a cero o caracteres no numéricos se displayará el mensaje de error "UD. INGRESO UN NUMERO DE FRUEBA INVALIDO".

Si ud. ingresa un número mayor que veinticinco se displava el mensaje de error "EL NUMERO DE LA PRUEBA NO PUEDE SER MAYOR QUE 25".

Si el número de prueba esta fuera del rango de las pruebas disponibles para el año seleccionado se displaya el mensaje de error "PRUEBA FUERA DE RANGO Minimo - Máximo".

Si previamente se ejecuto el proceso de fin de elaboración de la prueba se displaya el mensaje de error "DESPUES" DE FIN DE ELABORACION DE PRUEBA SOLO SE PUEDE CONSULTAR".  $Si$ todo ésta bien se presentará un menu de los tipos  $dF$ pregunta idóneas a consultarse.

# \* F9 --> MENU ANTERIOR

Si ud. elige ésta opción regionar al menu de manejo de datos.

## \* F10 --> FINALIZAR

 $\sim 100$  km s  $^{-1}$ 

 $\mathcal{L}_{\rm{max}}$ 

 $\mathcal{A}$ 

Si ud. elige ésta opción saldrá de la aplicación y retornará al DOS.

Si ud. elige una opción distinta a las explicadas se displayará el mensaje de error "OPCION NO DISPONIBLE - TRATE OTRA VEZ".

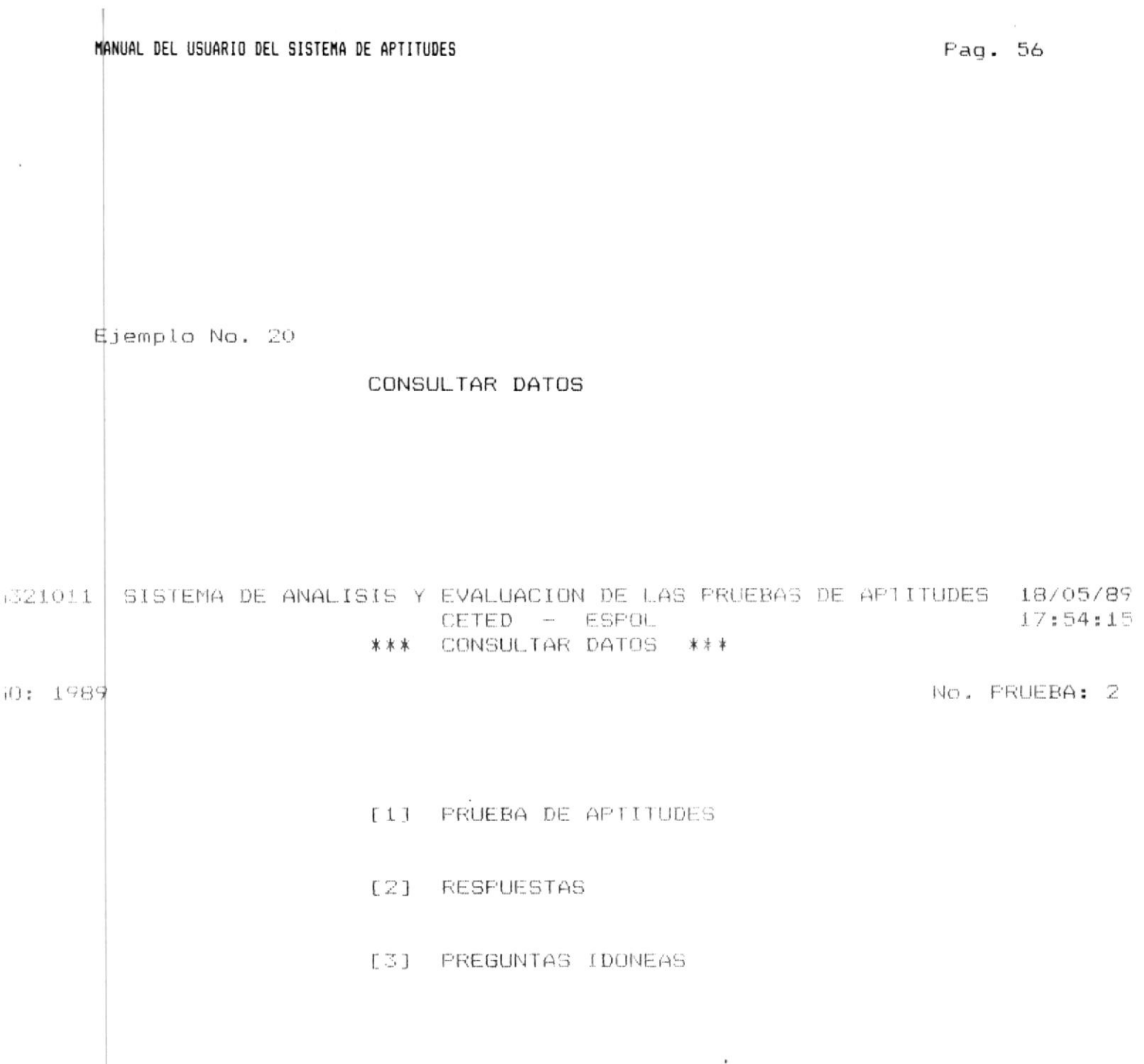

 $\mathcal{L}^{\mathcal{L}}(\mathcal{L}^{\mathcal{L}})$  . In the  $\mathcal{L}^{\mathcal{L}}(\mathcal{L}^{\mathcal{L}})$ 

--> MENU ANTERIOR

 $F10$  -->  $FINALIZAK$ 

 $\sim$   $20$ 

## 3.2.4.1 CONSULTA DE LAS PREGUNTAS DE LA PRUEBA DE APTITUDES

Si ud. eligió consultar las prequntas de la prueba de aptitudes se verifica que existan preguntas del tipo seleccionado o si el tipo de pregunta es de comprensión de lectura, que existan textos: pero si no existe información se displaya el mensaje de advertencia: "NO EXISTE INFORMACION Tipo de Prueba PRESIONE ENTER PARA CONTINUAR" (Si no hay preduntas a nivel de la prueba) o "NO EXISTE INFORMACION Tipo de Pregunta PRESIONE ENTER PARA CONTINUAR" (Si no hay preguntas a nivel del tipo de pregunta), luego de lo cual se retornará al menú de elecir tipo de pregunta a consultarse.

Si existe información se podrá accesar a las siguientes opciones:

# \* F2 --> CONSULTA DE PREGUNTA

Si ud. eligió ésta opción verifica si existen prequntas dentro del tipo seleccionado si no es así se displaya el mensaje de advertencia "NO EXISTE INFORMACION Tipo de Pregunta PRESIONE ENTER PARA CONTINUAR" y se va al nivel principal de comandos: pero si hay preguntas, se le pide ingrese el número de la pregunta a consultarse, si ud. no ingresa el dato saldrá a elegir otra opción. Dero si lo ingresa valida que exista la pregunta en caso, de que no. exista se displaya el mensaje de error "PREGUNTA FUERA" DE  $RANGO 1 - maximo".$ 

Si existe el número de pregunta seleccionado, se le presentarán tres opciones:

### \* F6 --> AVANZAR

Se displayarán las siguientes once líneas de la pregunta. en caso de displayarse la parte final del texto, se displaya el mensaje de advertencia "ULTIMA PANTALLA".

### \* F7 --> RETROCEDER

Se displayan las once lineas anteriores. Si esta en el inicio de la pregunta se displayará el mensaje "PRIMERA PANTALLA".

 $*$  F2 --> SALIR

Con ésta opción ud. saldrá a las opciones del nivel principal.

En éste nivel sea que eliga avanzar o retroceder líneas, ud. no estará en capacidad de editar a la pregunta.

Si en éste nivel ud. elige una opción diferente a las explicadas se displaya el mensaje de error "OPCION NO DISPONIBLE - TRATE OTRA VEZ".

## \* F3 --> CAMBIAR TIPO DE PREGUNTA

Si ud. eligió ésta opción irá al menu de tipo de pregunta.

## \* F4 --> CONSULTAR TEXTO

Esta opción ésta sólo disponible para prequntas de comprensión de texto y si se elige ésta opción y no hay textos se displaya el mensaje de error NO EXISTEN TEXTOS PARA CON-SULTARSE": en caso de que todo este correcto se podrá in a consultar los textos.

### \* F9 --> MENU ANTERIOR

Si ud. elige ésta opción se irá al menú de elegir archivos.

\* F10 --> FINALIZAR

Si ud. elige ésta opción retornará al DOS.

Si ud. elide una opción diferente a las disponibles se displaya el mensaje de error "OPCION NO DISPONIBLE – TRATE OTRA VEZ".
$Ej$ emplo No. 21

CONSULTAR PREGUNTAS DE LA PRUEBA DE APTITUDES A TRAVES DE F2 (A)

122X12 SISTEMA DE ANALISIS Y EVALUACION DE LAS PRUEBAS DE AFTITUDES 18/05/89 1: 1989 CETED - ESPOL  $17:54:43$ DE PRUEBA: 2 \*\*\* CONSULTAR DATOS \*\*\*

JEBA: VERBAL No. TEXTOS 6 6 TIFO: COMPRENSION DE TEXTO EBA: VÉRBAL<br>FREGUNTAS/FRUEBA: 2 No. PEEGUNIAS/TIPO: 2

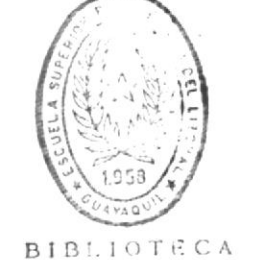

DE ESCUELAS TECNULUGICAS

 $2 \rightarrow$   $\phi$ ONSULT. PREGUNTA F3  $\rightarrow$  CAMBIAR TIPO PREG. F4  $\rightarrow$  CONSULT. TEXTO  $9 \longrightarrow$  MENU ANTERIOR  $F10 \longrightarrow F1NALIZAR$ 

 $\sim$ 

control of the con-

Ejemplo No. 22

CONSULTAR PREGUNTAS DE LA PRUEBA DE APTITUDES A TRAVES DE F2 (B)

 $\mathcal{L}_{\mathcal{B}}$  .

CETED - ESPOL .  $10:1989$ 17:54:43 ). DE FRUEBA: 2 \*\*\* CONSULTAR DATUS \*\*\* FREGUNTA: 2

1422X12 SISTEMA DE ANALISIS Y EVALUACION DE LAS PRUEBAS DE APTITUDES 18/05/8°

No. TEXTOS 6 6 TIPO: COMPRENSION DE TEXTO UEBA: VERBAL  $\mathbb{Z}$ 

lo. LINEA

 $\mathbf{1}$ 2 3

4

 $\tau_{\rm T}$ 

6

## CONTENIDO

EL MEJOR TITULO FARA ESTE TEXTO SERIA:

A. ORIGEN DE LA AGRICULTURA

B. LA AGRICULTURA COMO BASE DEL DESARROLLO ECONOMICO

- C. LA APLICACION DE LA FISICA EN LA AGRICULTURA
- D. LA AGRICULTURA BASE DE LA SUBSISTENCIA HUMANA
- E. LOS PRIMEROS ARTEFACTOS MECANICOS BASE DE LAS OPERACIONES A-7 乌 GRICOLAS

6 --- AVANZAR

### $F2$   $\longrightarrow$  SALIR

F7 ---- RETROCEDER

ULTIMA PANTALLA

# $3.2.4.2$

### CONSULTA DE TEXTOS

Se le presentarán las siguientes opciones:

## \* F4 --> CONSULTAR TEXTO

Si ud. elige ésta opción se le pedirá ingrese el número del texto a consultarse si ud. no ingresa el dato saldrá a pedir otra opción, en caso de que ud. haya ingresado el dato se verifica que el texto exista si no es así se displaya el mensaje de error "TEXTO FUERA DE RANGO 1 - Máximo". En caso de que todo este bien se displaya una pantalla con las once primeras líneas del texto consultado.

En éste nivel se le presentarán tres opciones:

### \* F6 --> AVANZAR

Se displayarán las siguientes once líneas del texto pero si es la parte final del texto se displaya el mensaje de advertencia "ULTIMA PANTALLA".

### $*$  F7 --> RETROCEDER

Se displayan las once líneas anteriores. Si esta en el inicio del texto se displaya el mensaje de "PRIMERA FANTALLA".

 $*$  F2 --> SALIR

Con ésta opción ud. saldrá a las opciones del nivel principal.

En éste nivel ud. no estará en capacidad de editar el texto.

Si en éste nivel ud. elige una opción diferente a las explicadas se displaya el mensaje de error "OFCION NO DISFONIBLE - TRATE OTRA VEZ".

 $\lambda$ 

### \* F9 --> MENU ANTERIOR

Si ud. elige ésta opción se irá al programa de consulta de textos.

### $*$  F10 --> FINALIZAR

 $\sim$ 

 $\overline{\phantom{a}}$ 

Si ud. elige ésta opción retornará al DOS.

Si ud. elige una opción diferente a las disponibles se displayará el mensaje de error "OPCION NO DISPONIBLE - TRATE OTRA VEZ".

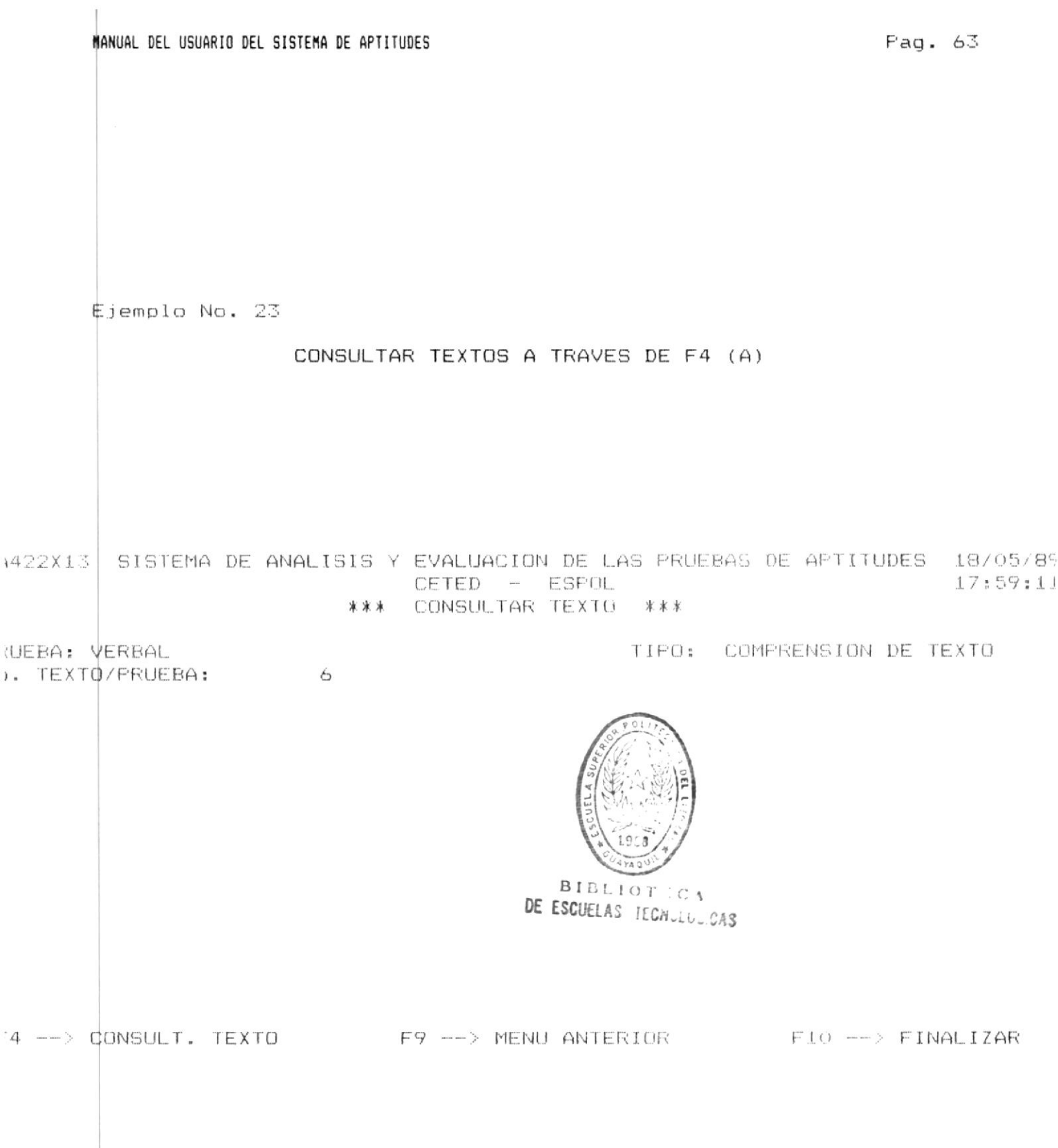

 $\bar{\alpha}$ 

Ejemplo No. 24

 $\sim$  100  $\mu$ 

# CONSULTAR TEXTOS A TRAVES DE F4 (B)

 $\rightarrow$ 

9422X13 SISTEMA DE ANALISIS Y EVALUACION DE LAS PRUEBAS DE APTITUDES 18/05/89 CETED - ESPOL 17:59:11 \*\*\* CONSULTAR TEXTO \*\*\*

RUEBA: VERBAL b. TEXTD/FRUEBA: 6

TIFO: COMPRENSION DE TEXTO TEXTO: 6

No. LINEA

## CONTENIDO

EL ORDENADOR NACIO EN LOS LABORATORIOS DE LAS UNIVERSIDADES Y  $\mathbf{1}$ 2 CENTROS MILITARES. LAS PRIMERAS MAQUINAS ERAN GRANDES. CARAS Y SE UTILIZABAN CON FINES CIENTIFICOS. NO OBSTANTE, NO TARDARIA  $\frac{1}{\sqrt{2}}$ MUCHO TIEMPO EN SER EVIDENTE LA UTILIDAD DE LOS ORDENADORES EN  $\Delta$  $\tilde{\mathbb{C}}^2$ LAS AFLICACIONES COMERCIALES. INICIALMENTE, SOLO LAS GRANDES COM-PARIAS PODIAN DISPONER DEL CAPITAL NECESARIO PARA SU MECANIZACION 6 7 PERO LA REVOLUCION DE LA MICROELECTRONICA A FINALES DE LOS AÑOS SETENTA PUSO AL ORDENADOR AL ALCANCE DE LA PEQUERA EMPRESA. 8 9 EL ORDENADOR ES UNA MAQUINA CAPAZ DE ALMACENAR GRAN CANTIDAD DE DATOS Y FUEDE REORGANIZAR LA INFORMACION DE FORMA UTIL Y RAPIDA,  $10$  $11$ GRACIAS A ESTAS FACILIDADES SE PREFIERE AUTOMATIZAR TAREAS QUE

 $56$   $\rightarrow$  AVANZAR

 $FA$   $\longrightarrow$  SALIR

F7 --> RETROCEDER

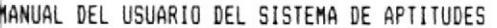

 $\epsilon$ 

Ejemplo No. 25

# CONSULTAR TEXTOS (AVANZAR (F6))

1422X13 SISTEMA DE ANALISIS Y EVALUACION DE LAS PRUEBAS DE APTITUDES 18/05/85 CETED - ESPOL  $17:59:11$ \*\*\* CONSULTAR TEXTO \*\*\*

**WEBA: VERBAL** ). TEXTO/PRUEBA: TIPO: COMPRENSION DE TEXTO TEXTO: 6

Jo. LINEA

CONTENIDO

GRACIAS A ESTAS FACILIDADES SE PREFIERE AUTOMATIZAR TAREAS QUE  $1.1$ 12 MANUALMENTE SON LARGAS Y TEDIOSAS, ADEMAS DE QUE SE UTILIZA EL 13 COMPUTADOR COMO UNA HERRAMIENTA PARA MANEJAR EFICIENTEMENTE LA 14 ORGANIZACION Y LA ADMINISTRACION DE LA EMPRESA.

 $6 \rightarrow 4$ VANZAR

### $FA$   $\longrightarrow$  SALIR

F7 --> RETROCEDER

ULTIMA FANTALLA

 $3.2.4.3$ 

## CONSULTA DE RESPUESTAS

Si ud. va a consultar las respuestas a una prueba de aptitud específica se le presentarán las siguientes opciones:

## \* F2 --> CONSULTAR RESPUESTAS

Si ud. elige ésta opción se le pedirá ingrese el código del alumno al que va a consultar las respuestas, si ud. no ingresa el dato saldrá a pedir otra opción pero si ud. ingresa el dato, se verifica sea un número si no lo es  $G \cap$ displaya el mensaje de error "CODIGO INVALIDO" . si el código es válido se verifica que el código pertenezca a un alumno. Si el código no pertenece a un alumno se displaya el mensaje de error "ALUMNO NO EXISTE".

Si el alumno existe se displayarán su nombre. sus puntajes, sus respuestas. además displaya el número de la pregunta y la respuesta de todas las cien preguntas. Si la pregunta es una pregunta idónea el número de la pregunta se disolayará en color amarillo si no es una pregunta idonea se displayará en color verde. La opción que ud. esta ingresando si esta correcto se displayará en color blanco si esta incorrecta se displayará en color rojo.

Una vez displayada las respuestas de las preguntas se displaya el mensaje de: PRESIONE ENTER PARA CONTINUAR".

### \* F3 --> CAMBIAR ESCUELA

Si ud. elige ésta opción retornará al menú de ESCUELAS.

F9 --> MENU ANTERIOR

 $S_i$ ud. elige ésta opción retornará al menú de selección de archivos.

## $F10$   $\leftarrow$ >  $FINALIZAR$

Si ud. elige ésta opción retornará al DOS.

\$i ud. elige una opción diferente a las explicadas se displayará el mensaje de error "OPCION NO DISPONIBLE – TRATE OTRA VEZ".

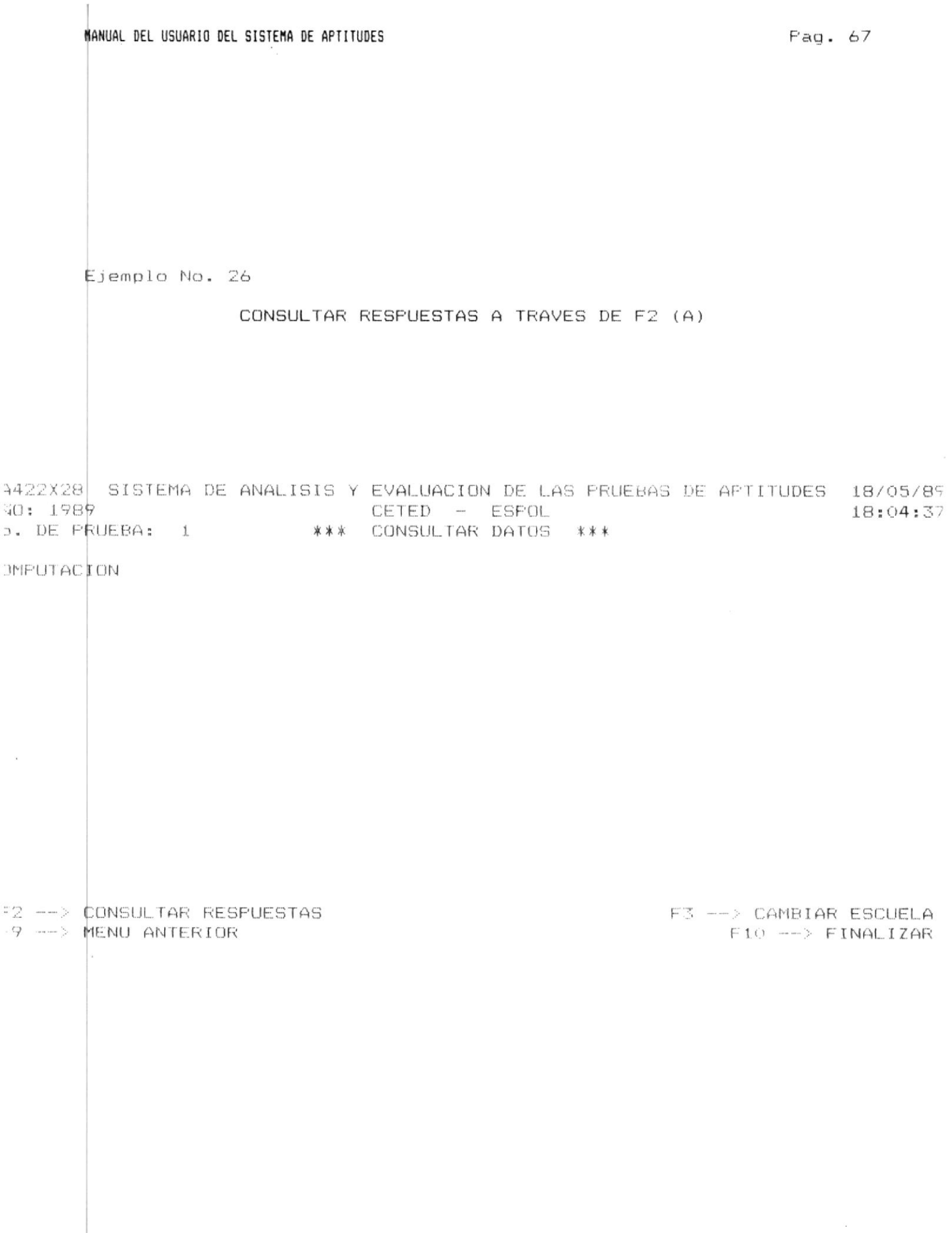

 $\sim$ 

 $\sim$ 

∉jemplo No. 27

### CONSULTAR RESPUESTAS A TRAVES DE F2 (B)

 $0:1989$ CETED - ESPOL 18:04:37 . DE PRUEBA:  $1$ \*\*\* CONSULTAR DATOS \*\*\* MPUTACION NOMBRE: MARTINEZ ARIAS CARLOS LUIS 40.00  $1 - B$ 11 C  $21$  A  $31 A$ 41 A  $51A$ 61 C  $71A$ 91 C 81 B  $2-0$ 12 C 22 A 32 C 42 A 72 A 92 D 52 A 62 C 82 B  $5E$  $1.3<sub>C</sub>$ 23 A 33 C 43 A 53 A 73 A 93 C  $630$ 83 B  $14$  D 34 C  $4$  D  $24A$  $44A$ 54 A 64 C  $74A$ 84 B 94 D 5 C 15 B 25 D 35 A 45 A 55 A 65 C 75 A 85 A 95 D 6 A  $16$  B 26 A 36 B 46 A 56 A 66 D 76 E 96 D 86 A 7 B  $17B$  $27A$ 37 B 47 B 77 A 57 C 67 C 87 A 97 E  $B$   $D$ 18 D 28 A 38 C 48 A 58 A 68 C 78 E 88 A 98 D 9 19 C  $29A$ 39 C 49 A 59 A 69 C 79 A 89 A 99 E  $10C$  $20 E$ 30 A 40 C 50 A 60 A 70 C 80 A 90 C 100 B

422X28 SISTEMA DE ANALISIS Y EVALUACION DE LAS PRUEBAS DE APTITUDES 18/05/89

2 --> CONSULTAR RESPUESTAS

9 --> MENU ANTERIOR

PRESIONE ENTER PARA CONTINUAR

F3 --> CAMBIAR ESCUELA  $F10$  -->  $FINALIZAR$ 

 $\sim$ 

#### $3.2.4.4$ CONSULTA DE PREGUNTAS IDONEA

Bi ud. eligió consultar cuáles son las preguntas adóneas de luna prueba de aptitud específica-se le presentará las siguientes bpciones:  $\sim$  100

## \* F2 --> CONSULTAR PREGUNTA

Si ud. elige ésta opción se displayarán en pantalla los números de las prequntas idóneas, si hay información de más de una pantalla se displaya el mensaje "PRESIONE ENTER PARA CONTINUAR". Por última pantalla se displaya el mensaje "ULTIMA PANTALLA PRESIONE ENTER PARA CONTINUAR".

 $\ast$ F3 --> CAMBIAR TIPO DE PREGUNTA

Si ud. elige ésta opción retornará al mono de tipo de prequnta.

### \* F9 --> MENU ANTERIOR

Si ud. elige ésta opción retornará al menu de selección de archivos.

## \* F10 --> FINALIZAR

Si ud. elige ésta opción retornará al DOS.

\$i ud. elige una opción diferente a las explicadas se displayará el mensaje de error "OPCION NO DISPONIBLE – TRATE OTRA VEZ".

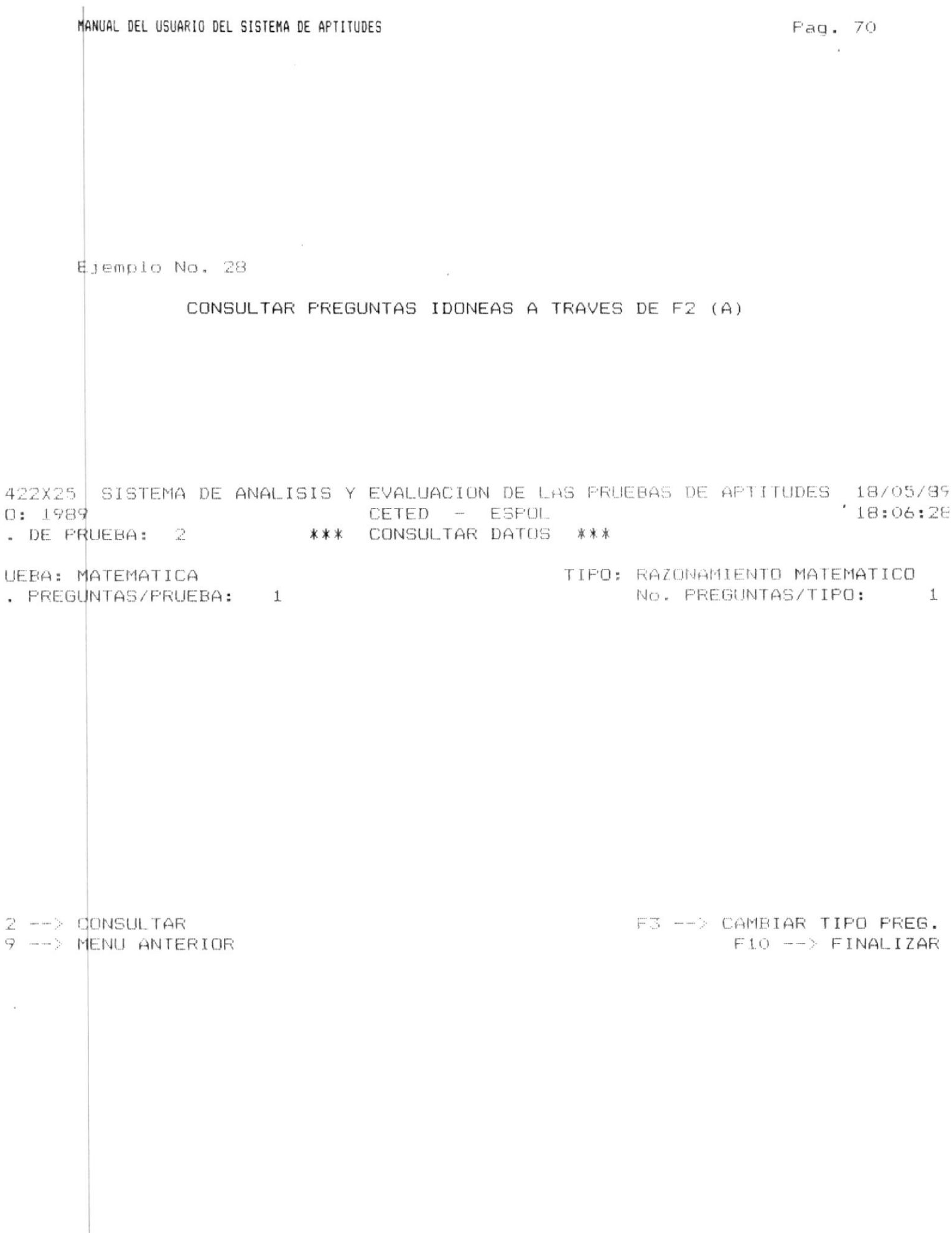

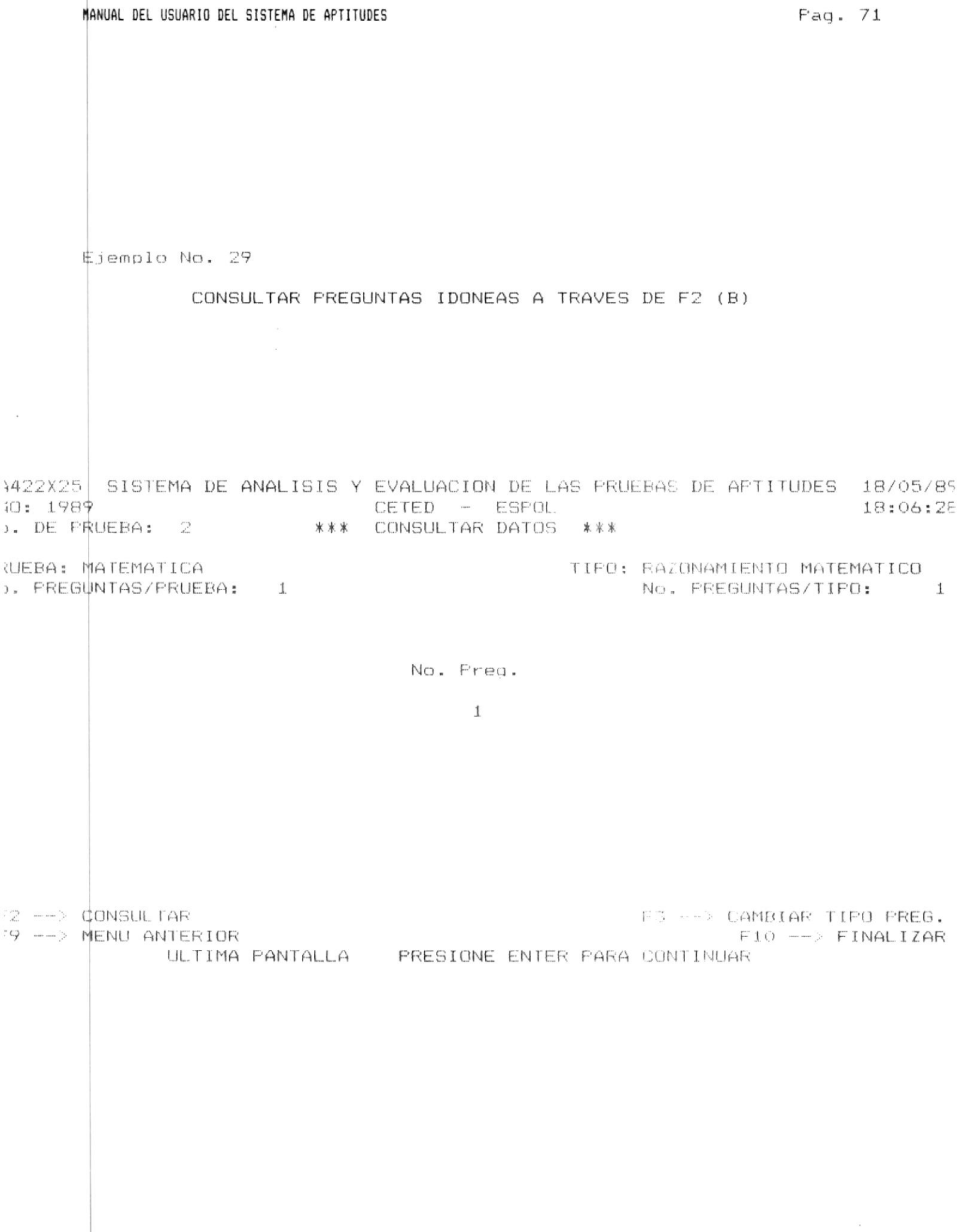

# $3.2.5$

### ELIMINAR DATOS

Una vez que ud. selecciono ésta opoton ud. tendo que selecciohar el archivo en el cual se ingresarán los datos.

Las siguientes opciones estarán disponibles:

#### $\ast$ [1] PRUEBA DE APTITUDES

Ud. podrá eliminar preguntas de la prueba de aptitudes. siempre y cuando no se haya ejecutado previamente a dicha prueba el proceso de fin de elaboración de prueba.

Si ud. eligió ésta opción se le pedirá increse el año de la prueba, si ud. no ingresa el dato estará en capacidad de solicitar otra opción.

Si ud. ingresa el año verifica que este po el tango permitido (1989 - año actual) si no lo esta se displava el mensaje de error "ARO FUERA DE RANGO 1989 - Año actual". Una vez ingresado el año se le pedirá ingrese el número de la prueba.

Si ud. ingreso el año en el rango correcto se verifica existan pruebas en el año seleccionado. Si no hay información de pruebas para el año seleccionado sólo en caso de que existan textos ud. podrá ir a eliminar datos y en caso de que no existan ni preguntas ni textos se displayará  $F<sup>2</sup>$ mensaje de error "NO EXISTE INFORMACION DE LA PRUEBA EN EL ARCHIVO".

Si existe información le pedirá el número de la prueba, si ud. no ingresa el dato saldrá del proceso y estará en capacidad de solicitar otra opción.

Si ud. ingresa un número de prueba igual a cero o caracteres no numéricos se displaya el mensaje de error "UD. INGRESO UN NUMERO DE PRUEBA INVALIDO".

Si ud. ingresa un número de prueba mayor que veinticinco se displayará mensaje de error "EL NUMERO DE LA FRUEBA NO FUEDE SER MAYOR QUE 25".

Si el número de prueba esta fuera del rango de las pruebas disponibles para el año seleccionado se displaya el men-

# saje de error "PRUEBA FUERA DE RANGO Minimo - Máximo".

Si ud. elige eliminar datos de la Prueba de Aptitudes y en ésta prueba previamente se efectuo el proceso de fin de elaboración de prueba se displaya el mensaje de error "DES-PUES DE FIN DE ELABORACION DE PRUEBA SOLO SE PUEDE CON-SULTAR"

 $\sim 10^{-11}$ 

Si la información ingresada es correcta se presenta el menú de tipo de pregunta paraque ud. eliga-el tipo de la prequnta a eliminarse.

#### $\ast$ [2] RESPUESTAS

Ud. podrá eliminar las respuestas de las pruebas resueltas.

Si ud. eligió una de las opciones disponibles irá a pedirle el año de la prueba, si ud. no ingresa el dato saldrá del proceso y ud. estará en capacidad de seleccionar otra opción.

Si ud. ingreso el año verifica que este en el rango correcto (1989 - año actual) y en caso de no cumplirse ésta condición se displaya el mensaje de error "ANO FUERA DE RANGO 1989 -Año actual".

Si ud. elige una opción distinta a las explicadas se displaya el mensaje de error "OPCION NO DISPONIBLE - TRATE OTRA VEZ".

Si ud. ingreso el año en el rango correcto verifica existan pruebas en el año seleccionado. Si no hay información de pruebas para el año seleccionado se displaya el mensaje de error "NO EXISTE INFORMACION DE LA PRUEBA EN EL ARCHIVO".

Si existe información se le pedirá el número de la prueba, si ud. no ingresa el dato saldrá del proceso y estará en capacidad de elegir otra opción.

Si ud. ingresa un número de prueba igual a cero o caracteres no numéricos se displaya el mensaje de error "UD. INGRESO UN NUMERO DE PRUEBA INVALIDO".

Si ud. ingresa un número mayor que veinticinco se displaya mensaje de error "EL NUMERO DE LA PRUEBA NO PUEDE SER  $\cap$  1 MAYOR QUE 25".

Si el número de prueba esta fuera del rango de las pruebas disponibles para el año seleccionado se displaya el mensaje de error "PRUEBA FUERA DE RANGO Minimo - Máximo".

Si previamente no se ejecuto el proceso de fin de elaboración de la prueba de aptitudes para la prueba seleccionada se displaya el mensaje de error "UD. FRIMERO DEBE EJECUTAR OPCION DE FIN DE ELABORACION DE PRUEBA"

Si el año y el número de la prueba están correctos, se le presenta una pantalla para que seleccione la escuela de la que se eliminarán las respuestas de un estudiante específi-CO.  $\sim$  100

#### [3] PREGUNTAS IDONEAS ∗

Ud. podrá hacer que preguntas consideradas idóneas ya no sean consideradas como tales. Este proceso no puede ser efectuado a preduntas que pertenezcan a una prueba a la que se haya efectuado el proceso de fin de elaboración de la prueba.

Si ud. eligió ésta opción se le pedirá ingrese el año de la prueba a procesarse. Si ud. no ingresa el dato saldrá a pedirle otra opción.

Si ud. ingresa un año verifica que este en el rango permitido (1989 - año actual) de lo contrario se displaya el mensaje de error "ARO FUERA DE RANGO 1989 - Año actual". Una vez ingresado el año se le pedirá indrese el número de la prueba.

Si ud. ingreso el año en el rango correcto verifica existan pruebas en el año seleccionado. Si no hay información de pruebas para el año seleccionado sólo en caso de que existan textos ud. podrá ir a eliminar datos de lo contrario sino hay ni preguntas ni textos ingresados se displaya el mensaje de error "NO EXISTE INFORMACION DE LA PRUEBA EN EL ARCHIVO".

Si existe información le pedirá el número de la prueba. si ud. no ingresa el dato saldrá del proceso y estará en capacidad de solicitar otra opción.

Si ud. ingresa un número de prueba iqual a cero o caracteres

no numéricos se displaya el mensaje de error "UD. INGRESO UN NUMERO DE FRUEBA INVALIDO".

Si ud. ingresa un número mayor que veintitimido su displava el mensaje de error "EL NUMERO DE LA PRUEBA NO PUEDE SER MAYOR QUE 25".

Si el número de prueba esta fuera del rango de las pruebas disponibles para el año seleccionado se displaya el mensaje de error "FRUEBA FUERA DE RANGO Minimo - Máximo"

Si previamente se ejecuto el proceso de fin de elaboración de la prueba se displaya el mensaje de erro: "DESPUES DE FIN DE ELABORACION DE PRUEBA SOLO SE PUEDE CONSULTAR". Si todo ésta bien se presentará un menú para elegir el tipo de la prequnta a eliminarse.

#### F9 --> MENU ANTERIOR  $\ast$

Si ud. elige ésta opción regresara al menú de manejo de datos.

#### $F10$  -->  $FINALIZAR$  $\star$

 $\sim$ 

Si ud. elige ésta opción saldrá de la aplicación y retornará  $a1$   $DOS.$ 

Si ud. elige una opción distinta a las explicadas se displayará el mensaje de error "OPCION NO DISPONIBLE - TRATE OTRA VEZ".

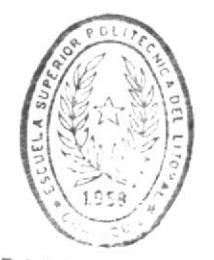

**BIBLIOTICA** DE ESCUELAS TECNULOGICAS

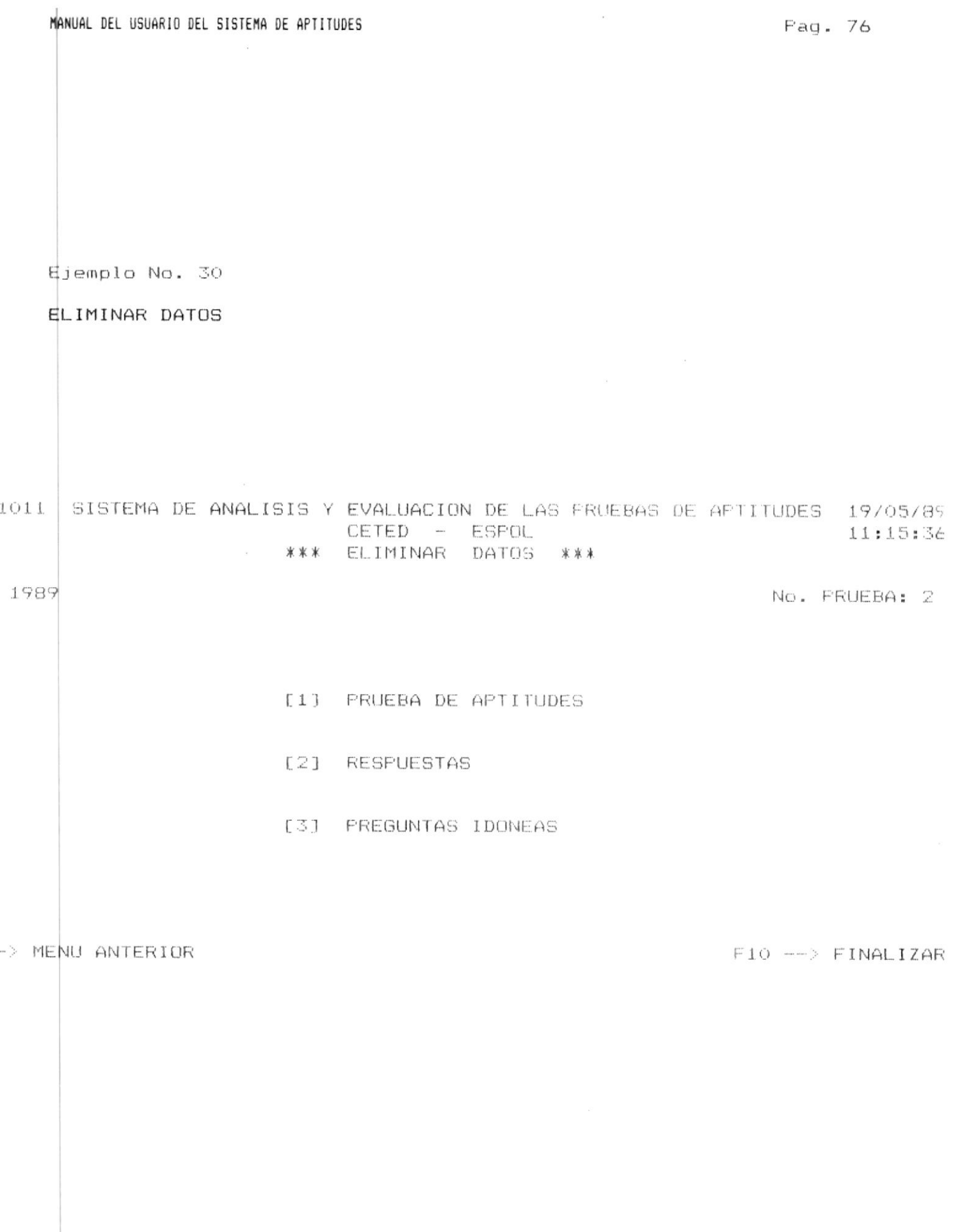

32

 $\overline{\mathbf{0}}$  :

 $\bar{\bar{z}}$ 

#### $3.2.5.1$ ELIMINAR PREGUNTA DE LA PRUEBA DE APTITUDES

Si ud. eligió eliminar las preguntas de la prueba de aptitudes se verifica que existan preguntas del tipo seleccionado o si el tipo de pregunta es de comprensión de lectura, que existan textos: pero si no existe información se displaya el mensaje de error "NO EXISTE INFORMACION Tipo de Prueba PRESIONE ENTER PARA CONTINUAR" (Si no hay preguntas a nivel de la prueba) o "NO EXISTE INFORMA-CION Tipo de Pregunta PRESIONE ENTER PARA CONTINUAR" (Si no hay preguntas a nivel del tipo de pregunta), luego de lo cual se retornará al menú de elegir tipo de pregunta a eliminarse.

 $$i$  existe información se podrá accesar a las siguientes opciones:

#### $\star$ F2 --> ELIMINAR PREGUNTA

Si ud. eligió ésta opción verifica si existen preguntas dentro del tipo seleccionado si no es así se displaya el mensaje de advertencia "NO EXISTE INFORMACION Tipo de PRESIONE ENTER PARA CONTINUAR" y se va al nivel Pregunta principal de comandos: pero si hay preguntas. se le pide ingrese el número de la pregunta a eliminarse. si ud. no ingresa el dato saldrá a elegir otra opción, pero si lo ingresa valida que exista la pregunta pero en caso de que no exista se displaya el mensaje de error "PREGUNTA FUERA DE  $RANGO 1 - maximo$ .

Si el número de la pregunta a eliminarse esta correcto se le presentarán las siguientes opciones:

#### $\pmb{\ast}$ F5 --> ELIMINAR PREGUNTA

elige ésta opción se le pedirá confirme orden con Si ud. mensaje "CONFIRME ELIMINACION S/N" si ud. responde  $F^3$ ] afirmativamente se elimina la pregunta y se displaya el "PREGUNTA ELIMINADA mensaje: PRESIONE ENTER FARA CONTINUAR". Si luego de haber eliminado la pregunta no existen más preguntas dentro-del tipo de prueba o no existen textos a eliminarse (en caso de ser preo. de comprensión de lectura) se displaya el mensaje de advertencia: "NO EXISTE INFORMACION Tipo de Frequnta FRESIONE ENTER PARA CONTINUAR"

### $*$  F6 --> AVANZAR

Se displayan las siguientes once lineas de la pregunta. en caso de displayarse la parte final del texto, se displayará el mensaje de advertencia "ULTIMA PANTALLA".

### \* F7 --> RETROCEDER

Se displayan las once líneas anteriores. Si esta en el inicio de la pregunta se displayará el mensaje de "PRI-MERA PANTALLA".

### $*$  F2 --> SALIR

Con ésta opción ud. saldrá a las opciones del nivel  $principal.$ 

En éste nivel sea que eliga avanzar o retroceder líneas, ud. no estará en capacidad de editar a la pregunta.

Si en éste nivel ud. elige una opción diferente a las explicadas se displayará el mensaje de error "OPCION NO DISPONI-BLE - TRATE OTRA VEZ".

#### F3 --> CAMBIAR TIPO DE PREGUNTA  $\ast$

Si ud. eligió ésta opción irá al menú de tipo de pregunta.

#### F4 --> ELIMINAR TEXTO  $\ast$

Esta opción es sólo disponible para preguntas de comprensión de texto y si se elige ésta opción y no hay textos se displaya el mensaje de error NO EXISTEN TEXTOS PARA ELIMI-NARSE"; en caso de que todo este correcto se podrá ir a eliminarse los textos.

# \* F9 --> MENU ANTERIOR

Si ud. elige ésta opción se irá al menú de elegir archivos.

\* F10 --> FINALIZAR

 $\sim 10$ 

 $\mathcal{L}$ 

Si ud. elige ésta opción retornará al DOS.

\$i ud. elige una opción diferente a las disponibles se displayará el mensaje de error "OPCION NO DISPONIBLE - TRATE OTRA VEZ".

 $\mathcal{N}_{\rm{c}}$ 

 $\sim$ 

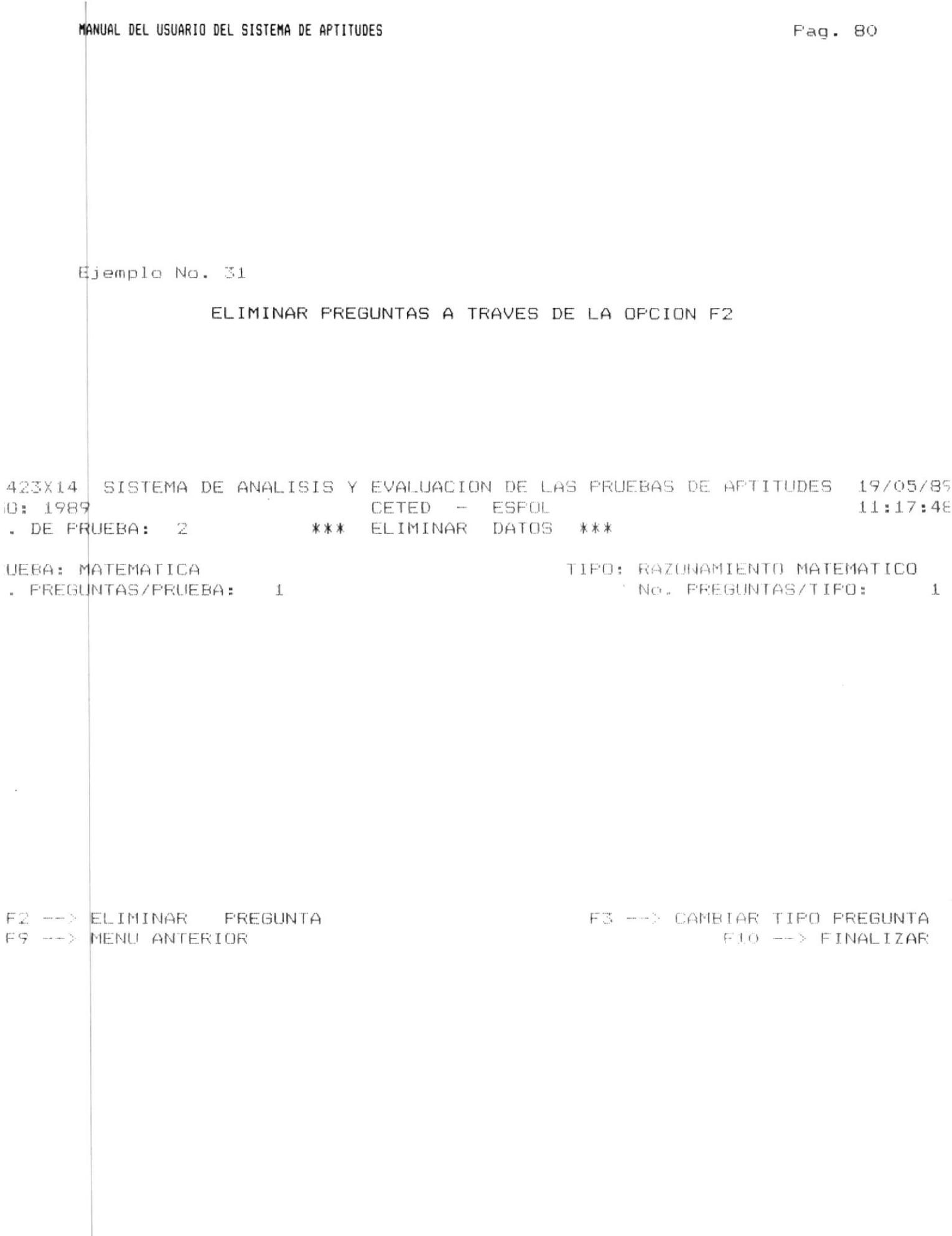

Pag. 81

Ejemplo No. 32

### ELIMINAR PREGUNTAS A TRAVES DE LA OPCION F5

 $\sim$ 

423X14 SISTEMA DE ANALISIS Y EVALUACION DE LAS PRUEBAS DE APTITUDES 19705/89  $0:1989$ CETED - ESPOL 11:17:48 . DE FRUEBA: 2 \*\*\* ELIMINAR DATOS \*\*\* PREGUNTA: 1

UEBA: MATEMATICA TIFO: RAZONAMIENTO MATEMATICO . PREGUNTAS/FRUEBA: 1 CLAVE: E No. PEEBUNTAS/TIPO: 1

 $O.~L$ JNEA

 $\mathcal{G}$ 

CONTENIDO

IDONEA

SI PEDRO TIENE EL DOBLE DE LA EDAD DE JAUN Y JUAN EL DOBLE DE LA  $\perp$  $\mathbb{Z}^{\mathbb{N}}$ EDAD DE ROBERTO. ¿QUE EDAD TENIA PEDRO CUANDO ROBERTO TENIA 5 芝 ANOS? 4  $\overline{\mathcal{C}}_1$  $A = 1$   $A40$ B. 5 ARDS<br>
C. 10 ARDS<br>
D. 15 ARDS<br>
E. 20 ARDS 6  $\overline{7}$ 号

6 --> AVANZAR F5 --> ELIMINAR F2 --> SALIR F7 --> RETROCEDER

CONFIRME ELIMINACION S/N

### $3.2.5.2$

## ELIMINAR LOS TEXTOS

\$e le presentarán las siguientes opciones:

## \* F4 --> ELIMINAR TEXTO

Si ud. elige ésta opción se le pedirá ingrese el número del texto a eliminarse si ud. no ingresa el dato saldrá a pedir otra opción, en caso de que ud. haya ingresado el dato se verifica que el texto exista si no es así se displaya el mensaje de error "TEXTO FUERA DE RANGO 1 - Máximo". En caso de que todo este bien se displaya una pantalla con las once primeras líneas del texto a eliminarse.

Si el número del texto a eliminarse existe, podrá accesar las siguientes opciones:

### \* F5 --> ELIMINAR TEXTO

Si ud. selecciono ésta opción se verifica que no exista preguntas de comprensión de texto que usen el texto a eliminarse, si existen se displaya el mensaje de error "EL TEXTO TIENE ASOCIADO PREGUNTAS DE COMPRENSION DE LECTURA NO PUEDE BORRARLO" pero en caso de no tener preguntas asociadas se le pedirá confirme eliminación con el mensaje "CONFIRME ELIMINACION S/N". Si usted responde afirmativamente se elimina el texto y se displaya el mensaje de "TEXTO ELIMINADO PRESIONE ENTER PARA CONTINUAR", en caso de que no queden textos se displaya el mensaje de advertencia "NO EXISTEN TEXTOS PRESIONE ENTER PARA CONTINUAR" y retornará al menú de eliminar prequntas. Pero si al retornar se verifica que no existen ni textos ni preguntas a eliminarse se displaya el mensaje de error "NO EXISTE INFORMACION Tipo de Prueba PRESIONE ENTER PARA CONTINUAR" (Si no existe información a nivel de la prueba) y NO EXISTE INFORMACION Tipo de Pregunta PRESIONE ENTER PARA CONTINUAR (Si no hay preguntas a nivel del tipo) y retorna al menú de elegir tipo de pregunta.

#### $\star$ F6 --> AVANZAR

Se displayan las siguientes once lineas del texto pero si

es la parte final del texto se displaya el mensaje de advertencia "ULTIMA PANTALLA".

 $\ddot{\phantom{1}}$ 

### \* F7 --> RETROCEDER

Se displayan las once lineas anteriores. Si esta en el inicio del texto se displaya el mensaje "PRIMERA PANTALLA".

 $*$  F2 --> SALIR

Con ésta opción ud. saldrá a las opciones del nivel principal.

Si en éste nivel ud. elige una opción diferente a las explicadas se displayará el mensaje de error "OPCION NO DISPONIBLE - TRATE OTRA VEZ".

\* F9 --> MENU ANTERIOR

Si ud. elige ésta opción se irá al programa de consulta de textos.

 $*$  F10  $\leftarrow$  FINALIZAR

Si ud. elige ésta opción retornará al DOS.

Si ud. elige una opción diferente a las disponibles se displayará el mensaje de error "OPCION NO DISPONIBLE - TRATE OTRA VEZ".

 $\sim$ 

 $\sim$  100  $\mu$ 

Ejemplo No. 33

## ELIMINAR TEXTOS A TRAVES DE F4

423X14 SISTEMA DE ANALISIS Y EVALUACION DE LAS PRUEBAS DE APTITUDES 19/05/89 Q: 1989 CETED - ESPOL 11:20:54 . DE PRUEBA: 2 \*\*\* ELIMINAR DATOS \*\*\*

No. TEXTOS 6 6 TIPO: COMFRENSION DE TEXTO UEBA: VERBAL UEBA: VERBAL<br>. PREGUNTAS/PRUEBA: 2 No. PREGUNTAS/TIPO: 2

F2 --> ELIMINAR PREGUNTA F3 --> CAMBIAR TIPO FREG. F4 --> ELIMINAR TEXTO F9 --> MENU ANTERIOR  $F10$   $\longrightarrow$   $F1NALIZAR$ 

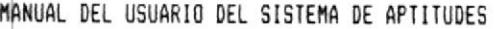

Ejemplo No. 34

## ELIMINAR TEXTOS A TRAVES DE F5

123X23 SISTEMA DE ANALISIS Y EVALUACION DE LAS PRUEBAS DE APTITUDES 19/05/89 CETED - ESPOL  $11:21:42$ \*\*\* ELIMINAR TEXTO \*\*\*

JEBA: VERBAL TEXTO/FRUEBA: 6 TIPO: COMPRENSION DE TEXTO TEXTO: 6

D. LINEA

9

### CONTENIDO

EL ORDENADOR NACIO EN LOS LABORATORIOS DE LAS UNIVERSIDADES Y  $\mathbf{1}$ CENTROS MILITARES. LAS PRIMERAS MAQUINAS ERAN GRANDES, CARAS Y 2 SE UTILIZABAN CON FINES CIENTIFICOS, NO OBSTANTE, NO TARDARIA 3  $\mathcal{A}$ MUCHO TIEMPO EN SER EVIDENTE LA UTILIDAD DE LOS ORDENADORES EN 5 LAS APLICACIONES COMERCIALES. INICIALMENTE, SOLO LAS GRANDES COM-PANIAS PODIAN DISPONER DEL CAPITAL NECESARIO PARA SU MECANIZACION 6 PERO LA REVOLUCION DE LA MICROELECTRONICA A FINALES DE LOS AÑOS 7 8 SETENTA PUSO AL ORDENADOR AL ALCANCE DE LA PEQUERA EMPRESA.

 $10$ EL ORDENADOR ES UNA MAQUINA CAPAZ DE ALMACENAR GRAN CANTIDAD DE  $11$ DATOS Y PUEDE REORGANIZAR LA INFORMACION DE FORMA UTIL Y RAPIDA.

5 --> AVANZAR F5 --> ELIMINAR F4 --> SALIR F7 --> RETROCEDER

CONFIRME ELIMINACION S/N

 $\overline{\mathcal{A}}$ 

 $3.2.5.3$ 

### ELIMINAR RESPUESTAS

Si ud. va a eliminar las respuestas de los alumnos de una prueba específica se le presentarán las siguientes opciones:

## \* F2 --> ELIMINAR RESPUESTAS

Si ud. elige ésta opción se le pedirá ingrese el código del alumno que va a eliminar, si ud. no ingresa el dato saldrá a pedir otra opción pero si ud. ingresa el dato, se verifica sea un número si no lo es se displaya el mensaje de error "CODIGO INVALIDO", si el código es válido se verifica que el código pertenezca a un alumno. Si el código no pertenece a un alumno se displaya el mensaje de error "ALUMNO NO EXISTE".

Si el alumno existe se displayarán su nombre. sus puntajes, sus respuestas, además displaya el número de la pregunta y la respuesta de todas las cien preguntas. Si la pregunta es una pregunta idónea el número de la pregunta se displayará en color amarillo si no es una pregunta idónea se displayará en color verde. La respuesta de la pregunta si esta correcta se displayará en color blanco si esta incorrecta se displayará en color rojo.

Una vez displayada las respuestas del alumno se displaya mensaje de advertencia "CONFIRME ELIMINACION"  $\approx$  1  $\sin$   $ud$ . contesta afirmativamente se eliminará las respuestas del alumno, una vez eliminado el alumno se displaya el mensaje "ALUMNO ELIMINADO FRESIONE ENTER FARA CONTINUAR". En caso de que ya no existan respuestas de otros alumnos se displaya el mensaje de advertencia "NO EXISTEN RESPUESTAS DE ALUMNOS PRESIONE ENTER PARA CONTINUAR" y se retornará al menú para elegir escuelas.

### \* F3 --> CAMBIAR ESCUELA

Si ud. elige ésta opción retornará al menú de ESCUELAS.

### \* F9 --> MENU ANTERIOR

ud. elige ésta opción retornará al menú de selección de  $\Xi$  i archivos.

# \* F10 --> FINALIZAR

Si ud. elige ésta opción retornará al DOS.

Si ud. elige una opción diferente a las explicadas se displayará el mensaje de error "OPCION NO DISPONIBLE - TRATE OTRA VEZ".

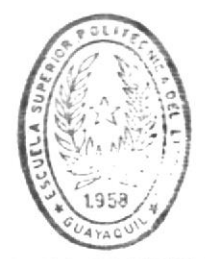

 $\epsilon$ 

BIBLIOTECA DE ESCUELAS TECNOLOGICAS

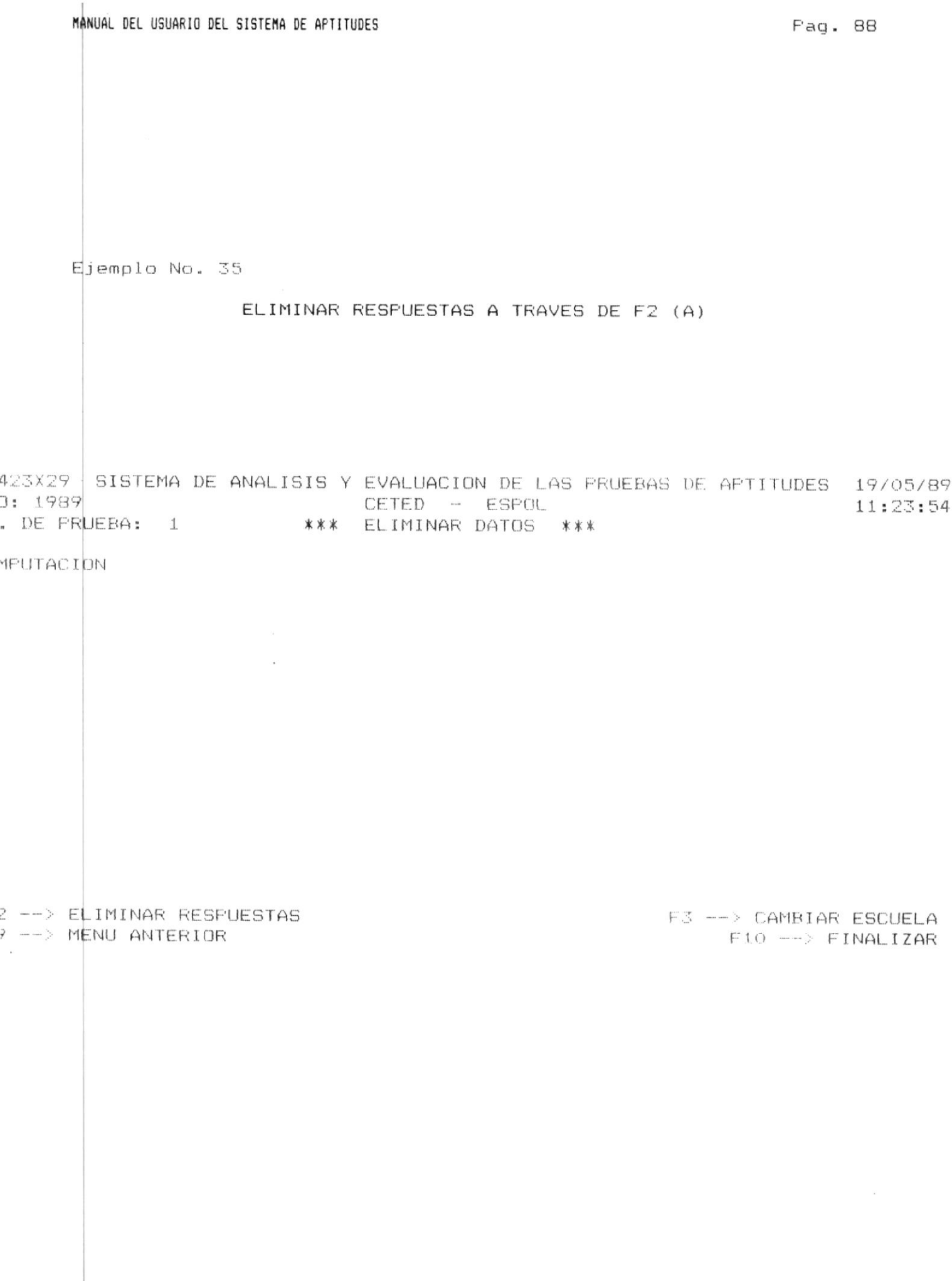

Ejemplo No. 36

### ELIMINAR RESPUESTAS A TRAVES DE F2 (B)

**J: 1989** CETED - ESPOL 11:23:54 . DE PRUEBA:  $1$ \*\*\* ELIMINAR DATOS \*\*\* 1PUTACION NOMBRE: MARTINEZ ARIAS CARLOS LUIS 0160: 0909090909 FTJE. MAT.: 19.00 FTJE. VERB.: 21.00 FTJE.TOTAL: 40.00  $1$   $\mathbf{B}$  $21A$  $11 C$  $31A$  $41A$ 51 A 61 C  $71A$  $-81 - B$ 91 C  $2D$  $12<sub>C</sub>$ 22 A 32 C  $42A$ 52 A 62 C 72 A 82 B 92 D  $3 - 6$ 13 C  $23A$ 33 C 43 A 53 A 63 D 73 A 83 B 93 C  $4$  D  $14D$ 34 C  $44A$  $24 \text{ A}$ 54 A 64 C  $74A$ 84 B 94 D 5 C  $15B$ 25 D 35 A 45 A 55 A 75 A 95 D 65 C 85 A 36 B 6 A 16 B 26 A 46 A 56 A 66 D 76 E 86 A 96 D  $7<sub>B</sub>$ 17 B  $27A$ 37 B 47 B 57 C 67 C 77 A 87 A 97 E  $B$  D  $18D$ 38 C 78 E 28 A 48 A 58 A 68 C 88 A 98 D 69 C  $9A$ 19 C 29 A 39 C 49 A 59 A 79 A 89 A 99 E  $LO C$  $20 E$ 30 A 40 C 50 A 60 A 70 C  $BOA$ 90 C  $100-B$ 

423X29 SISTEMA DE ANALISIS Y EVALUACION DE LAS PRUEBAS DE APTITUDES 19/05/89

 $2$   $\rightarrow$   $E$ *LIMINAR RESPUESTAS* 

7 --> MENU ANTERIOR

CONFIRME ELIMINACION S/N S

F3 --> CAMBIAR ESCUELA  $F10$   $\rightarrow$   $F1NALIZAR$   $3.2.5.4$ 

## ELIMINAR PREGUNTAS IDONEAS

Si ud. eligió eliminar las preguntas idóneas se verificará si existen preguntas idóneas del tipo seleccionado en la prueba a drocesarse pero si no existen prequntas a nivel de la prueba se displaya el mensaje de error "NO EXISTE INFORMACION Tipo de prequnta PRESIONE ENTER PARA CONTINUAR", o si no hay datos a nivel del tipo de pregunta se displaya el mensaje de error "NO EXISTE INFORMACION Tipo de Pregunta PRESIONE ENTER FARA CONTINUAR" y en ambos casos retornará al menu de tipo de pregunta, si todo esta correcto se le presentará las siguientes  $opciones:$ 

#### [F5] ELIMINAR PREGUNTA  $\star$

Si ud. elige ésta opción se displaya el mensaje "PREGUNTA A ELIMINARSE" adjunto al cual ud. deberá ingresar el número de la pregunta a eliminarse. Si ud. no ingresa el dato se va a pedir otra opción en caso de que ud. lo ingrese se valida que exista la pregunta, si no existe se displaya el mensaje de error "PREGUNTA NO EXISTENTE", si existe se pide confirme eliminación y se displaya el mensaje "CONFIRME ELIMINACION S/N". Si ud. responde afirmativamente la pregunta ya no será considerada idónea.

#### F3 --> CAMBIAR TIPO DE PREGUNTA  $\star$

Si ud. elige ésta opción retornará al menú de tipo de pregunta.

#### $F9$  --> MENU ANTERIOR ∗

Si ud. elige ésta opción retornará al menú de selección de archivos.

#### $\ast$  $F10$  -->  $FINALIZAR$

Si ud. elige ésta opción retornará al DOS.

Si ud. elige una opción diferente a las explicadas se displayará el mensaje de error "OPCION NO DISPONIBLE - TRATE OTRA VEZ".

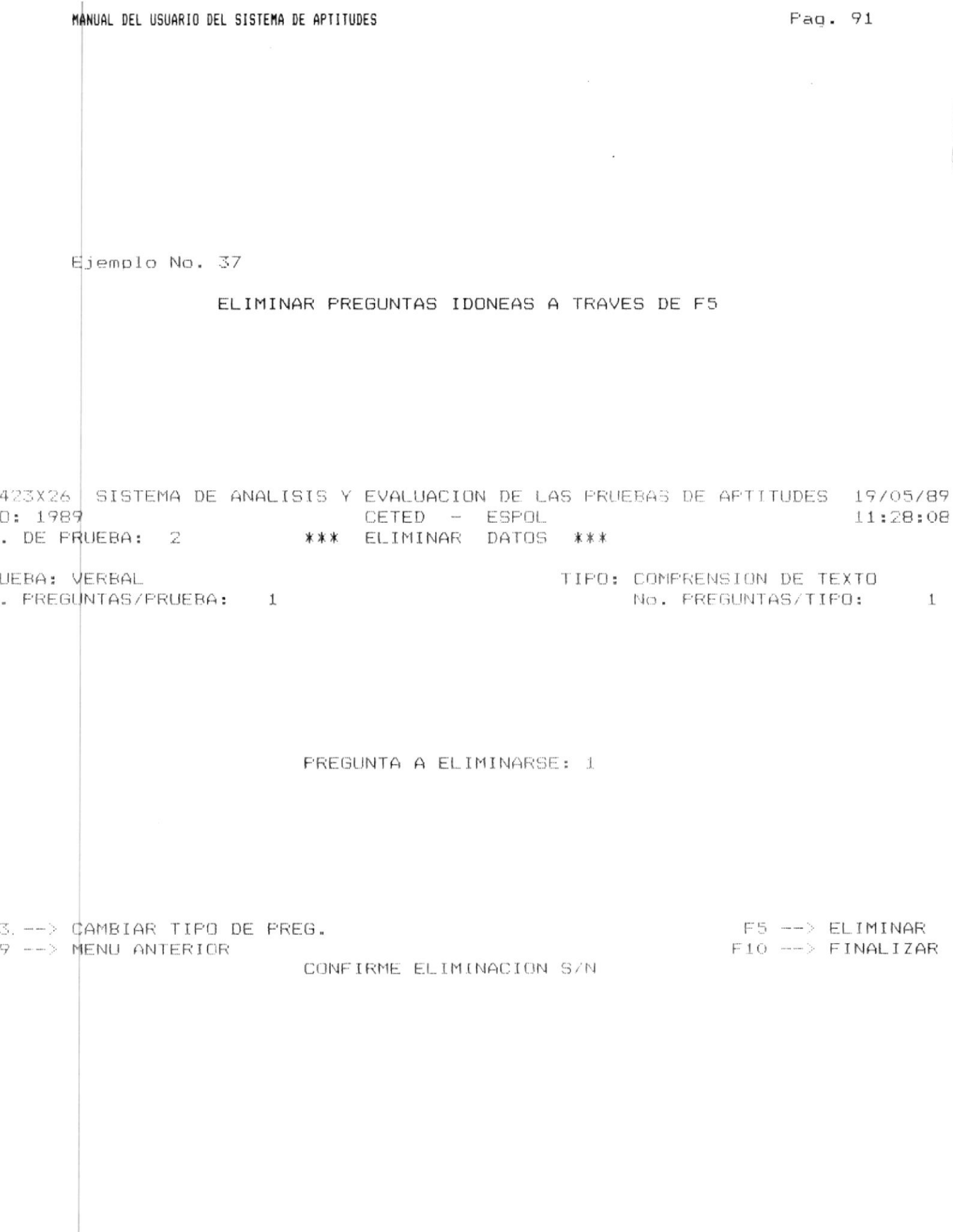

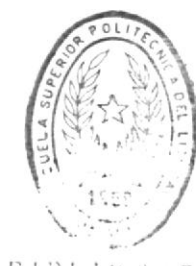

### ACTUALIZAR DATOS

 $3.2.6$ 

BIBI In T CA BE ESCUELAS TEGNOLOGICAS

## [1] PRUEBA DE APTITUDES

 $U_{\mathbf{G}}$ . podrá actualizar las preguntas de la prueba de aptitudes, siempre y cuando previamente no se haya efectuado a dicha prueba el proceso de fin de elaboración de prueba.

Si ud. eligió ésta opción irá a pedirle el año de la prueba. Si ud. no ingreso el año saldrá del proceso y ud. estará en capacidad de seleccionar otra opción.

Si ud. ingresa el año verifica que este en el rango permitido (1989 - año actual) en caso contrario se displaya el mensaje de error "AÑO FUERA DE RANGO 1989 - Año actual". Una vez ingresado el año se le pedirá ingrese el número, de la prueba.

Si ud. ingreso el año en el rango correcto verifica existan pruebas en el año seleccionado. Si no hay información de pruebas para el año seleccionado sólo en caso de que existan textos ud. podrá ir a actualizar datos de lo contrario si no hay ni prequntas ni textos se displaya el mensaje error "NO EXISTE INFORMACION DE LA PRUEBA EN EL ARCHIVO".

 $Si$ existe información se le pedirá el número de la prueba, si ud. no ingresa el dato saldrá del proceso y estará en capacidad de solicitar otra opción.

Si ud. ingresa un número de prueba igual a cero o caracteres no numéricos se displaya el mensaje de error "UD. INGRESO UN NUMERO DE PRUEBA INVALIDO".

Si ud. ingresa un número mayor que veinticinco se displaya mensaje de error "EL NUMERO DE LA PRUEBA NO PUEDE SER  $\in$  1 MAYOR QUE 25".

 $Si$ el número de prueba esta fuera del rango de las pruebas disponibles para el año seleccionado se displaya el mensaje de error "PRUEBA FUERA DE RANGO Minimo - Máximo".

Si ud. elige actualizar datos de la Prueba de Aptitudes y en ésta prueba previamente se efectuo el proceso de fin de elaboración de prueba se-displaya el mensaje de error "DESPUES DE FIN DE ELABORACION DE PRUEBA SOLO SE PUEDE CONSULTAR".

 $Si<sub>i</sub>$ todo esta correcto se presentará un menu para que ud. seleccione el tipo de la pregunta a actualizarse.

## \* [2] RESPUESTAS

Ud. podrá actualizar las respuestas ingresadas de un alumno determinado.

Si ud. eligió ésta opción irá a pedirle el año. Si ud. no ingreso el dato saldrá del proceso y ud. estará en capacidad de seleccionar otra opción.

Si ud, ingreso un año verifica que este en el rango correcto (1989 - año actual) si no lo esta se displaya el mensaje de error "ANO FUERA DE RANGO 1989 - Año actual".

Si ud. ingreso el año en el rango correcto verifica existan pruebas en el año seleccionado. Si no hay información de pruebas para el año seleccionado se displaya el mensaje de error "NO EXISTE INFORMACION DE LA PRUEBA EN EL ARCHIVO".

Si existe información le pedirá el número de la prueba, si ud. no ingresa el dato saldrá del proceso y estará en capacidad de solicitar otra opción.

Si ud. ingresa un número de prueba igual a cero o caracteres no numéricos se displaya el mensaje de error "UD. INGRESO UN NUMERO DE PRUEBA INVALIDO".

Si ud. ingresa un número mayor que veinticinco se displaya mensaje de error "EL NUMERO DE LA PRUEBA NO PUEDE SER  $\in$  1 MAYOR QUE 25".

Si. el número de prueba esta fuera del rango de las pruebas disponibles para el año seleccionado se disulava el mensaje de error "PRUEBA FUERA DE RANGO Mínimo - Máximo"

Si previamente no se ejecuto el proceso de fin de elaboración de la prueba de aptitudes para ese archivo se displaya el mensaje de error "UD. PRIMERO DEBE EJECUTAR OPCION DE FIN DE ELABORACION DE PRUEBA".

Si el año y el número de la prueba están correctos, se le presentará una pantalla para que seleccione la escuela de la

 $\mathcal{L}^{\mathcal{A}}$  .

que se actualizarán las respuestas de un estudiante específico.

 $\sim$   $\sim$ 

### \* [3] PREGUNTAS IDONEAS

 $\ddot{\phantom{1}}$ 

Ud. no podrá actualizar preguntas idóneas. Si ud. después de elegir actualizar elige al archivo de preguntas idóneas. se displaya el mensaje-de-error "NO SE PUEDE ACTUALIZAR PREGUNTAS IDONEAS PRESIONE ENTER PARA CONTINUAR" y retorna al menú de Manejo de Datos.

Si ud. desea actualizar el contenido de una preounta idónea deberá ir a actualizar el contenido de la pregunta a través de la opción actualizar preguntas.

#### $\ast$ F9 --> MENU ANTERIOR

Si ud. elige ésta opción regresará al menu de manejo de datos.

### $*$  F10 --> FINALIZAR

Si ud. elige ésta opción saldrá de la aplicación y retornará  $a1$  DOS.

Si ud. elige una opción distinta a las explicadas se displayará el mensaje de error "OPCION NO DISPONIBLE - TRATE OTRA VEZ".
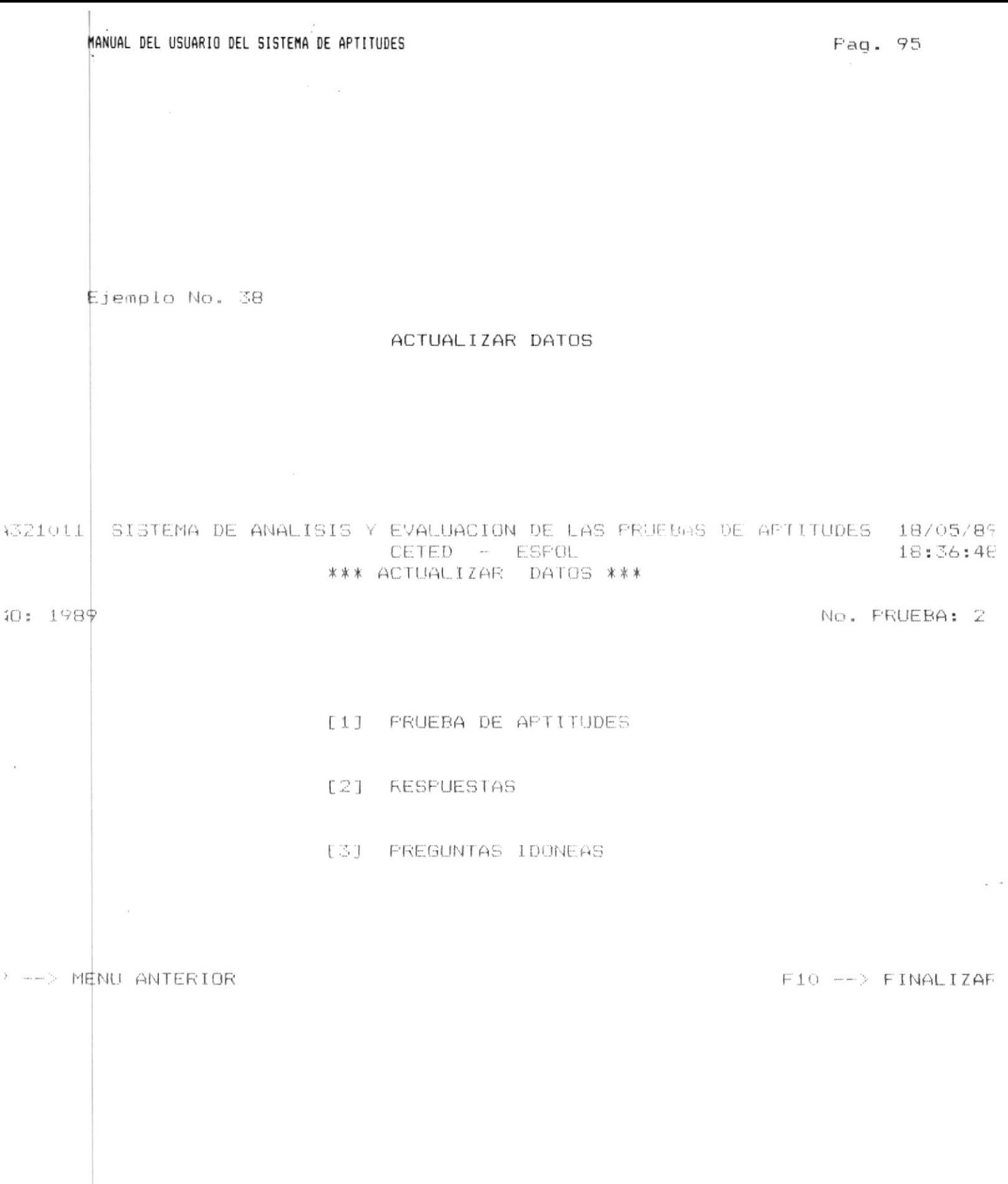

# 3.2.6.1 ACTUALIZAR PREGUNTAS DE LA PRUEBA DE APTITUDES

Si ud. eligió eliminar preguntas de la prueba de aptitudes se verifica que existan preguntas del tipo seleccionado o si el tipo de prequnta es de comprensión de lectura, que existan textos: pero si no existe información se displaya el mensaje de advertencia: "NO EXISTE INFORMACION Tipo de Prueba PRESIONE ENTER PARA CONTINUAR" (Si no hay preguntas a nivel de la prueba) o "NO EXISTE INFORMACION Tipo de Pregunta PRESIONE ENTER PARA CONTI-NUAR" (Si no hay prequntas a nivel del tipo de prequnta), luego de lo cual se retornará al menú de elegir tipo de pregunta a actualizarse.

Si existe información se podrá accesar a las siguientes opciones:

# $F2$  --> ACTUALIZAR PREGUNTA

Le permite la actualización del contenido de una pregunta. Si ud. eligió ésta opción verifica si existen preguntas dentro del tipo seleccionado si no es así se displaya el mensaje de advertencia "NO EXISTE INFORMACION Tipo de Prequnta PRESIONE ENTER PARA CONTINUAR" y se va al nivel principal de comandos: pero si hay prequntas, se le pide ingrese el número de la pregunta a actualizarse. si ud. no ingresa el dato saldrá a elegir otra opción. pero si lo ingresa valida que exista la pregunta en caso de que no exista se displaya el mensaje de error "PREGUNTA FUERA DE RANGO Minimo - Máximo". Si todo esta correcto se displayan la clave y las once primeras líneas del contenido de la prequnta.

La pantalla tiene dos columnas en la primera columna ud. deberá ingresar el número de la línea y en la segunda el contenido.

 $E1$  número que ud. ingreso si es cero o si es algún caracter diferente de número, se asume que ud. no esta ingresando nada o que ud. esta eliminando una línea. Estas líneas siempre serán reordenadas. Cada vez que ud. eliga ésta opción se displayará a partir de la última linea ingresada. En el caso de que no haya información se displayará líneas en blanco.

Ud. puede ingresar hasta 99 lineas.

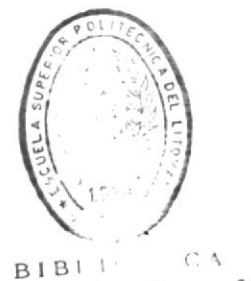

DE ESCUELAS ALG. LUL.CAS

En ésta pantalla si existen más de una línea con el mismo número al momento de grabar considera la última. Tinea, con  $P \subseteq P$  número.

Además. ud. se puede mover a traves de la pantalla con las teclas de movimiento.

Para salir de ésta pantalla se presiona (Avpág) con lo cual se le presentarán tres opciones:

### F3 --> ACTUALIZAR NUMERO DEL TEXTO

Si la pregunta es de comprensión de texto se le permitirá esta opción, si ud. eligió ésta opción se disolayará el número de texto anterior y si no ingresa el dato entonces no lo actualiza, pero si lo ingresan se verifica que exista el texto pero en caso de no existir se displaya el mensaje de error "TEXTO NO ENCONTRADO".

### $F4$  --> CAMBIAR CLAVE

Si ud. elige ésta opción se displaya la clave anterior. debe ingresar la nueva-clave-la misma que será  $11d.$ validada este en el rango correcto A - E si no esta en el rango correcto se displaya el mensaje de error "CLAVE FUERA DE RANGO".

#### F5 --> ACTUALIZAR NUMERO DE LA PREGUNTA  $\ast$

Si ud. elige ésta opción se displaya el número de pregunta anterior y si no ingresa el número de pregunta no lo actualiza, pero si lo ingresa se varifica que el número de la pregunta este en el rango permitido pero en caso de que no este se displaya el mensaje de error "PREGUNTA FUERA DE RANGO  $1 - Maximo$ "

# \* F6 --> AVANZAR

Se displayan las siquientes once lineas de la pregunta.

## \* F7 --> RETROCEDER

Se displayan las once líneas anteriores. Si esta en el

inicio de la pregunta se displavará el mensaje "PRIMERA PANTALLA".

 $*$  F2 --> SALIR

Con ésta opción ud. saldrá a las opciones del nivel principal.

En éste nivel sea que eliga avanzar o retroceder líneas. ud. siempre estará en capacidad de editar a la pregunta.

Si en éste nivel ud. elige una opción diferente a las explicadas se displayará el mensaje de error "OPCION NO DISPONIBLE - TRATE OTRA VEZ".

Nota: Si ud. al actualizar el contenido de la pregunta eliminina todas sus líneas.no podrá elegir otra pregunta puesto que no podrá borrar ni grabar; en éste caso ud. deberá elegir la opción cambiar tipo de pregunta para otra vez indresar a éste menú y elegir otra pregunta. Si ud, desea eliminar todo el contenido de la pregunta deberá elegir ir al menú de eliminación de pregunta.

### \* F3 --> CAMBIAR TIPO DE PREGUNTA

Si ud. eligió ésta opción se verificará que no existan datos, pero si hay información de una prequnta anterior se displayará el mensaje de error "DEBE LIMPIAR/GRABAR LOS DATOS". De lo contrario si no hay datos irá al menú de elección del tipo de pregunta.

\* F4 --> ACTUALIZAR TEXTO

Esta opción ésta sólo disponible para preguntas de comprensión de texto y si existe información de la pregunta que se esta actualizando se displayará el mensaje de error "DEBE LIMPIAR/GRABAR LOS DATOS". En caso de que todo este bien se llamará al programa de actualizar textos.

# \* F5 --> LIMPIAR DATOS

Si ud. elige ésta opción borrará la información de la pregunta para lo cual se verifica si existen datos de una pregunta anterior. Si no hay datos se displaya el mensaje de error "NO EXISTEN DATOS". Si es que si hay datos se pedirá que confirme la orden con el mensaje: "CONFIRME ELECCION S/N". Si ud. responde afirmativamente se perderá la información que haya ingresado en caso contrario irá a pedirle otra opción.

#### $*$  F8 --> GRABAR

Si ud. elige ésta opción se verifica que existan datos en caso de que no existan datos se displaya el mensaje de error "NO EXISTEN DATOS". Si hay datos le pide la clave de la pregunta, verifica que este en el rango correcto  $(A - E)$  y si todo esta bien actualiza la pregunta.

## \* F9 --> MENU ANTERIOR

Si ud. elige ésta opción y existe información se displayará el mensaje de error "DEBE-LIMPIAR/GRABAR-DATOS" en caso contrario se irá al menú de elegir archivos.

### $*$  F10 --> FINALIZAR

Si ud. elige ésta opción y existe información se displayará el mensaje de error "DEBE LIMPIAR/GRABAR DATOS" en caso contrario retornará al DOS.

\$i ud. elige una opción diferente a las disponibles se displayará ¢l mensaje de error "OPCION NO DISPONIBLE – TRATE OTRA VEZ".

 $\alpha$ 

 $\sim$ 

Ejemplo No. 39

 $\sim$ 

ACTUALIZAR PREGUNTAS DE LA PRUEBA DE APTITUDES A TRAVES DE FZ (A)

424X15 SISTEMA DE ANALISIS Y EVALUACION DE LAS PRUEBAS DE AFTITUDES 18/05/89 D: 1989 CETED - ESPOL  $18:37:16$ . DE FRUEBA: 2 \*\*\* ACTUALIZAR DATOS \*.

UEBA: VERBAL No. TEXTOS 6 6 TIPO: COMPRENSION DE TEXTO . PREGUNTAS/PRUEBA: 2 No. PREGUNTAS/TIPO: 2

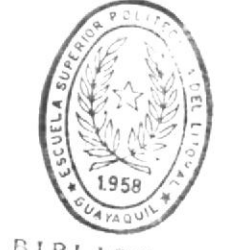

**BIBLIOTECA** DE ESCUELAS TECNOLOGICAS

 $2$  --> ACTUALIZAR PREGUNTA F3 --> CAMBIAR TIPO PREG. F4 --> ACTUALIZAR TEXTO  $5$   $\longrightarrow$  LIMPIAR DATOS  $-$  F8  $-$ > GRABAR F9  $-$ > MENU ANTERIOR F10  $-$ > FINALIZAR

Ejemplo No. 40

ACTUALIZAR PREGUNTAS DE LA PRUEBA DE APTITUDES A TRAVES DE F2 (B)

424X15 SISTEMA DE ANALISIS Y EVALUACION DE LAS PRUEBAS DE APTITUDES 18/05/89  $0:1989$ CETED - ESPOL  $18:37:16$ . DE PRUEBA: 2 \*\*\* ACTUALIZAR DATOS \*\*\* PREGUNTA: 02

No. TEXTOS 6 6 TIPO: COMPRENSION DE TEXTO UEBA: VERBAL . PREGUNTAS/PRUEBA: 2 CLAVE: C TEXTO: 1 No. PREGUNTAS/TIPO:  $\mathbb{Z}$ 

o. LINEA

 $\pm$ 

 $\mathcal{L}_{\mathcal{A}}^{\mathcal{D}}$  $\mathcal{L}_{\mathcal{A}}$ 

 $\overline{4}$ 

 $\overline{\mathfrak{S}}$ 

 $\epsilon$ 

ОŌ

#### CONTENIDO

EL MEJOR TITULO PARA ESTE TEXTO SERIA:

A. ORIGEN DE LA AGRICULTURA

B. LA AGRICULTURA COMO BASE DEL DESARROLLO ECONOMICO

- C. LA AFLICACION DE LA FISICA EN LA AGRICULTURA
- D. LA AGRICULTURA BASE DE LA SUBSISTENCIA HUMANA
- $\overline{7}$ E. NINGUNA DE LAS ANTERIORES

 $3 \longrightarrow$  ACT, No. DE TEXTO  $=$  F4 --> ACT. CLAVE  $=$  F5 --> ACT. No. DE FREG.<br>  $6 \longrightarrow$  AVANZAR  $=$  F2 --> SALIR  $=$  F7 --> RETROCEDER

 $\sim$ 

MANUAL DEL USUARIO DEL SISTEMA DE APTITUDES

# $5.2.6.2$

# ACTUALIZACION DE TEXTOS

Si ud. eligió ésta opción se le presentará una pantalla en la que le indicará el número de texto que ud. va a actualizar.

Se le presentarán las siguientes opciones:

## \* F4 --> ACTUALIZAR TEXTO

Si ud. elige ésta opción se le pedirá ingrese el número del texto a actualizarse, si ud. no ingresa el dato saldrá a pedir otra opción, en caso de que ud, haya ingresado el dato se verifica que el texto exista si no es así se displaya el mensaje de error "TEXTO FUERA DE RANGO 1 - Máximo". En caso de que todo este bien se displaya una pantalla con las once primeras líneas del texto a actualizarse.

Se le presentarán tres opciones:

#### \* F6 --> AVANZAR

Se displayan las siguientes once líneas del texto.

#### \* F7 --> RETROCEDER

Se displayan las once líneas anteriores. Si esta en el inicio del texto se displayará el mensaje de "PRIMERA PANTALLA".

#### $F2$   $\rightarrow$  SALIR  $\star$

Con ésta opción ud. saldrá a las opciones del nivel principal.

Al elegir las opciones de avanzar y retroceder ud. estará en capacidad de editar.

La pantalla para actualizar tiene dos columnas, en la primera se ingresará el número de la línea del texto en la segunda el contenido de la línea, si ud. ingresa un número de linea con caracteres diferentes de número o ingresa el

número de linea cero, ud. elimina a la linea.

Ud. puede ingresar hasta 99 lineas.

En ésta pantalla si existen más de una línea con el mismo número al momento de grabar considera la última línea con ese número.

#### \* F5 --> LIMPIAR DATOS

Si ud. elige ésta opción verifica si hay datos, si es así se le pedirá que confirme la orden con el mensaje: "CONFIRME ELECCION S/N". Si ud. responde afirmativamente se perderá la información que haya ingresado en caso contrario irá a pedirle otra opción.

 $\ast$  $F8$   $\rightarrow$  GRABAR

> Si ud. elige ésta opción se verifica que existan datos en caso de que no los haya se displaya el mensaje de error "NO EXISTEN DATOS". Si todo esta bien actualiza el texto.

> > $\bullet$

 $\sim$ 

#### $\ast$  $F9$  --> MENU ANTERIOR

Si ud. elige ésta opción y existe información se displayará el mensaje de error "DEBE-LIMPIAR/GRABAR-DATOS" en caso contrario retornará al programa de ingreso de preguntas idóneas.

# $*$  F10 --> FINALIZAR

Si ud. elige ésta opción y existe información se displayará el mensaje de error "DEBE LIMPIAR/GRABAR DATOS" en caso contrario retornará al DOS.

Si ud. elige una opción diferente a las disponibles se displayará el mensaje de error "OPCION NO DISPONIBLE – TRATE OTRA VEZ".

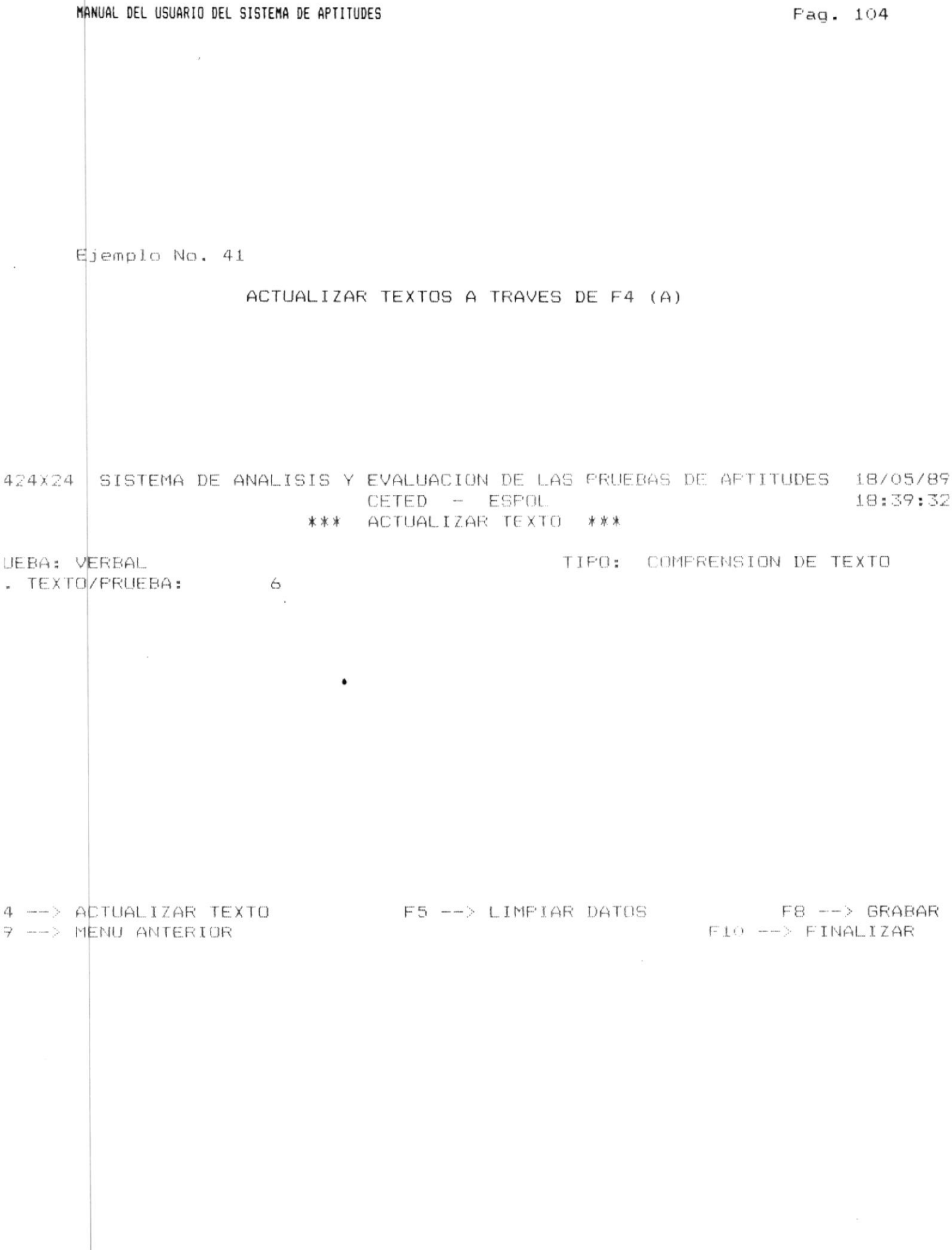

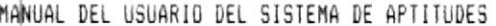

Pag. 105

Ejemplo No. 42

# ACTUALIZAR TEXTOS A TRAVES DE F4 (B)

124X24 SISTEMA DE ANALISIS Y EVALUACION DE LAS PRUEBAS DE APTITUDES 18/05/89 CETED - ESPOL 18:40:58 ACTUALIZAR TEXTO \*\*\* \*\*\*

JEBA: VERBAL . TEXTO/FRUEBA: 6

TEXTO: 6

TIPO: CUMPRENSION DE TEXTO

D. LINEA

 $\mathbf{1}$ 

2

3  $\overline{4}$ 

 $\mathbb{S}_1$ 

6

 $\mathcal{I}$ 8

9

EL ORDENADOR NACIO EN LOS LABORATORIOS DE LAS UNIVERSIDADES Y CENTROS MILITARES. LAS PRIMERAS MAQUINAS ERAN GRANDES. CARAS Y SE UTILIZABAN CON FINES CIENTIFICOS. NO OBSTANTE. NO TARDARIA MUCHO TIEMPO EN SER EVIDENTE LA UTILIDAD DE LOS ORDENADORES EN LAS APLICACIONES COMERCIALES. INICIALMENTE, SOLO LAS GRANDES COM-PARIAS PODIAN DISPONER DEL CAPITAL NECESARIO PARA SU MECANIZACION PERO LA REVOLUCION DE LA MICROELECTRONICA A FINALES DE LOS AROS SETENTA FUSO AL ORDENADOR AL ALCANCE DE LA PEQUEMA EMPRESA.

CONTENIDO

EL ORDENADOR ES UNA MAQUINA CAPAZ DE ALMACENAR GRAN CANTIDAD DE  $10$ DATOS Y PUEDE REORGANIZAR LA INFORMACION DE FORMA UTIL Y RAPIDA.  $11$ 

, ---> AVANZAR

 $F4$   $\longrightarrow$  SALIR

F7 --> RETROCEDER

 $3.2.6.3$ 

# ACTUALIZAR RESPUESTAS

\$i ud. va a actualizar respuestas de la pruebas resueltas se le presentarán las siguientes opciones:

# \* F2 --> ACTUALIZAR RESPUESTAS

Si ud. elige ésta opción se le pedirá ingrese el código del alumno al que se va a actualizar las respuestas. Si ud. no ingresa el dato saldrá a pedir otra opción pero si ud. ingresa el dato, se verifica sea un número si no lo es se displaya el mensaje-de error "CODIGO INVALIDO", si el código es válido se verifica que el código pertenezca a un alumno. Si el código pertenece a un alumno se displaya el mensaje de error "ALUMNO NO EXISTE".

Si el alumno existe se displayan los puntajes obtenidos con sus respuestas. Después se displaya el nombre del alumno para que ud. lo actualize, si ud. no ingresa el dato se irá a pedir otra opción, si ud. lo indresa actualiza el nombre anterior. Luego se displayan el número de la pregunta y la respuesta, dándole opción a actualizar la respuesta.

Una vez que ud. haya ingresado las nuevas respuestas o dejado las anteriores se-displayará el mensaje "ALUMNO ACTUALIZADO FRESIONE ENTER PARA CONTINUAR".

### \* F3 --> CAMBIAR ESCUELA

ud. elige ésta opción retornará al menú de selección de  $Si$ escuelas.

### \* F9 --> MENU ANTERIOR

Si ud. elige ésta opción retornará al menu de selección de archivos.

### $*$  F10  $\leftarrow$  FINALIZAR

Si ud. elige ésta opción retornará al DOS.

Si ud. elige una opción diferente a las explicadas se displayará  $e^{\frac{1}{2}}$  mensaje de error "OPCION NO DISPONIBLE – TRATE OTRA VEZ".

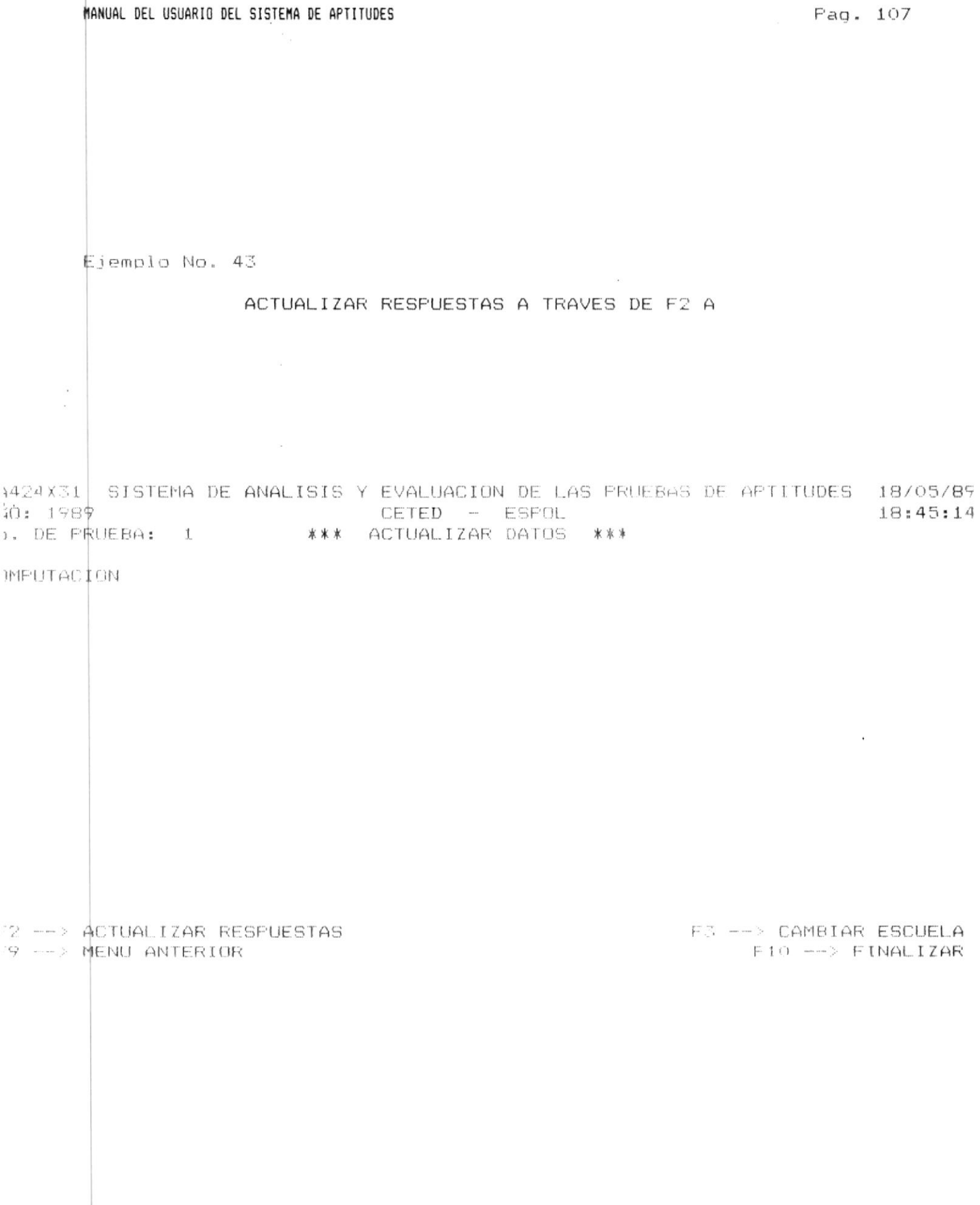

 $\bar{\mathcal{R}}$ 

Ejemplo No. 44

# ACTUALIZAR RESPUESTAS A TRAVES DE F2 B

4424X31 SISTEMA DE ANALISIS Y EVALUACION DE LAS PRUEBAS DE APTITUDES 18/05/89 18:45:14

**IMPUTACION** 

NOMBRE: MARTINEZ ARIAS CARLOS LUIS

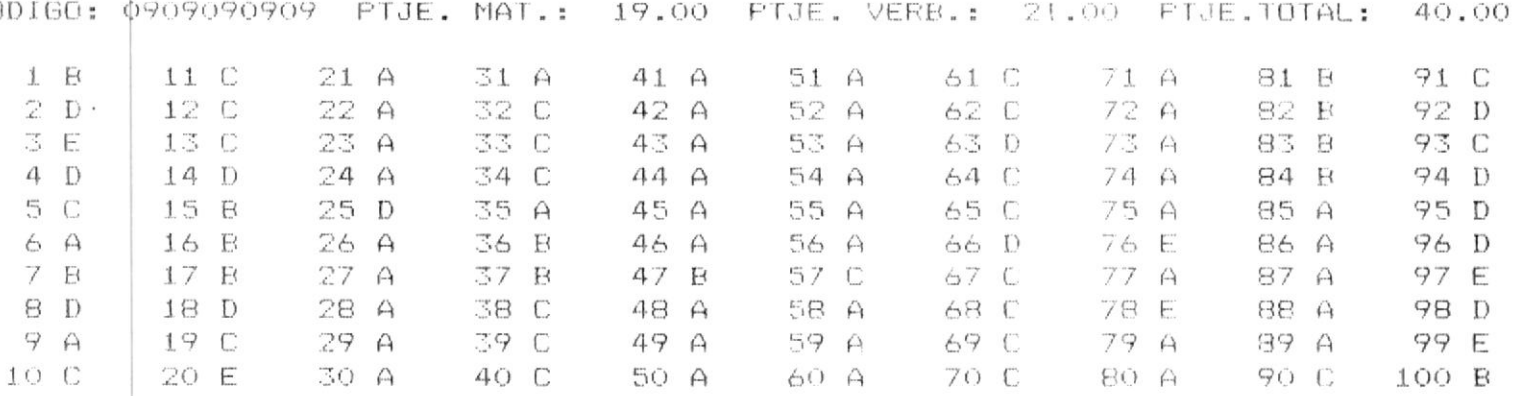

2 --> ACTUALIZAR RESPUESTAS :9 --> MENU ANTERIOR

F3 --> CAMBIAR ESCUELA  $F10$  -->  $FINALIZAR$ ALUMNO ACTUALIZADO PRESIONE ENTER PARA CONTINUAR

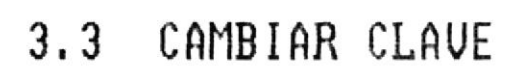

 $\label{eq:1.1} \frac{\partial \mathcal{L}(\mathcal{L})}{\partial \mathcal{L}(\mathcal{L})} = \frac{1}{2} \sum_{i=1}^n \frac{\partial \mathcal{L}(\mathcal{L})}{\partial \mathcal{L}(\mathcal{L})}$ 

 $\overrightarrow{y}$ 

# 3.3

# CAMBIAR CLAVE

tha vez elegida la opción de cambio de clave se presenta una pantalla con las siguientes opciones:

# \* F8 --> CAMBIAR CLAVE

Si ud. elige ésta opción se displayará el mensaje de "CLAVE ANTERIOR" al lado del cual ud. deberá escribir la clave de acceso a la aplicación.

Si ud, no ingresa el dato, irá a pedirle otra opción,

Si ud. ingresa una clave diferente se displava el mensaje de error "CLAVE EQUIVOCADA", pero si ud. se equivado tres veces automáticamente regresará al menú anterior.

Si ud. ingresa la clave correcta se displaya el mensaje "NUEVA CLAVE" junto al cual se deberá indresar la nueva clave de acceso. (Ud. no podrá visualizar la nueva clave que esta tipeando).

Si ud. no ingresa el dato, le pedirá confirmar cambio "CON-FIRME CAMBIO DE CLAVE S/N", si ud. contesta afirmativamente. la nueva clave ingresada será la clave de acceso a la aplicación.

# \* F9 --> MENU ANTERIOR

Si ud. elige ésta opción regresará al menú principal.

# $*$  F10 --> FINALIZAR

Si ud. elige ésta opción saldrá de la aplicación y retornará  $a1$  DOS.

Si ud. elige una opción distinta a las explicadas se displayará el mensaje de error "OPCION NO DISPONIBLE – TRATE OTRA VEZ".

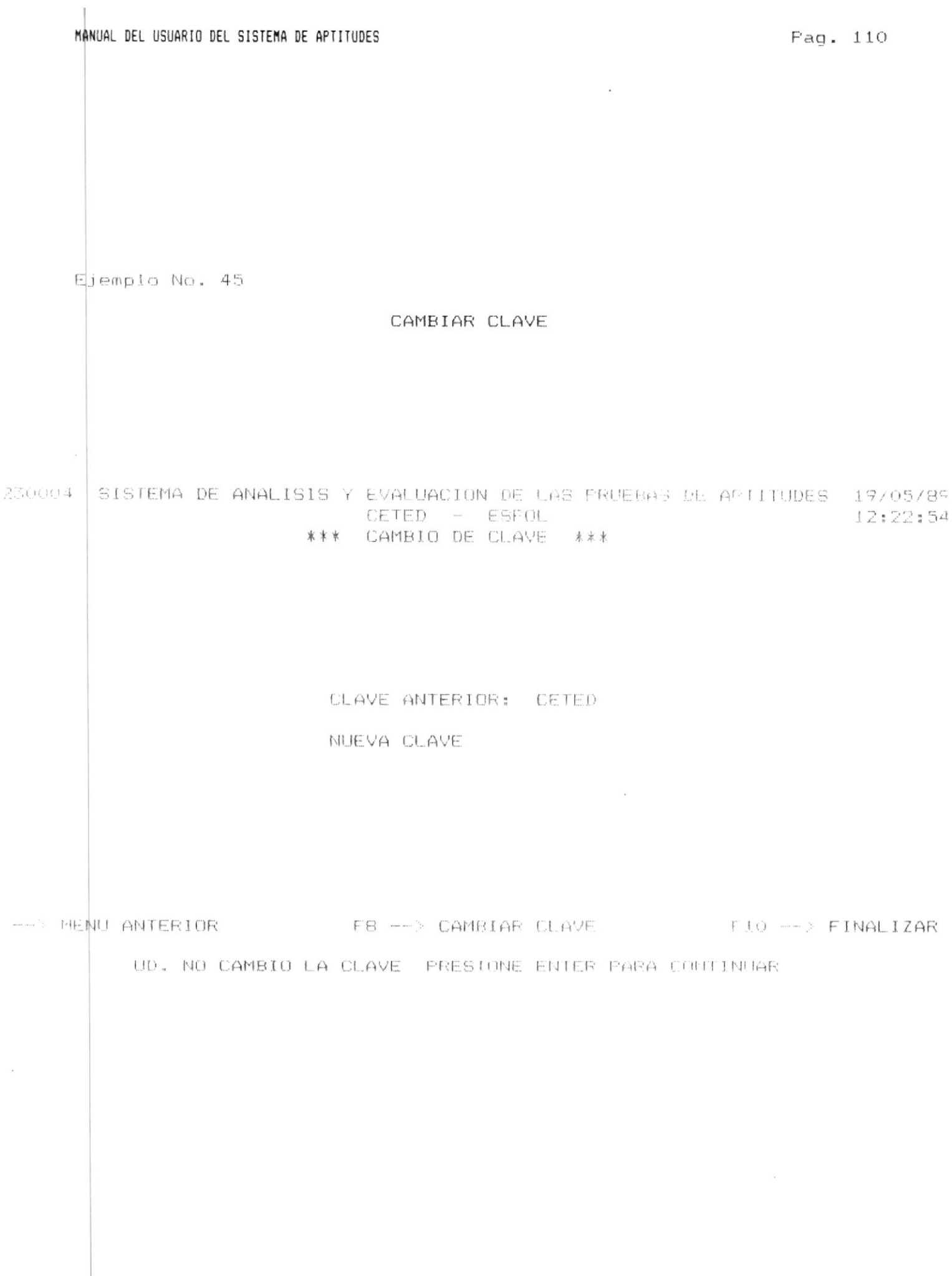

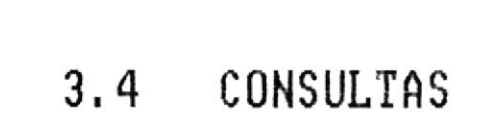

3.4 MENU DE SELECCION DE LOS TIPOS DE GRAFICOS A CONSULTARSE

Si ud. está en éste menú se verifica que previamente hayan sido ingresadas respuestas de no ser así se displaya el mensaje de edror "NO SE HAN INGRESADO RESPUESTAS PRESIONE ENTER PARA CONTINUAR" y retorna al menú principal.

Si existen respuestas previamente ingresadas ud. podrá elegir las siguientes opciones:

#### \* [1] COMPARACION DE LOS PROMEDIOS OBTENIDOS EN LAS **DIFERENTES** PRUEBAS FARA UNA ESCUELA EN UN **AMO** DETERMINADO

Si ud. eligió ésta opción se le pedirá ingrese el año. si ud. no ingresa éste dato saldra a pedirle otra opción, si ud. lo ingresa se verifica que este en el rango correcto, si no lo esta se displaya el mensaje de error "AÑO FUERA DE RANGO Año minimo - Año máximo", pero si esta en el rango correcto se verifica que contenga pruebas, si no existen pruebas para ese año se displaya el mensaje de error "NO EXISTE INFORMACION EN EL ANO ESPECIFICADO".

Si el año ingresado esta correcto se la mostrará un menú con las escuelas de la ESPOL para que eliga la información de cual de ellas irá a procesar.

#### $*$   $121$ COMPARACION DEL PROMEDIO OBTENIDO DE LA ESPOL EN LAS DIFERENTES ESCUELAS

Si ud. eligió ésta opción se le pedirá ingrese el año, si ud. no ingresa éste dato saldrá a pedirle otra si ud. lo ingresa se verifica que este en el opción. rango correcto, si no lo esta se displava el mensaje de error "ANO FUERA DE RANGO Año minimo - Año máximo", pero si esta en el rango correcto se verifica que contenga pruebas, si no existen pruebas para ese año se displaya el mensaje de error "NO EXISTE INFORMACION EN EL ANO ESPECIFICADO".

Si el año ingresado esta correcto procede a pedirle el

número de la prueba, si ud. no ingresa el dato saldrá a pedirle otra opción pero si ud. ingresa el dato se verifica que no sea cero ni un dato diferente de número, si lo es displaya el mensaje de error "UD. INGRESO UN NUMERO DE PRUEBA INVALIDO". si el número esta correcto se verifica este en el rango correcto si no lo esta se displaya el mensaje de error "PRUEBA FUERA DE RANGO Minimo - Máximo", si el número de prueba es correcto se verifica que previamente se hayan ingresado respuestas, si no se lo a hecho se displaya el mensaje de error "NO EXISTEN RESPUESTAS PARA LA PRUEBA SELECCIONADA". Si todo esta correcto irá a pedirle el tipo de gráfico a consultarse.

Los tipos de gráfico disponible son: BARRA (B) / LINEA  $(L)$  / PIE  $(F)$  / PIEBAR  $(R)$ .

Una vez que ud. selecciona el tipo de gráfico se displayará en pantalla el gráfico seleccionado, para salir de ésta pantalla deberá presionar cualquier tecla con lo cual retornará al menú de consultas.

#### $\ast$  $131$ COMPARACION DEL PROMEDIO OBTENIDO EN LA ESPOL EN LAS PRUEBAS DE UN AÑO DETERMINADO

Si ud. eligió ésta opción se le pedira ingrese el año. si ud. no ingresa este dato saldra a pedirle otra opción, si ud. lo ingresa se verifica que este en el rango correcto, si no lo esta se displaya el mensaje de error "ARO FUERA DE RANGO Año minimo - Año máximo", pero si esta en el rango correcto se verifica que contenga pruebas, si no existen pruebas para ese año se displaya el mensaje de error "NO EXISTE INFORMACION EN EL ANO ESPECIFICADO".

 $Si$   $\approx$  1 año ingresado esta correcto se irá a pedir el tipo de gráfico a consultarse.

Los tipos de gráfico disponible son: BARRA (B) / LINEA  $(L)$ .

Una vez que ud. selecciona el tipo de gráfico se displayará en pantalla el gráfico seleccionado. para salir de ésta pantalla deberá presionar cualquier tecla con lo cual retornará al menú de consultas.

 $E \upharpoonright D$ .

DE ESCUE A. ...  $0.56$  Ejemplo No. 46

MENU DE SELECCION DE LOS TIPOS DE GRAFICOS A CONSULTARSE

340010 SISTEMA DE ANALISIS Y EVALUACION DE LAS PRUEBAS DE APTITUDES 19/05/85 CETED - ESPOL  $12:24:05$ \*\*\* CONSULTAS \*\*\*  $\frac{1}{\alpha}$ 

- $\begin{bmatrix} 1 \end{bmatrix}$ COMPARACION DE LOS PROMEDIOS OBTENIDOS EN LAS DIFERENTES PRUEBAS PARA UNA ESCUELA EN UN AÑO DETERMINADO
- $[2]$ COMPARACION DEL PROMEDIO OBTENIOO DE LA ESPOL EN LAS DIFERENTES ESCUELAS PARA UNA PRUEBA ESPECIFICA
- COMPARACION DEL PROMEDIO OBTENIDO EN LA ESPOL EN LAS  $E \supseteq 3$ PRUEBAS DE UN AÑO DETERMINADO

 $\rightarrow$  MENU ANTERIOR

 $F10$  -->  $FINALIZAR$ 

Ejemplo No. 47

COMPARACION DEL PROMEDIO OBTENIDO EN LA ESPOL EN LAS DIFERENTES **ESCUELAS** 

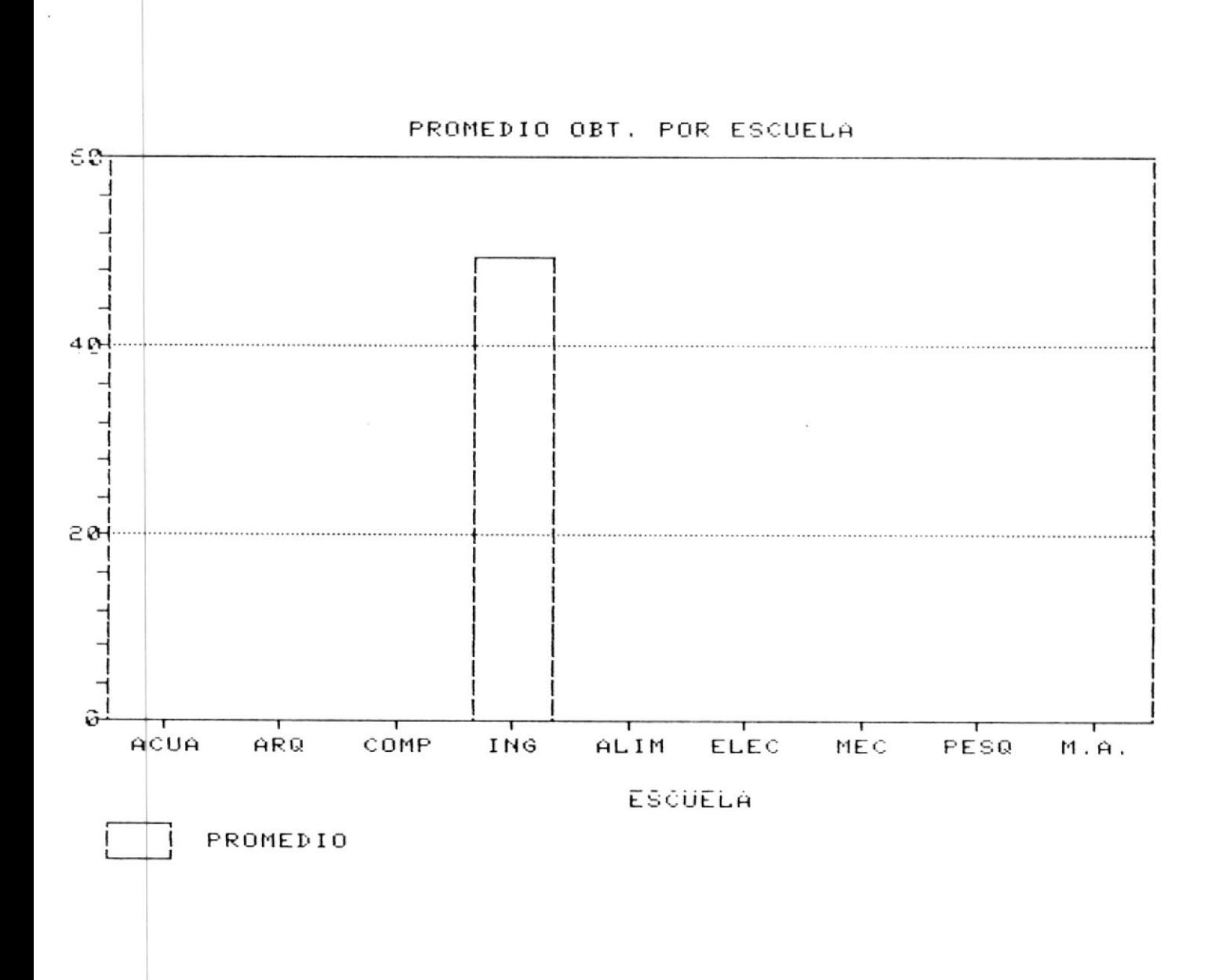

MANUAL DEL USUARIO DEL SISTEMA DE APTITUDES

Ejemplo No. 48

 $\bar{\omega}$ 

COMPARACION DEL PROMEDIO OBTENIDO EN LAS ESPOL EN LAS PRUEBAS DE UN ARO DETERMINADO

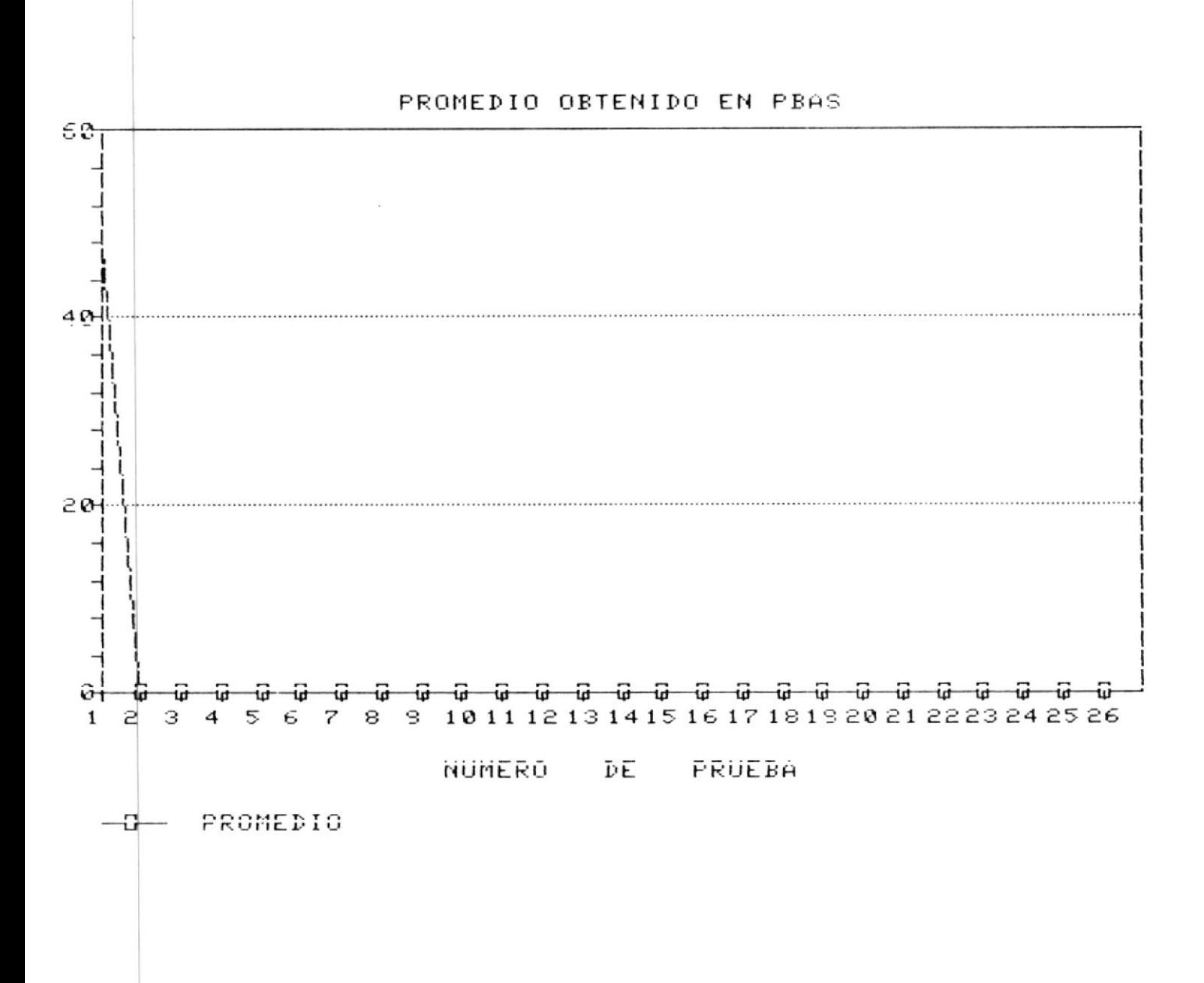

# 3.4.1 SELECCION DE LA ESCUELA PARA CONSULTAR LA COMPARACION DE LOS PROMEDIOS OBTENIDOS EN LAS DIFERENTES PRUEBAS PARA UNA ESCUELA EN UN ARO DETERMINADO

31 ud. esta en éste menú se le presentarán las siguientes opciones:

 $*$  [1] - [9] DIF. ESCUELAS

Son las diferentes escuelas de la ESPOL, una vez que ud. haya seleccionado una de ellas, verifica tenga datos, si no es así se displaya el mensaje de error "NO EXISTEN DATOS". si todo esta correcto, se le pedirá que tipo de gráfico desea BARRA (B) / LINEA (L). Una vez que ud. selecciona el tipo de gráfico se displayará en pantalla el gráfico-seleccionado, para-salir-de ésta

pantalla deberá presionar cualquier tecla con lo cual retornará al menú de escuelas.

\* F9 --> MENU ANTERIOR

Si ud. elige ésta opción retornará al menú de selección del gráfico a consultarse.

### $*$  F10  $\leftarrow$  FINALIZAR

Si ud. elige ésta opción retornará al DOS.

Si ud. elige una opción diferente a las explicadas se displayará mensaje de error "OPCION NO DISPONIBLE - TRATE OTRA VEZ".

 $\sim$  100

Ejemplo No. 49

SELECCION DE LA ESCUELA PARA CONSULTAR LA COMPARACION DE LOS PROMEDIOS OBTENIDOS EN LAS DIFERENTES PRUEBAS PARA UNA ESCUELA EN UN ANO DETERMINADO

441019 SISTEMA DE ANALISIS Y EVALUACION DE LAS FRUEBAS DE AFTITUDES 12:33:00 CETED - ESPOL J:1989 \*\*\* CONSULTAS \*\*\*

- $\cdot$   $[11$  ACUACULTURA
	- [2] ARQUEOLOGIA
	- [3] COMPUTACION
	- [4] INGENIERIA
	- [5] T. ALIMENTOS
	- [6] T. ELECTRICA
	- [7] T. MECANICA
	- [8] T. PESQUERA
		- [9] MECANIZACION AGRICOLA

GRAFICO DE BARRA (B) O DE LINEA (L)

 $\rightarrow$  MENU ANTERIOR

 $F10$   $\longrightarrow$   $FINALIZAR$ 

 $\sim$ 

 $\sim$ 

∉jemplo No. 50

# COMPARACION DE LOS PROMEDIOS OBTENIDOS EN LAS DIFERENTES PRUEBAS PARA UNA ESCUELA EN UN ANO DETERMINADO

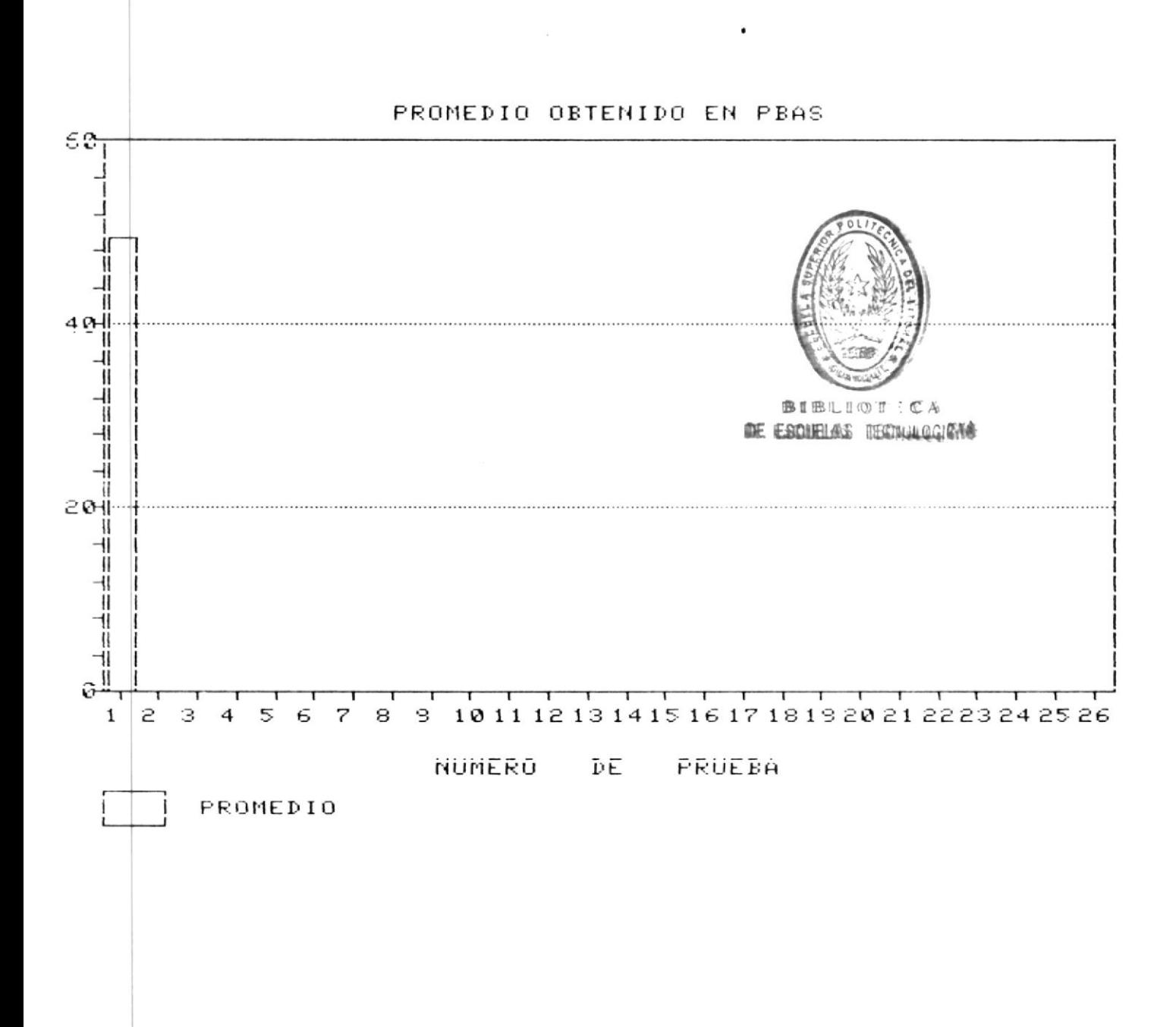

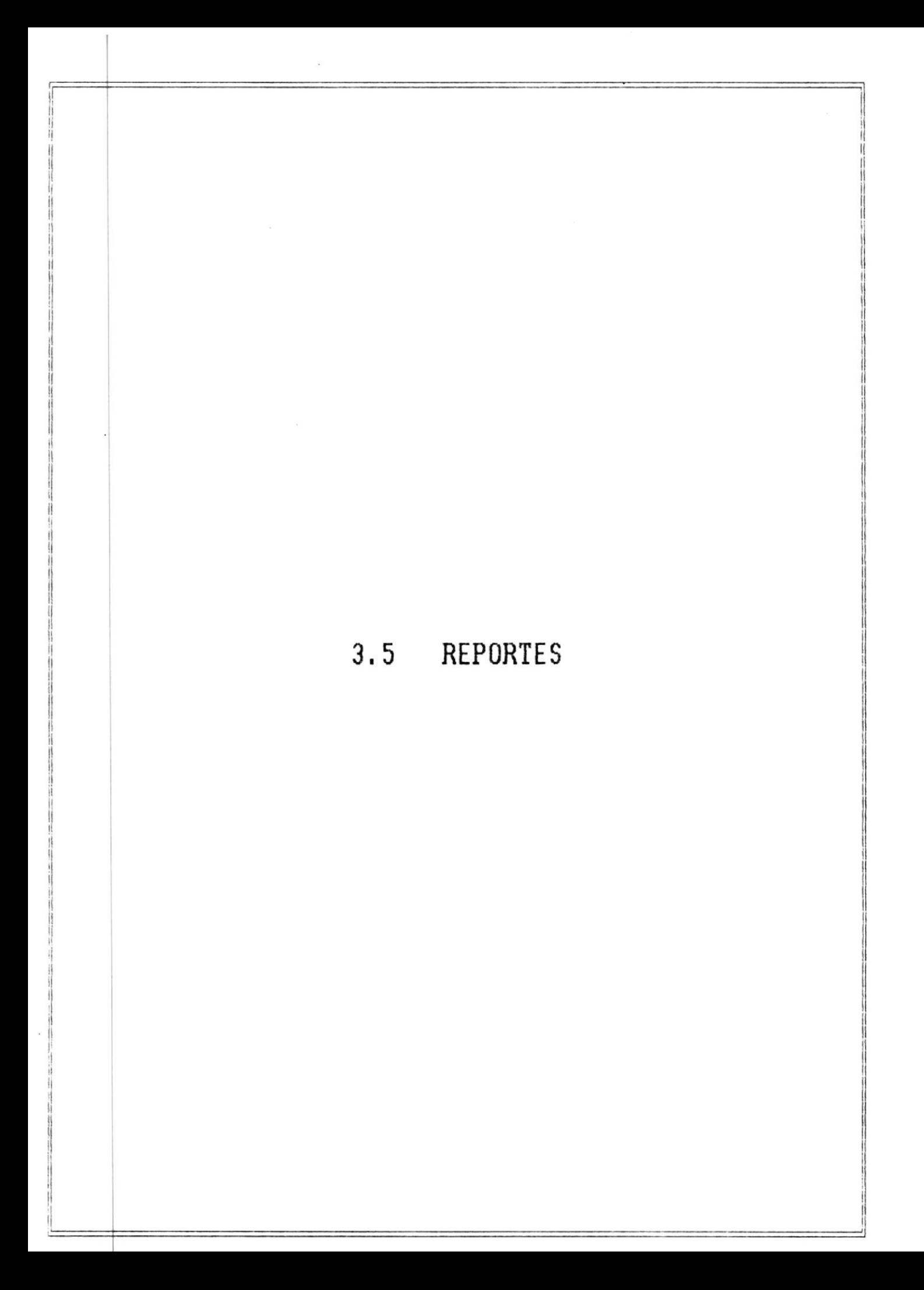

# $3.5$

# MENU DE REPORTES

Si ud. está en éste menú se le presentarán las siguientes  $o$ pciones:

#### $\ast$ [1] FRUEBA DE APTITUDES

Si ud. elige ésta opción obtendrá el listado de la prueba de aptitudes de la información seleccionada.

# \* [2] PRUEBA IDONEA

Si ud. elige ésta opción obtendrá el listado de la prueba idónea de la información seleccionada.

#### [3] LISTADO DE CALIFICACIONES  $\ast$

 $Si$  $ud.$ elige ésta opción obtendrá el listado de calificaciones de los alumnos de una escuela específica en orden alfabético.

#### $\ast$ [4] TABLA PARA EL ANALISIS DE LAS PREGUNTAS

Si ud. elige ésta opción se obtendrá una tabla con los indices estadisticos a nivel de cada pregunta y a nivel de la prueba.

#### [5] GRAFICOS PARA COMPARARAR CALIFICACION VS. ALUMNOS  $*$

Si ud. solicita éste listado a su vez se presentará una pantalla de los posibles gráficos que puede listar.

#### $\ast$ [6] LISTADO DE LOS RESULTADOS UTILIZANDO LA ESCALA ESTANDAR

 $5i$ ud. elige ésta opción obtendrá el listado de los resultados de los alumnos de una escuela específica.

 $\sim$  100

# \* F9 --> MENU ANTERIOR

Si ud. elige ésta opción retornará al menú principal.

# \* F10 --> FINALIZAR

 $\sim$   $\sim$ 

 $\sim 10$ 

 $\frac{1}{2}$ 

 $\mathcal{L}$ 

Si ud. elige ésta opción retornará al DOS.

Bi ud. elige una opción diferente a las explicadas se displayará el mensaje de error "OPCION NO DISPONIBLE - TRATE OTRA VEZ".

 $\sim$ 

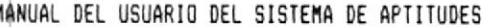

Ejemplo No. 51

 $\sim 10$ 

# MENU DE REPORTES

SISTEMA DE ANALISIS Y EVALUACION DE LAS FRUEBAS DE AFTITUDES 19/05/89 250009  $CETED$  -  $ESPOL$ 12:38:15 \*\*\* REPORTES \*\*\*

- [1] PRUEBA DE APTITUDES
- [2] PRUEBA IDONEA
- [3] LISTADO DE CALIFICACIONES
- [4] TABLA PARA ANALISIS DE PREGUNTAS
- [5] GRAFICO PARA COMPARAR CALIFICACION VS. ALUMNOS
- [6] LISTADO DE LOS RESULTADOS UTILIZANDO LA ESCALA ESTANDAR

 $\rightarrow$  MENU ANTERIOR

 $F10$   $\longrightarrow$   $FINALIZAR$ 

 $\sim$ 

#### $3.5.1$ REPORTE DE LA PRUEBA DE APTITUDES

Si ud. va a obtener el reporte de la prueba de aptitudes se le presentaran las siguientes opciones:

\* F2 --> IMPRESION

Si ud. elige ésta opción se presenta en pantalla la información disponible, ud. deberá seleccionar  $1a$ información que se quiere imprimir.

no selecciono información para imprimirse se  $51$  $ud$ . displaya el mensaje de error "UD. NO SELECCIONO INFORMACION PARA IMPRIMIRSE" e irá a solicitar otra opción, pero si ud. selecciono información a imprimirse se le pedirá confirme impresión con el mensaje "CONFIRME IMPRESION S/N", si ud. responde afirmativamente se displava el mensaje de advertencia "ALISTE LA IMPRESORA PRESIONE ENTER PARA CONTINUAR" y se imprimirà el listado.

F9 --> MENU ANTERIOR  $\star$ 

Si ud. elige ésta opción retornará al menú de reportes.

 $*$  F10  $\rightarrow$  FINALIZAR

Si ud. elige ésta opción retornará al DOS.

Si ud. elige una opción diferente a las explicadas se displayará el mensaje de error "OPCION NO DISPONIBLE - TRATE OTRA VEZ".

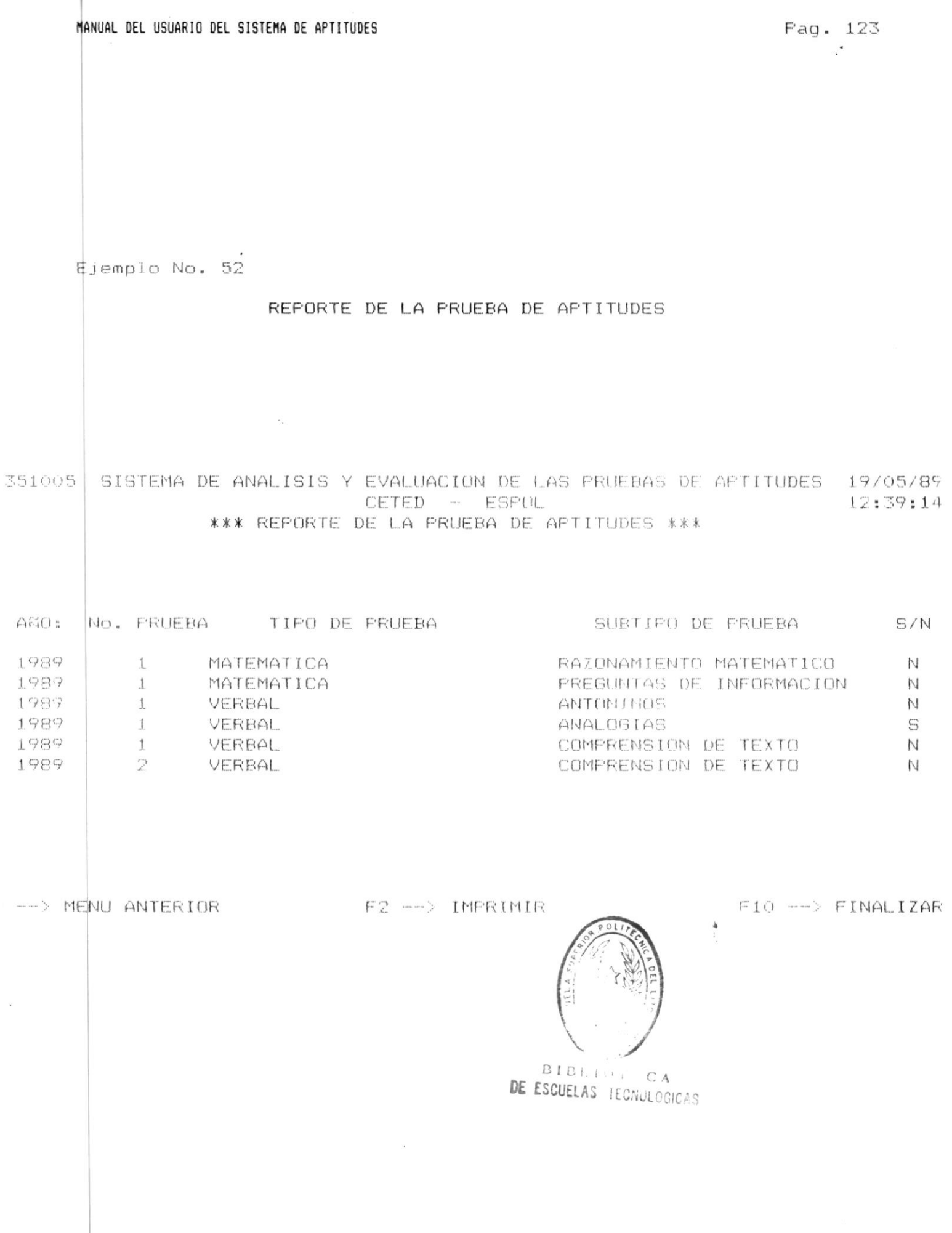

 $\mathcal{L}$ 

G:  $\mathbf{1}$ 351005 SISTEMA DE ANALISIS Y EVALUACION DE LAS PRUEBAS DE APTITUDES 19/05/89 0: 1989 CETED - ESPOL 12:40:23 PRUEBA DE APTITUDES ERBAL **ANALOGIAS** AÑO: 1989 No. PRUEBA: 1 1 TEJIDO : CELULA A. VIDA : CASA B. CEMENTO : CONSTRUCCION C. PARTE : TODO D. ATOMO : ELECTRON E. MURALLA : LADRILLO 2 TELAR : TELAR A. TALLER : FRAGUA B. TEJEDOR : HERRERO C. FIERRO : YUNQUE D. HUSO : CLAVO E. HILO : ALAMERE 3 GRUESO : DELGADO A. DOLAR : SUCRE B. ANCHO : ANGOSTO C. HOMBRE : TRABAJO D. TIENDA : ALIMENTO E. NADA : TODO 4 CORTAR : CUCHILLO A. TALAR : HACHA RASPAR : ASTILLAR  $B$ . C. SECCIONAR : DIVIDIR D. TRONCHAR : DESVASTAR E. RASGAR : QUEBRAR 5 LUZ : CEGUERA

A. IRIS : TIMPANO

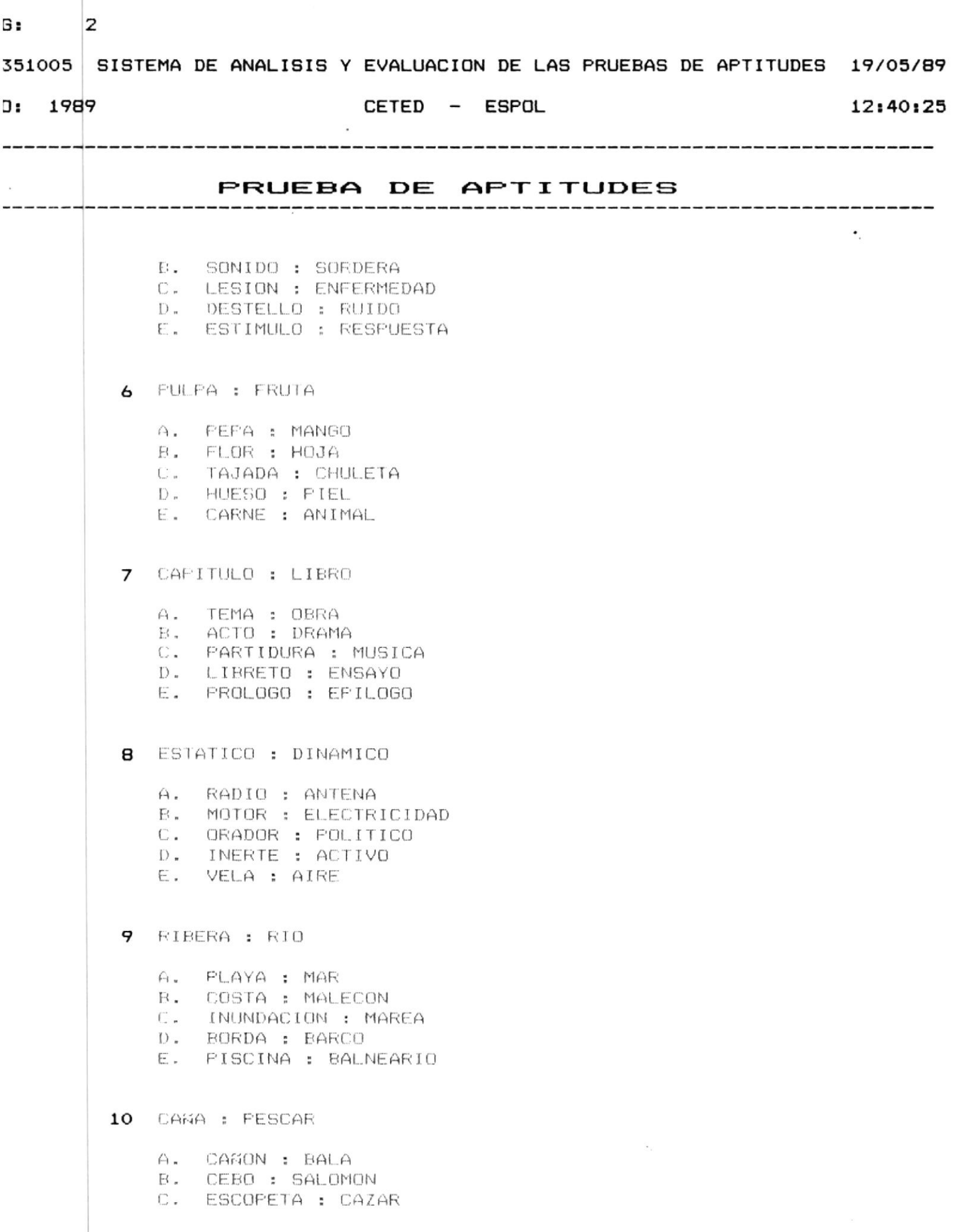

 $\ddot{\phantom{a}}$ 

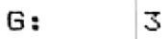

351005 SISTEMA DE ANALISIS Y EVALUACION DE LAS PRUEBAS DE APTITUDES 19/05/89 0: 1989 CETED - ESPOL 12:40:26 PRUEBA DE APTITUDES D. GATILLO : PISTOLA E. TIRO : PATO 11 METRO : LONGITUD A. LEJOS : VIAJE B. HNZA : VOLUMEN C. DISTANCIA : MEDIDA I. KILOGRAMO : PESO E. KILOVATIO : VATIO 12 BASE : CIMIENTO A. CUSPIDE : CUMBRE  $B_*$   $LAD(1; BAJ(1;$ VIENTO : AIRE  $\bigcap_{i=1}^{\infty}$ **D. MILITAR : ESCUADRON** E. FELOTA : RAQUETA 13 FOETA : VERSO A. PRESO : CEIMEN E. ESCULTAR : ESTATUA C. CARCEL # LIBRE 0. PIANO : MUSICA  $E =$ ARTISTA : CINCEL 14 PIEL : ANIMAL A. FETALO : FLOR B. FRIJOL : CASCARA  $C_{\bullet}$ CORTEZA : ARBOL D. ALMENDRA : INJEZ E. HOMBRE : FELO 15 BOTFLIA : CORCHO A. FESCAR : ANZHELD **E. CABEZA : SOMBRERO** C. OINERC : ROLSULLO 0. CUMBRE : NIEVE  $E = CAJA + TAFA$ 

ì.

51005 SISTEMA DE ANALISIS Y EVALUACION DE LAS PRUEBAS DE APTITUDES 19/05/89

 $1:1989$ 

# $CETED$  -  $ESPOL$

### $12:40:47$

# PRUEBA DE APTITUDES

16 BARCO : MAR

- A. BUS : CIUDAD
- B. AVION : AIRE
- C. EXPEDICION: PAIS
- **D. GUIA : LABERINTO**
- E. CAMINANTE : CARRETERA
- 17 FIE : HUELLA
	- A. FOSTE : LUZ
	- B. PAIS : ESCUDO
	- C. INSIRUMENTO : NOTA
	- $D_*$  TEEN : HUMO
	- E. AUTOMOVIL : PITO
- 18 RUEDA : VEHICULO

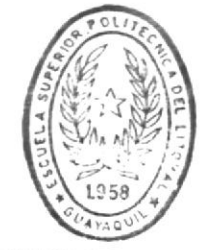

BIBLIOTECA DE ESCUELAS TECNULOGICAS

- - A. BUSANO : TIERRA
	- B. PAVIMENTO : CARRETERA
	- C. PATA : ANIMAL
	- D. BASTON : ANCIANO
	- E. TIMON : BARCO
- 19 CANTANTE : OFFRA
	- A. CANON : BALA
	- B. DECLAMADOR : FOEMA
	- C. LECTOR : BIBLIOTECA
	- D. CARRETERA : TREN
	- E. TRAFECISTA : CIRCO

### 20 VIOLIN : MELODIA

A. HERIL : GRABADO

- B. FIEDRA : ESCULTURA
- C. PAPEL : POEMA
- D. LIENZO : PINTURA
- E. MUSICA : DANZA
	-
#### $3.5.2$ REPORTE DE LA PRUEBA IDONEA

\$i ud. va a obtener el reporte de la prueba idónea se le presentarán las siguientes opciones:

#### \* F2 --> IMPRESION

Si ud. elige ésta opcion se presenta en pantalla la información disponible, ud. deberá seleccionar la información que se quiere imprimir.

 $\sim 100$ 

Si ud. no selecciono información para imprimirse se displaya el mensaje de error "UD. NO SELECCIONO INFORMACION PARA IMPRIMIRSE" e irá a solicitar otra opción. pero si ud. selecciono información a imprimirse se le pedirá confirme impresión con el mensaje "CONFIRME IMPRESION S/N", si ud. responde afirmativamente se displaya el mensaje de advertencia "ALISTE LA IMPRESORA PRESIONE ENTER PARA CONTINUAR" y se imprimirá el listado.

\* F9 --> MENU ANTERIOR

Si ud. elige ésta opción retornará al menú de reportes.

#### $*$  F10  $\leftarrow$  FINALIZAR

 $\sim$  100  $\mu$ 

Si ud. elige ésta opción retornará al DOS.

Si ud. elige una opción diferente a las explicadas se displayará el mensaje de error "OPCION NO DISPONIBLE - TRATE OTRA VEZ".

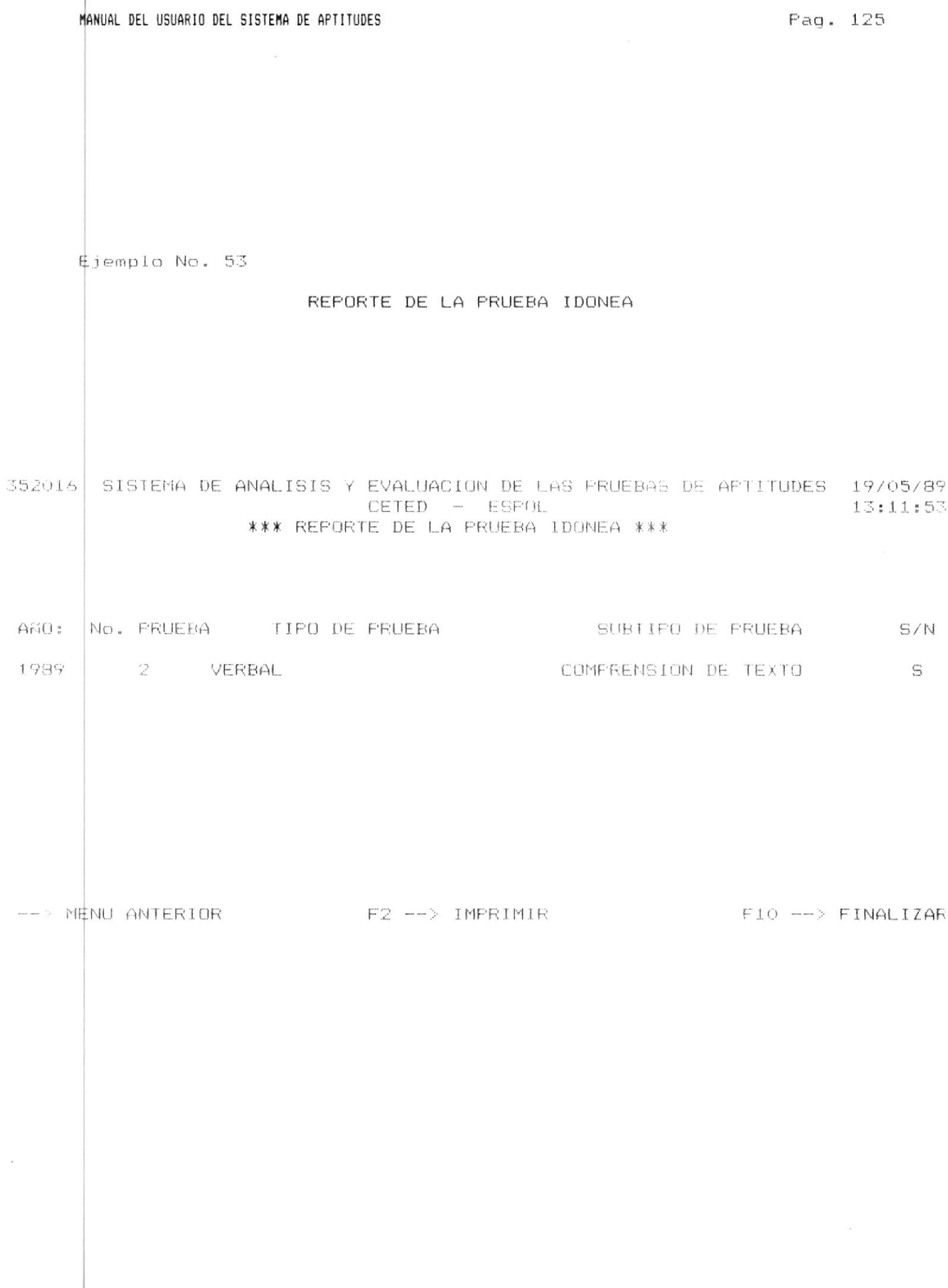

G:  $\mathbf{1}$ 352016 SISTEMA DE ANALISIS Y EVALUACION DE LAS PRUEBAS DE APTITUDES 19/05/89

 $0:1989$ 

 $CETED$  -  $ESPOL$ 

 $13:12:42$ 

### PRUEBA IDONEA

#### ERBAL

COMPRENSION DE TEXTO

AÑO: 1989

No. PRUEBA: 2

> EN EL CURSO ORDINARIO DE LAS COSAS, EL CONOCIMIENTO QUE TENEMOS DEL UNIVERSO NOS LLEGA MERCED AL HECHO DE QUE EL SOL Y LAS ESTRE-LLAS EMITEN LUZ. HACE MENOS DE TREINTA ANOS JANSKY, UN INGENIERO NORTEAMERICANO, DESCUBRIO CASI POR ACCIDENTE QUE DESDE EL ESPACIO EXTERIOR LLEGABAN ONDAS DE RADIO HACIA LA TIERRA. SI BIEN TENIA PRUEBAS CATEGORICAS DE QUE PROVENIAN DE REGIONES DEL ESPACIO SI-TUADAS POR FUERA DEL SISTEMA SOLAR, NO FUE MAS LO QUE JANSKY PUDO AVERIGUAR DE ESTAS ONDAS DE RADIO. LAS ONDAS DE RADIO Y LAS ON-DAS DE LUZ VIAJAN POR EL ESPACIO CON LAS MISMA VELOCIDAD: 300.000 km. POR SEGUNDO, PERO SE DISTINGUEN POR LA DIFERENCIA DE LONGITUD DE ONDA. LA LUZ QUE NOS LLEGA DESDE LAS ESTRELLAS TIENE UNA LON-GITUD DE ONDA MESURABLE EN MILLONESIMAS DE PARTES DE UN CENTIMEN-TRO, A LA VEZ QUE LA LONGITUD DE ONDA DE LAS ONDAS DE RADIO SE EXPRESA EN METROS. PARA DETECTAR ESTAS ONDAS DE RADIO SE REQUIE-RE UN TELESCOPIO DE CLASE ESPECIAL, CONOCIDO COMUNMENTE EN LA AC-TUALIDAD COMO RADIOTELESCOPIO, QUE EN EFECTO ES UNA VERSION MUY AUMENTADA DE UNA COMUN ANTENA DE TELEVISION.

 $\mathbf{1}$ LAS UNDAS DE RADIO Y LAS UNDAS DE LUZ TIENESE

A. LA MISMA LONGITUD DE UNDA

- $H^*$  . EL MISMO FOCO DE FROCEDENCIA
- I. IA MISMA VELOCIDAD
- D. LA MISMA MEDIDA
- LA MISMA FURMA DE SER DETECTADOS  $f:$

3.5.3

#### LISTADO DE CALIFICACIONES

Si ud. va a imprimir el listado de calificaciones se le dresentarán las siguientes opciones:

#### $*$   $[1] - [9]$  DIF. ESCUELAS

Son las diferentes escuelas de la ESPOL. Luego que ud. elige la escuela de la cual se va a imprimir el listado de calificaciones, se le solicitará ingrese el año, si ud. no ingresa el dato irá a pedir otra opción pero si lo ingresa verifica este en el rango correcto si no lo esta se displaya el mensaje "AÑO FUERA DE RANGO Minimo -Máximo". si el año esta en el rango correcto se verifica contenga pruebas si no las tiene se displaya el mensaje de error "NO EXISTE INFORMACION DE PRUEBAS PRESIONE ENTER PARA CONTINUAR". Si existe información solicita el numero de la prueba si no ingresan el dato se irá a pedir otra opción pero si ud. lo ingresa se verifica no sea cero ni diferente de número si lo es se displaya el mensaje de error "UD. INGRESO UN NUMERO DE PRUEBA INVALIDO", si el número de la prueba no es inválido se verifica este en el rango correcto si no lo esta se displaya ol mensaje de error "PRUEBA FUERA DE RANGO Minimo - Máximo". Si todo esta correcto se pide confirme la impresión con el mensaje "CONFIRME IMPRESION S/N", si ud. responde afirmati-

vamente se disolaya el mensaje de advertencia "ALISTE LA IMPRESORA PRESIONE ENTER PARA CONTINUAR" y se imprimirá el listado.

F9 --> MENU ANTERIOR  $\ast$ 

Si ud. elige ésta opción retornara al menú de reportes.

\* F10 --> FINALIZAR

 $\mathcal{F}_{\mathcal{A}}$ 

Si ud. elige ésta opción retornará al DOS.

Si ud. elige una opción diferente a las explicadas se displayará el mensaje de error "OPCION NO DISPONIBLE – TRATE OTRA VEZ".

 $BIB!$  $C<sub>4</sub>$ DE ESCUELAS TEG. ... CAS Ejemplo No. 54

### LISTADO DE CALIFICACIONES

354008 SISTEMA DE ANALISIS Y EVALUACION DE LAS PRUEBAS DE APTITUDES 13:13:15 CETED - ESPOL \*\*\* LISTADO DE CALIFICACIONES \*\*\*  $\mathbf{r}$  and  $\mathbf{r}$  are also the set of  $\mathbf{r}$  $k_{\text{max}}$  $F(T)$  is the  $F(T)$   $\wedge$   $\rightarrow$   $\rightarrow$   $\rightarrow$ 

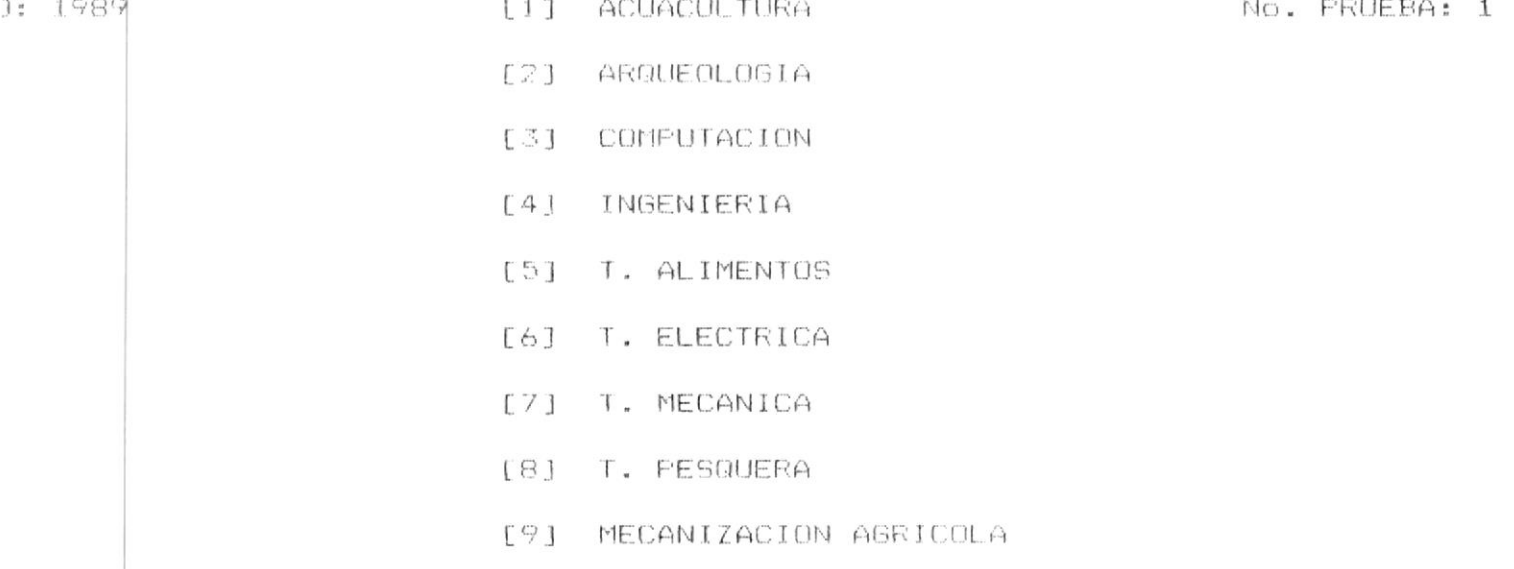

 $\mathcal{F}$ 

--> MENU ANTERIOR

 $\mathcal{A}$ 

 $F10 \longrightarrow FINALIZAR$ 

 $\mathcal{L}^{\mathcal{L}}$  .

 $G: \qquad \qquad 1$ 

## 454X07 SISTEMA DE ANALISIS Y EVALUACION DE LAS PRUEBAS DE APTITUDES 19/05/89

 $\sim$ 

0: 1989

CETED - ESPOL

13:14:28

No. ALUMNOS: 42

. PRUEBA: 1 ESCUELA: INGENIERIA

--------------

### LISTADO DE CALIFICACIONES

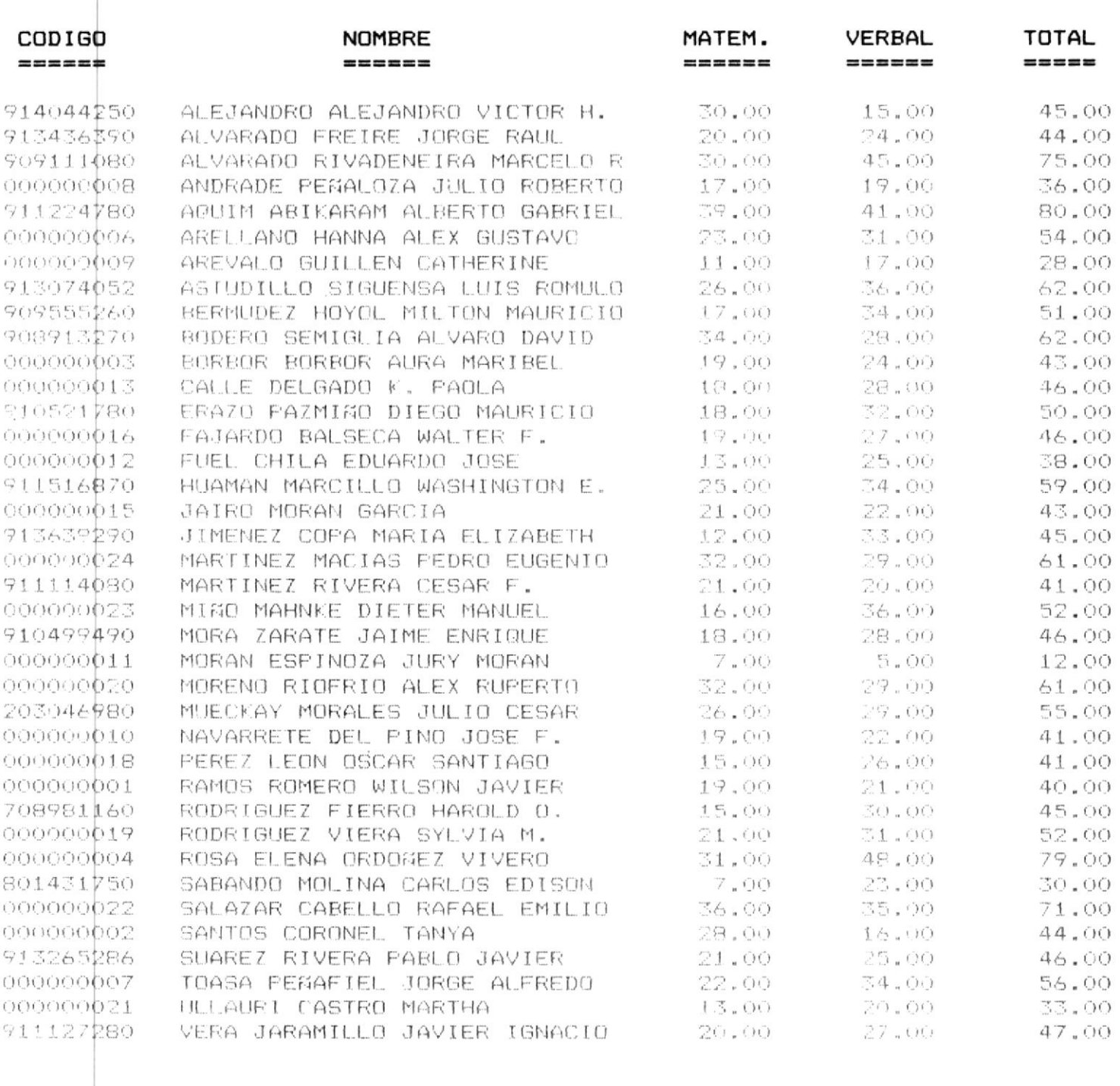

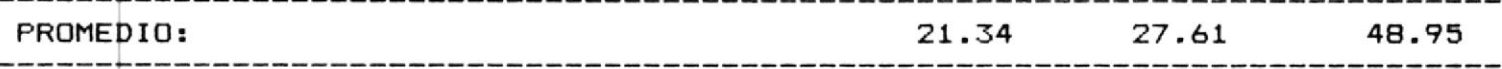

 $\frac{1}{2}$  2 54X07 SISTEMA DE ANALISIS Y EVALUACION DE LAS PRUEBAS DE APTITUDES 19/05/89  $1:1989$ CETED - ESPOL 13:14:32 PRUEBA: 1 ESCUELA: INGENIERIA No. ALUMNOS: 42

### LISTADO DE CALIFICACIONES

 $\sim$ 

 $\label{eq:2.1} \mathcal{L} = \mathcal{L} \mathcal{L} = \mathcal{L} \mathcal{L} = \mathcal{L} \mathcal{L} = \mathcal{L} \mathcal{L} \mathcal{L}$ 

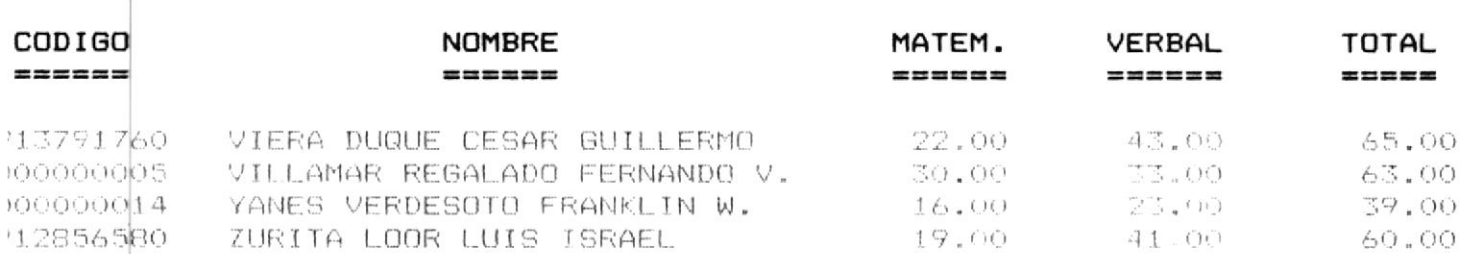

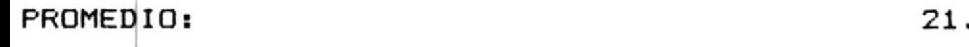

 $\sim$  100

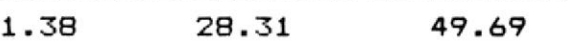

### 3.5.4 LISTADO DE LA TABLA DE ANALISIS DE LAS PREGUNTAS PARA UNA PRUEBA ESPECIFICA

La prueba de aptitudes puede ser analizada estadísticamente a pivel de cada pregunta y de la prueba en sí. A continuación -se detalla el modelo estadístico para el análisis de las preguntas y para el análisis de la prueba.

#### A. MODELO ESTADISTICO PARA EL ANALISIS DE LAS PREGUNTAS

Las preguntas que conforman una prueba objetiva se analizan estadisticamente partir de tres criterios:

1. NIVEL DE DIFICULTAD DE LA PREGUNTA

El nivel de dificultad de la pregunta esta dado por la proporción de personas que la responden correctamente con respecto al total de personas que la abordan.

$$
p = \frac{N_C}{N^{\frac{1}{2}}}
$$

 $p = 1$ ndice de dificultad de la pregunta

Nc = número de sujetos que contestan correctamente

Nt = número total de personas que abordan la pregunta

Este indice fluctúa entre 0 y 1. con un promedio de 0.5. Este promedio se obtiene cuando la mitad de las que abordan la pregunta, responden personas correctamente.

#### $\mathbb{Z}$  . PODER DE DISCRIMINACION DE LA PREGUNTA

El poder de discriminación es la capacidad de una pregunta para diferenciar entre quienes la abordaron. a aquellos que dominan el contenido de la prueba y aquellos que no lo dominan.

En este modelo, el indice-de discriminación de una pregunta se calcula restando de la proporción de sujetos que la contestan bien en el grupo de los allos de la proporción que contestan bien en el prupo de los hajos. Al ordenar los sujetos por los puntajos ulteridos en la prueba, el grupo de los altos corresendo al 50 % superior al promedio, el grupo de los hajos esta conformado por el 50 % restante.

El indice de discriminación esta dada por la fórmula:

 $\frac{1}{2} \left\vert \phi \right\vert$  . The set of  $\phi$ **BLA** AIA  $\mathbf{D} = \mathbf{D} + \mathbf{D} + \mathbf$ MA NE

Dondo:  $D =$  indice de discriminación  $\sim$  . NA = número de sujetos que conjestan bien en el grupo alto = número de suietos de' grupo alto **AVI** 

- $+$
- NR = número de sujetos que contestan bien en grupo bajo
- = número de sujetos del arupo bajo NFO

Este indice, que varia entre  $-1$  y  $+1$ , debe ser alto y positivo para que la preounta posea una buena discriminación.

3. VALIDEZ DE LA PREGUNTA (r)

Se refiere al grado con que una persona mide lo que pretende medir al prueba en su totalidad. es decir el grado de relación (correlación) que existe entre la pregunta y la prueba.

El indice de validez de la predunta se calcula con un coeficiente de correlación por medio del cual se busca determinar si el hecho de contestar o no contestar bien una pregunta está asociado con obtener o no altos puntajes en la prueba.

La fórmula de ésta correlación es:

 $\omega$ 

$$
r = \frac{(Mp - Ma)}{Des \times . Es t} \times \sqrt{n * q}
$$

Donde:

- Mp. promedio obtenido en la prueba por los sujetos  $\frac{1}{2}$  and  $\frac{1}{2}$ que contestan correctamente la pregunta
- Ma  $\begin{array}{l} \hbox{or \, map} \\ \hbox{or \, one} \end{array}$ promedio obtenido en la prueba por los sujetos que contestan incorrectamente la predunta

Desv.

- $Est. =$ desviación estándar total para los puntajes de en la prueba
- $\Omega$  $\equiv$  indice de dificultad do la propia

 $= (1 - p)$  $\Box$ 

Este coeficiente de correlación varía entre -t y 1.

### MODELO ESTADISTICO PARA EL ANALISIS DE LA FRUEBA

#### 1. OBTENCION DEL PROMEDIO O MEDIA

La media o promedio (M) es un indicador del rendimiento general de los estudiantes en la prueba. Se calcula sumando los puntajes de todos los estudiantes en la prueba y dividiendo ésta suma por el numero de ellos.

#### $2 -$ OBTENCION DE LA DESVIACION ESTANDAR

La desviación estándar es una media de la forma como se dispersan o varían los resultados de los estudiantes con respecto a la media o promedio. A mayor valor habrá mayor heterogeneidad del grupo, en los resultados.

Un grupo ideal de resultados en una prueba sería, aquel con un promedio mayor a la mitad del numero de preduntas de la prueba y una desviación menor de la sexta parte del total de preguntas de la prueba.

#### 3. CALCULO DE COEFICIENTE DE CONFIABILIDAD

El grado de estabilidad de los puntajes de una prueba escolar se determina mediante el coeficiente de confiabilidad, el cual se obtiene por medio de una correlación entre la variabilidad de los puntajes de la prueba y la variabilidad de la pregunta y cuya fórmula  $\Theta \subseteq \mathcal{I}$ 

E p\*g

 $\mathbb{N}$ 

 $N - 1$  (Desv.) \* (Desv.)

Donde:

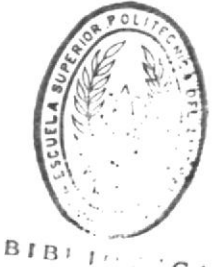

= número de preguntas de la prueba  $\Gamma$ 

R = confiabilidad de la prueba total

 $C^{\prime}$  CA DE ESCUELAS ACCIDEUGICAS

 $(Desv.)$  \*  $(Desv.)$  = varianza de la prueba (o cuadrado de la desviación estandar)

El coeficiente de confiabilidad, que varía entre -1 y 1. debe aproximarse a 1 para que la prueba sea confiable.

El listado a obtenerse efectúa los dos tipos de análisis.

Si ud. selecciono éste listado se le solicitará ingrese el año de la prueba a procesarse, si ud. no ino. el dato saldrá a pedir otra opción, si ud. lo ingresa valida este en el rango correcto. si no lo esta displaya el mensaje de error "AñO FUERA DE -RANGO <u> Minimo</u> - Máximo", si esta en el rango correcto valida -contenga pruebas si no es así se displaya el mensaje de error "NO EXISTE INFORMACION EN EL ANO ESPECIFICADO".

Si el año ingresado es correcto pide el numero de la prueba a procesarse. Si ud. no ingresa el dato se va a pedir otra opción pero si lo ingresa valida no sea cero ni diferente de número, si no. lo es displaya el mensaje de error "UD. INGRESO UN NUMERO DE PRUEBA INVALIDO". si el número de la prueba no es inválido verifica que este en el rango correcto si no lo esta displaya el mensaje de error "PRUEBA FUERA DE RANGO Minimo - Máximo". si el número de la prueba esta en el rango correcto pero no contiene respuestas previamente ingresadas se displaya el mensaje de error "NO EXISTEN RESPUESTAS PARA LA PRUEBA SELECCIONADA".

 $\sim$   $\sim$ 

 $\cdot$ il

Pag. 132

 $\sim$  10

\$i el año seleccionado y el número de prueba estan correctos se pedirá confirme el listado con el mensaje "CONFIRME IMPRESION<br>\$/N", si ud. responde afirmativamente saldrá el mensaje "ALISTE LA IMPRESORA PRESIONE ENTER PARA CONTINUAR" v se imprimirá el listado.

 $\sim$  100  $\pm$ 

 $\sim 10^{11}$ 

Ejempio No. 55

LISTADO DE LA TABLA DE ANALISIS DE LAS FREGUNTAS PARA UNA PRUEBA ESPECIFICA

250009 SISTEMA DE ANALISIS Y EVALUACION DE LAS FRUEBAS DE APTITUDES 19/05/89  $CETED$  -  $ESFOL$ 13:19:10 \*\*\* REPORTES \*\*\*

 $0:198$ 

No. FRUEBA: 1

- $f11$ PRUEBA DE APTITUDES
- [2] FRUEBA IDONEA
- $131$ LISTADO DE CALIFICACIONES
- [4] TABLA FARA ANALISIS DE FREGUNTAS
- [5] GRAFICO PARA COMPARAR CALIFICACION VS. ALUMNOS
- [6] LISTADO DE LOS RESULTADOS UTILIZANDO LA ESCALA ESTANDAR

--> MENU ANTERIOR

 $F10$  -->  $FINALIZAF$ 

1989

 $\mathbf 1$ 

 $\sim$ 

#### 13:19:32

 $\mathcal{F}_{\alpha}$ 

# 

#### TABLA PARA ANALISIS DE PREGUNTAS -------------

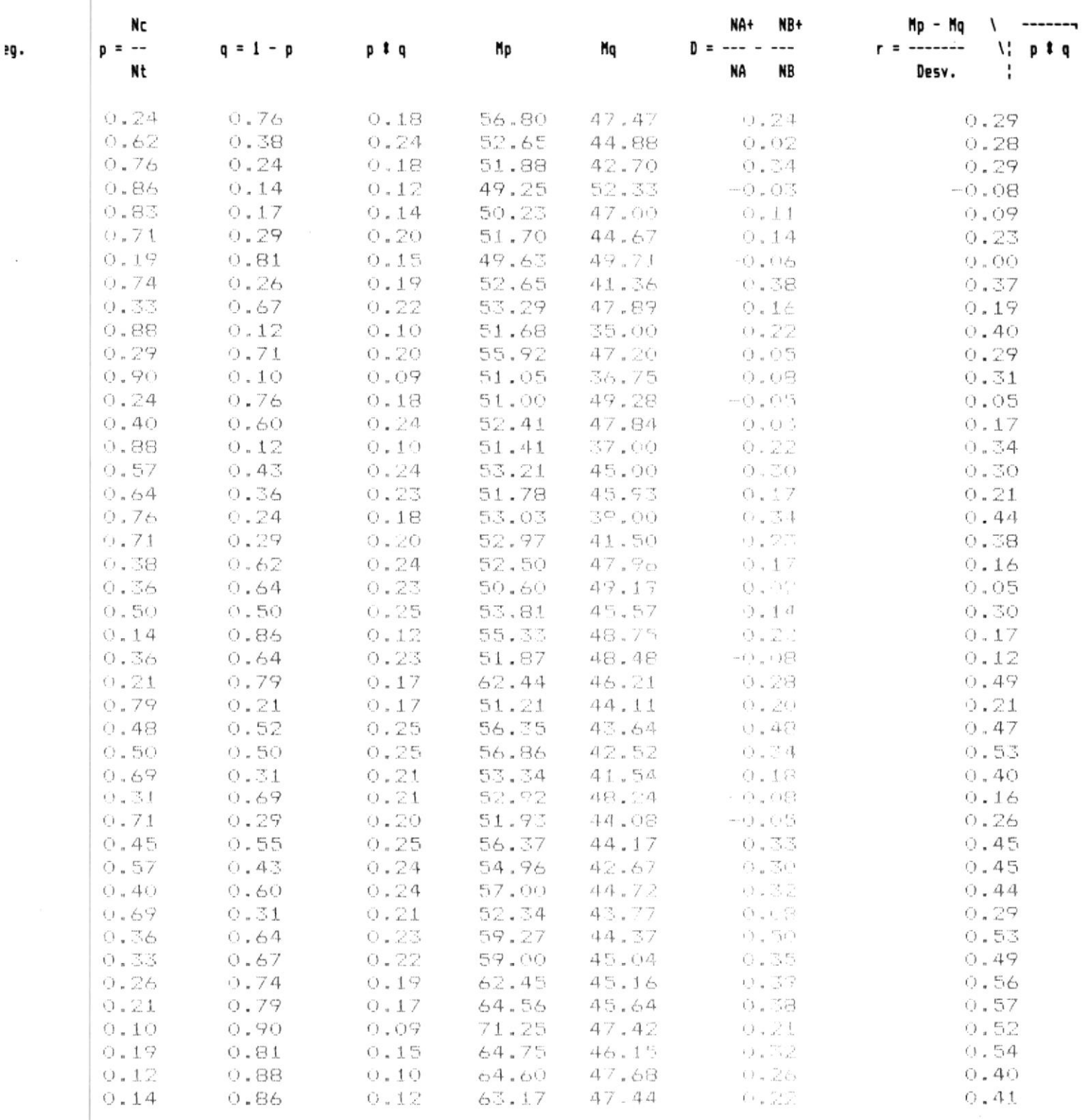

### 1989

 $\overline{2}$ 

### CETED - ESPOL

#### 13:20:43

#### 

#### TABLA PARA ANALISIS DE PREGUNTAS

#### $Mp - Mg$  \ -------NA+ NB+ **Nc**  $0 = - - - - -$ r = ------- \| p t q  $p$  if  $q$ M<sub>p</sub> Mq  $p = -1$  $q = 1 - p$ 1. **NB** Desv. ! **NA** Nt  $O$   $18$ 58.80 46.84 0.24  $0.24076$ 0.38 0.57 0.43 0.24 58.85 46.48 0.30<br>
0.76 0.24 52.79 45.56 0.30<br>
0.76 0.24 0.18 49.50 50.30<br>
0.98 0.02 0.02 49.73 40.00 0.94<br>
0.79 0.21 0.17 49.76 49.44 0.01 0.35  $0.26$  $0.15$  $-0.03$  $0.11$ 0.79 0.21 0.17 49.76 49.44 0.01<br>
0.79 0.21 0.17 49.76 49.44 0.01<br>
0.74 0.26 0.19 50.58 47.18 0.09<br>
0.98 0.10 0.09 50.29 44.00 0.09<br>
0.85 0.64 0.23 55.40 46.52 0.51<br>
0.74 0.26 0.19 50.00 48.32 0.07<br>
0.74 0.26 0.19 50.00 48  $O<sub>n</sub> O1$  $O_{\alpha}$   $O_{2}$  $0.11$ 0.03<br>0.08<br>0.07  $0.14$  $0.18$  $0, 31$  $0.31$  $-0.04$  $C_{\bullet}$  1.8 0.30  $0.30$ <br>0.15<br>0.57<br>0.26  $0.38$  $0.18$  $0.54$  $0.45$  $0.43$  $C_{\bullet} = 3.4$  $O.40$  $0.31$  $0.31$  $0.27$  $0.41$  $0.26$ 0.26 0.74 0.19 58.36 46.61<br>
0.62 0.38 0.24 53.96 42.75<br>
0.64 0.36 0.23 51.37 46.67<br>
0.69 0.31 0.21 52.52 43.38<br>
0.62 0.38 0.23 56.13 46.11<br>
0.62 0.38 0.24 52.35 45.38<br>
0.74 0.44 0.23 56.13 46.11  $(1, 10)$ 0.38  $0.31$ <br>  $0.17$ <br>  $0.17$ <br>  $0.37$ <br>  $0.37$  $O.4O$  $0.17$  $0.31$ 0.35  $0.75$ 0.23 51.27 48.81 0.12<br>
0.09 59.00 48.71 0.11<br>
0.15 51.91 40.25 0.25<br>
0.20 53.40 40.43 0.17<br>
0.17 46.78 50.48 -0.1<br>
0.24 54.39 46.17 0.18<br>
0.20 54.37 38.00 0.43 0.36 0.64<br>
0.10 0.90<br>
0.81 0.19<br>
0.71 0.29<br>
0.21 0.79<br>
0.43 0.57 0.36  $0.64$  $C = C9$  $0.22$  $\left\{ \cdot \cdot \cdot \right\} \in \mathbb{C}^{n}$ 0.34  $\mathbf{r}^{\prime}_{\mathbf{r},\mathbf{t}}$  )  $\mathbf{r}_{\mathbf{r},\mathbf{t}}$  and  $\mathbf{r}_{\mathbf{r},\mathbf{t}}$  $O.43$  $-0.11$  $O.18$  $O.30$  $\begin{array}{ccccccccc} 0.71 & 0.29 & 0.20 & 54.37 & 46.17 & 0.18 \\ 0.45 & 0.55 & 0.25 & 53.47 & 46.57 & 0.43 \\ 0.67 & 0.33 & 0.22 & 53.11 & 42.86 & 0.22 \\ 0.48 & 0.52 & 0.25 & 49.45 & 49.91 & -0.10 \\ 0.33 & 0.67 & 0.22 & 55.00 & 47.04 & 0.16 \\ 0.60 & 0.40 & 0.24 & 52$  $O.54$  $0.25$ 0.36  $-0.02$  $0.28$  $0.22$ 0.36  $0.64$ 0.23 56.87 45.70  $(1, \frac{1}{2}, 0)$ 0.39

018 SISTEMA DE ANALISIS Y EVALUACION DE LAS PRUEBAS DE APTITUDES 19/05/89

1989

 $\omega$ 

 $\mathbf{u}^{\left(1\right)}$ 

13:21:56

----------------

# TABLA PARA ANALISIS DE PREGUNTAS

#### 

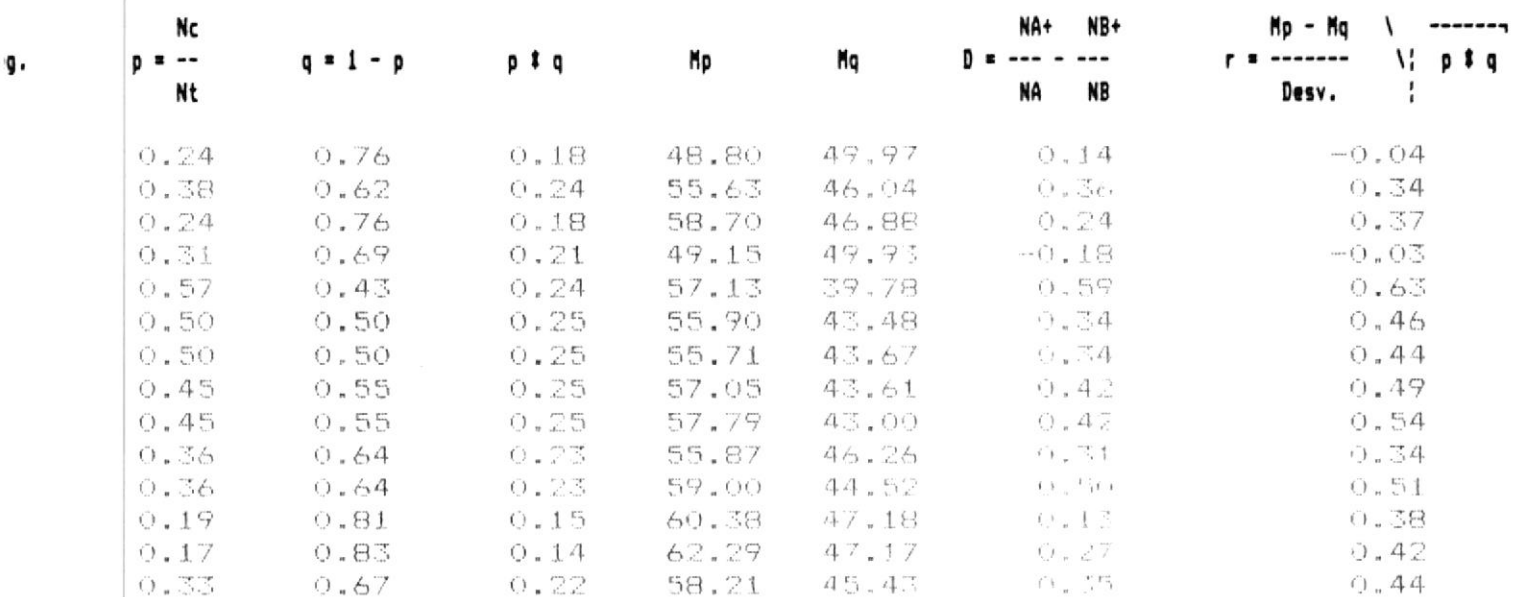

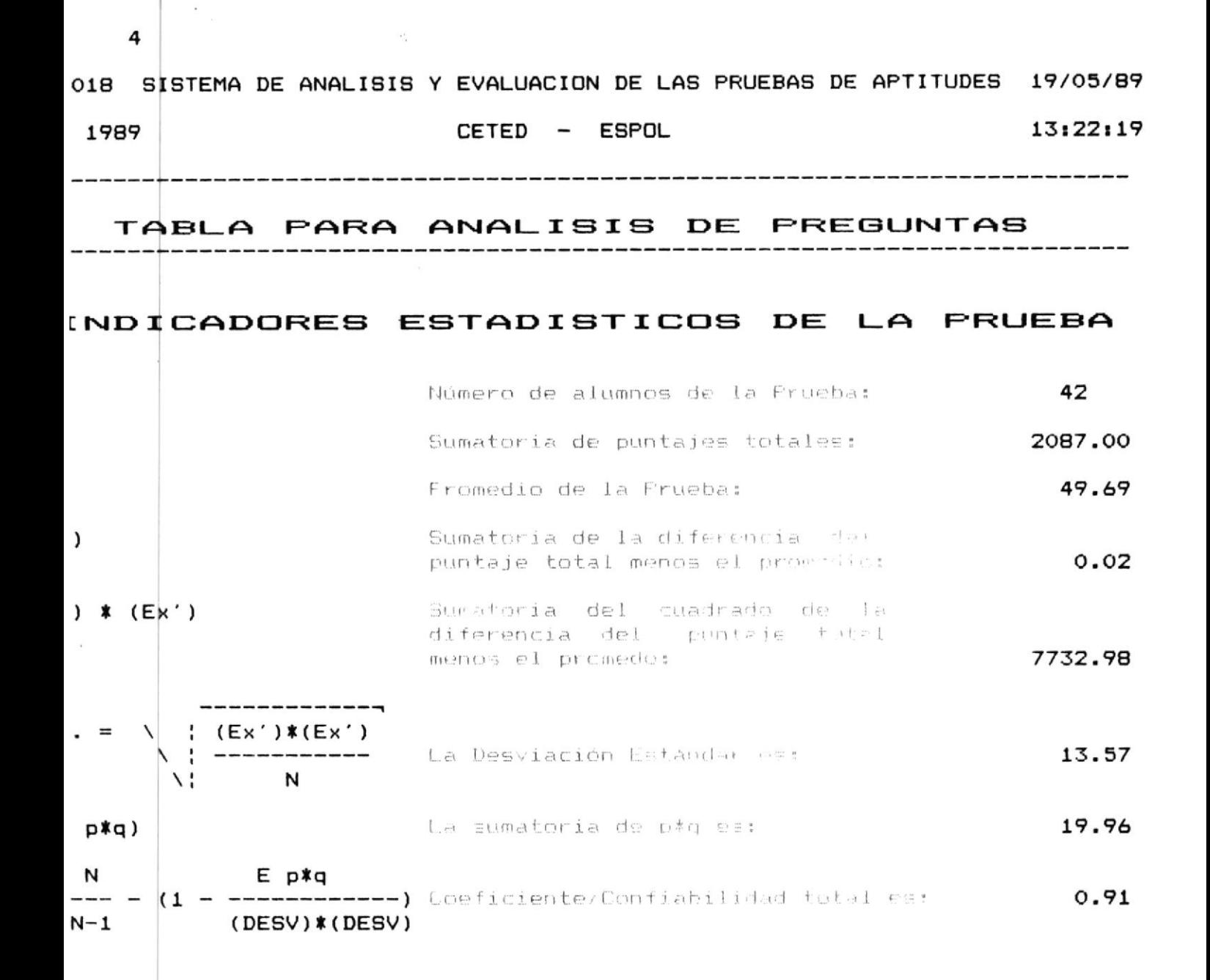

MANUAL DEL USUARIO DEL SISTEMA DE APTITUDES

### 3.5.5 MENU DE SELECCION DEL TIPO DE REPORTE GRAFICO A IMPRIMIRSE

\$1 ud. esta en éste menú se verifica que previamente hayan sido ingresadas respuestas de no ser así se displaya el mensaje de ⊕rror "NO SE HAN INGRESADO—RESPUESTAS — PRESIONE ENTER PARA CONTINUAR"

y retorna al menú principal.

\$i existen respuestas previamente ingresadas ud. podrá - elegir las siguientes opciones:

#### \* [1] COMPARACION DE LOS FROMEDIOS OBTENIDOS EN LAS **DIFERENTES** PRUEBAS PARA UNA ESCUELA EN  $\overline{11}$  $A510$ DETERMINADO

Si ud. eligió ésta opción se le pedirá ingrese el año, si ud. no ingresa este dato saldrá a pedirle otra opción, si ud. lo ingresa se verifica que este en el rango correcto, si no lo esta se displaya el mensaje de error "ARO FUERA DE RANGO Año minimo - Año máximo". pero si esta en el rango correcto se verifica que contenga pruebas, si no existen pruebas para ese año se displaya el mensaje de error "NO EXISTE INFORMACION EN EL ANO ESPECIFICADO".

Si el año indresado esta correcto se le mostrará un menú con las escuelas de la ESPOL para que eliga la información de cual de ellas ira a procesar.

#### $[2]$ COMPARACION DEL PROMEDIO OBTENIDO DE LA ESPOL EN LAS  $\star$ DIFERENTES ESCUELAS

Si ud. eligió ésta opción se le pedira ingrese el año. si ud. no ingresa este dato saldrá a pedirle otra opción, si ud. lo ingresa se verifica que este en el rango correcto, si no lo esta se displaya el mensaje de error "ARO FUERA DE RANGO Año minimo - Año máximo". pero si esta en el rango correcto se verifica que contenga pruebas, si no existen pruebas para ese año se displaya el mensaje de error "NO EXISTE INFORMACION EN EL ANO ESPECIFICADO".

Si el año ingresado esta correcto procede a pedirle el número de la prueba, si ud. no ingresa el dato saldrá a pedirle otra opción pero si ud. ingresa el dato se

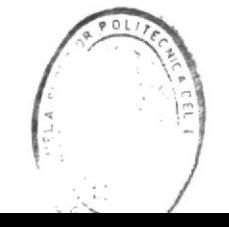

verifica que no sea-ceroni un dato diferente de numero, si lo es displaya el mensaje de error "UD. INGRESO UN NUMERO DE PRUEBA INVALIDO", si el numero esta correcto se verifica este en el rando correcto si no lo esta se displaya el mensaje de error "PRUEBA FUERA DE RANGO Minimo - Máximo". si el número de la prueba es correcto se verifica que previamente se havan ingresado respuestas. si no se lo a hecho se displaya el mensaje de error "NO EXISTEN RESPUESTAS PARA LA PRUEBA SELECCIONADA". Si todo esta correcto irá a pedirle el tipo de gráfico a consultarse.

Los tipos de gráfico disponible son: BARRA (B) / LINEA  $(L)$  / PIE  $(F)$  / PIEBAR  $(R)$ .

Una vez que ud. selecciona el tipo de grafico a imprimirse se le pedirá confirme orden con el mensaje "CON-FIRME IMPRESION S/N". Si ud. responde afirmativamente se displaya el mensaje de advertencia "ALISTE LA IMPRE-SORA PRESIONE ENTER PARA CONTINUAR" > se imprimirá la cabecera del listado. El gráfico a imprimirse se displayará en pantalla, ud. debe presionar cualquier tecla para salir de ésta pantalla. a continuación se displayará el mensaje: "Print graph? (Y/N)", a lo que ud. debe responder afirmativamente (Y) con lo cual el gráfico seleccionado empezará a imprimirse.

Nota: Ud. debe reubicar el papel cada vez que vaya a obtener éste reporte.

#### $*$   $131$ COMPARACION DEL PROMEDIO OBTENIDO EN LA ESPOL EN LAS PRUEBAS DE UN ARO DETERMINADO

Si ud. eligió ésta opción se le pedirá ingrese el año, si ud. no ingresa éste dato saldrá a pedirle otra opción, si ud. lo ingresa se verifica que este en el rango correcto, si no lo esta se displaya el mensaje de error "AÑO FUERA DE RANGO Año minimo - Año máximo", pero si esta en el rango correcto se verifica que contenga pruebas, si no existen pruebas para ese año se displaya el mensaje de error "NO EXISTE INFORMACION EN EL ANO ESPECIFICADO".

Si el año ingresado esta correcto se ira a pedir el tipo de gráfico a listarse.

The Control

Los tipos de gráfico disponible son: BARRA (B) / LINEA  $(L)$ .

Una vez que ud. selecciona el tipo de gráfico a imprimirse se le pedirà confirme orden con el mensaje "CONFIRME IMPRESION S/N". Si ud. responde afirmativamente se displaya el mensaje de advertencia "ALISTE LA IMPRESORA PRESIONE ENTER PARA CONTINUAR" y se imprimirá la cabecera del listado. El gráfico a imprimirse se displayará en pantalla, ud. debe presionar cualquier tecla-para-salir-de ésta nantalla, a continuación se displayará el mensaje: "Print graph?  $(Y/N)$ ", a lo que ud. debe responder afirmativamente (Y) con lo cual el gráfico seleccionado empezará a imprimirse.

- Nota: Ud. debe reubicar el papel cada vez que vaya a obtener éste reporte.
	- \* F9 --> MENU ANTERIOR

Si ud. elige ésta opción retornará al menu de selección de reportes de gráficos.

 $*$  F10  $\rightarrow$  FINALIZAR

 $\sim$ 

Si ud. elige ésta opción retornara al DOS.

Si ud. elige una opción diferente a las explicadas se displayará el mensaje de error "OPCION NO DISPONIBLE – TRATE OTRA VEZ".

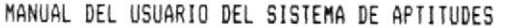

Ejemplo No. 56

MENU DE SELECCION DEL TIFO DE REPORTE GRAFICO A IMPRIMIRSE

0010 SISTEMA DE ANALISIS Y EVALUACION DE LAS FRUEBAS DE APTITUDES 19/05/89 CETED - ESPOL 13:25:20 \*\*\* REPORTES \*\*\*

1989

No. FRUEBA: 1

- [1] COMPARACION DE LOS PROMEDIOS OBTENIDOS EN LAS DIFERENTES PRUEBAS PARA UNA ESCUELA EN UN AGO DETERMINADO
- [#] COMPARACION DEL PROMEDIO OBTENIDO DE LA ESPOL EN LAS DIFERENTES ESCUELAS PARA UNA PRUEBA ESPECIFICA
- $[3]$ COMPARACION DEL FROMEDIO ORTENIDO EN LA ESPOL EN LAS PRUEBAS DE UN AÑO DETERMINADO

 $\bullet$ 

 $\Rightarrow$  MENU) ANTERIOR

 $F10$   $\rightarrow$   $F1NALIZAR$ 

GRAFICO DE BARRA (B) O DE LINEA (L) O DE FIE (F) O DE FIEBAR (R)

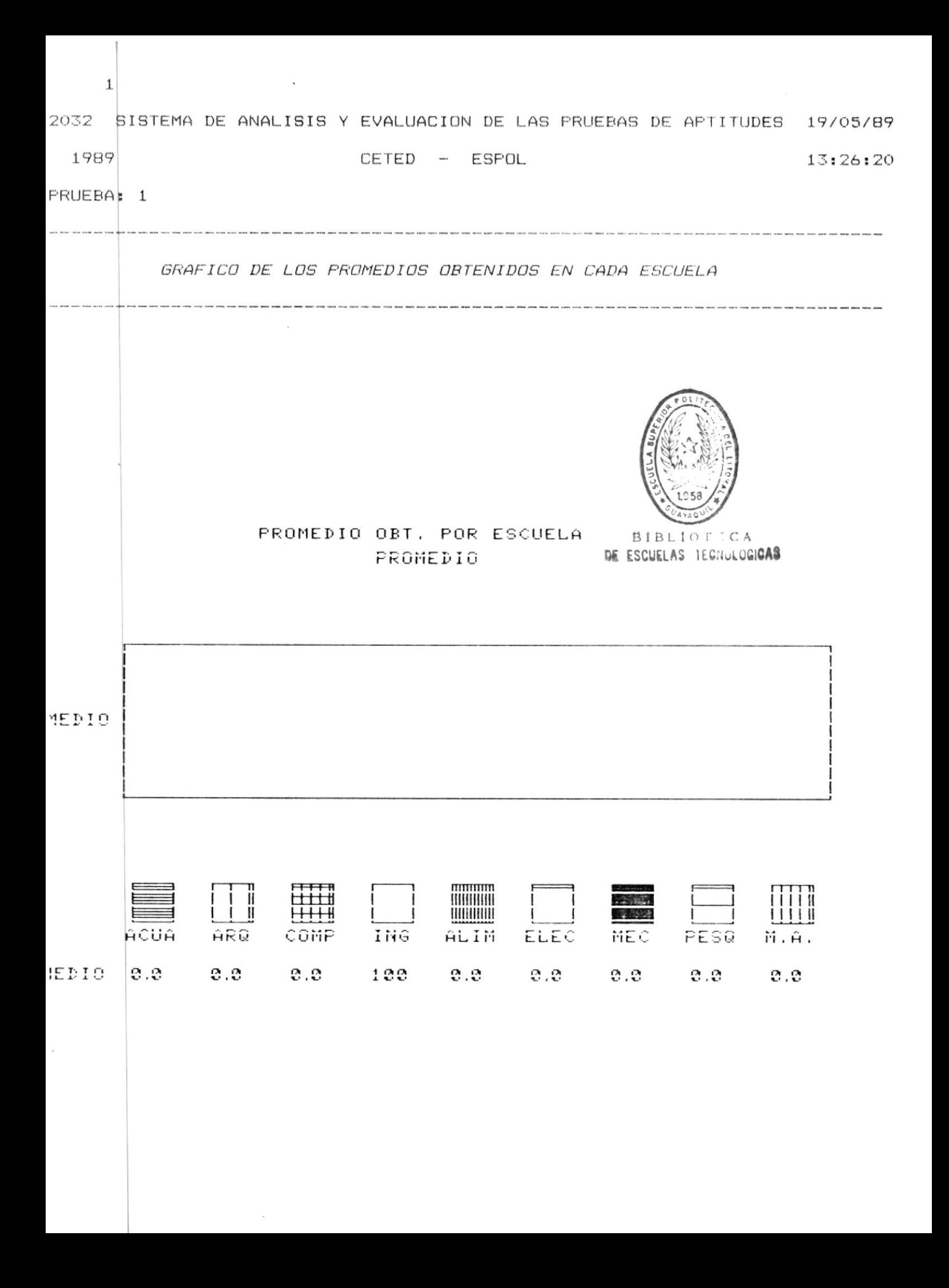

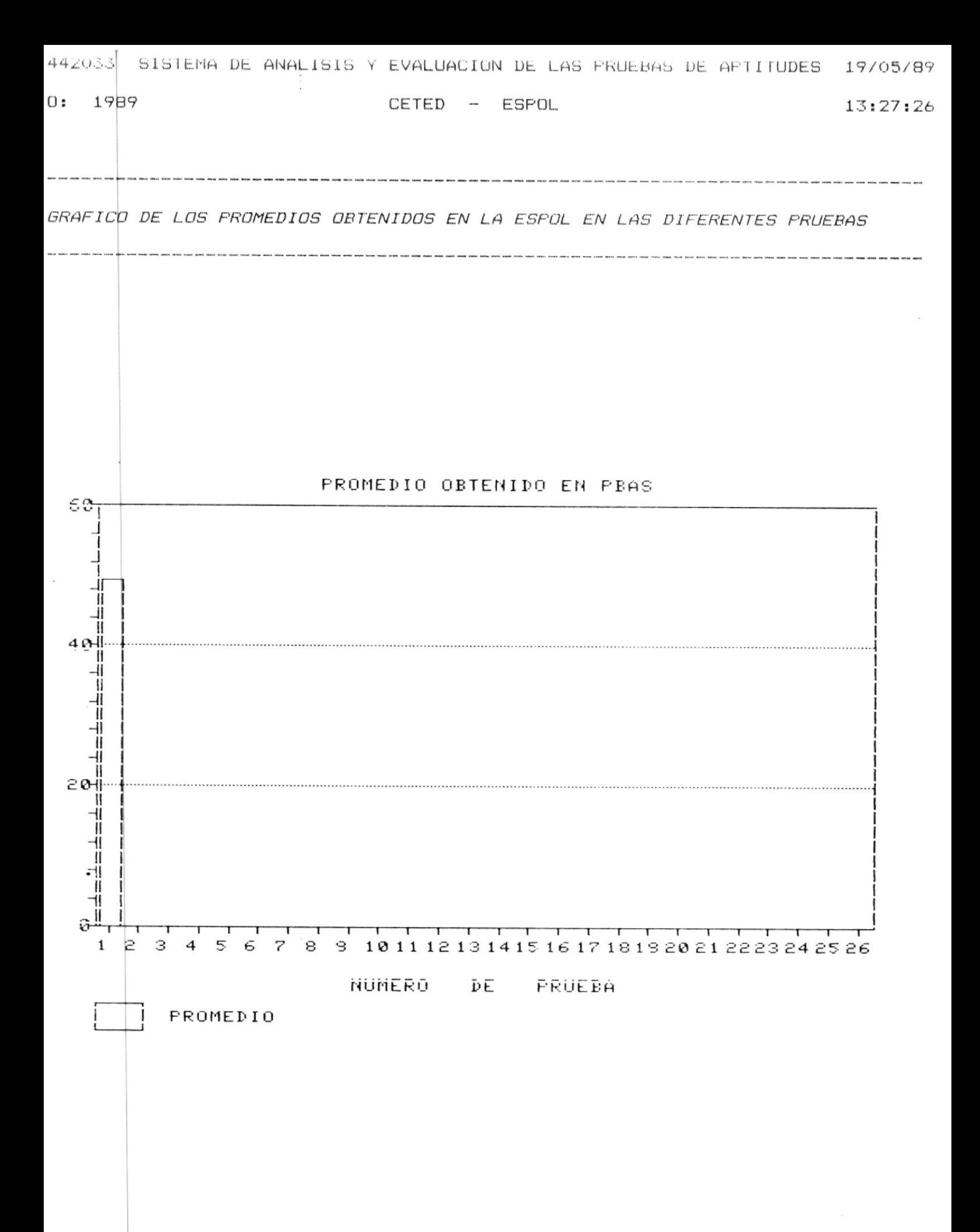

#### $3.5.5.1$ SELECCION DE LA ESCUELA PARA IMPRIMIR LA COMPARACION DE LOS PROMEDIOS OBTENIDOS EN LAS DIFERENTES PRUFBAS PARA UNA ESCUELA EN UN ARO DETERMINADO

Si ud. esta en éste menú-se-le presentarán las siguientes opciones:

### $*$   $[1] - [7]$  DIF. ESCUELAS

Son las diferentes escuelas de la ESPOL, una vez que ud. haya seleccionado una de ellas, verifica que tenga información, si no es así se displaya el mensaje de error "NO EXISTEN DATOS", si todo esta correcto se le pedirá que tipo de gráfico desea BARRA (B) / LINEA (L). Una vez elegido el tipo de gráfico a imprimirse se le pide confirmar orden con el mensaje "CONFIRME IMPRESION S/N", si ud. contesta afirmativamente se displaya el mensaje de advertencia "ALISTE LA IMPRESORA PRESIONE ENTER PARA CONTINUAR" y se imprimirá la cabecera del listado. El gráfico a imprimirse se displayará en pantalla, ud. debe presionar cualquier tecla para salir de ésta pantalla, a continuación se displayará el mensaje: "Print graph? (Y/N)", a lo que ud. debe responder afirmativamente (Y).con lo cual el gráfico seleccionado empezará a imprimirse.

#### $F9$   $\rightarrow$  MENU ANTERIOR

Si ud. elige ésta opción retornará al menu de selección de reportes gráficos.

#### $*$  F10  $\rightarrow$  FINALIZAR

Si ud. elige ésta opción retornará al DOS.

Si ud. elige una opción diferente a las explicadas se displayará el mensaje de error "OPCION NO DISPONIBLE – TRATE OTRA VEZ".

Nota: Ud. debe reubicar el papel cada vez que vaya a obtener éste reporte.

Ejemplo No. 58

SELECCION DE LA ESCUELA PARA IMPRIMIR LA COMPARACION DE LOS PROMEDIOS OBTENIDOS EN LAS DIFERENTES PRUEBAS PARA UNA ESCUELA EN UN ARO DETERMINADO

 $.019$ SISTEMA DE ANALISIS Y EVALUACION DE LAS PRUEBAS DE AFTITUDES 13:29:13 1989 CETED - ESPOL \*\*\* REPORTES \*\*\*

- [1] ACUACULTURA
- [2] ARQUEOLOGIA
- [3] COMPUTACION
- [4] INGENIERIA
- [5] T. ALIMENTOS
- [6] T. ELECTRICA
- [7] T. MECANICA
- [8] T. PESQUERA
- [9] MECANIZACION AGRICOLA

 $\leftrightarrow$  HENU ANIFRIDE

 $\lambda$ 

GRAFICO DE BARRA (B) O DE LINEA (L)

FIO --> FINALIZAR

Fag. 139

 $\sim$ 

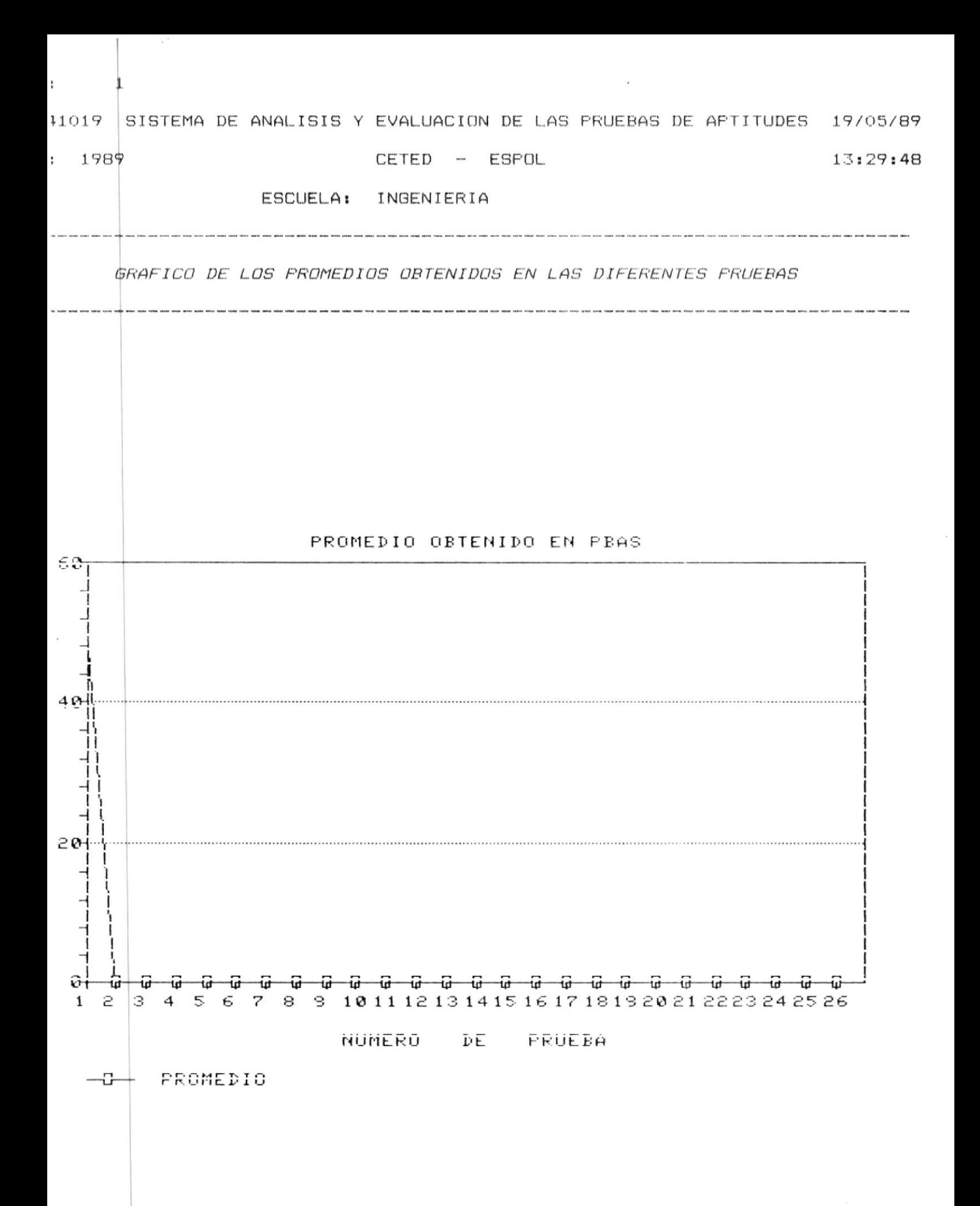

### 3.5.6 LISTADO DE LOS RESULTADOS UTILIZANDO LA ESCALA ESTANDAR

Utilizando una fórmula estadística, cuya media es 50 y la desviación estándar es 10 se obtiene una escala, denominada Estándar. cuyas puntuaciones aclaran al estudiante si su puntaje fue alto. medio o bajo con respecto al resto de personas que se presentaron al mismo examen.

Si ud. va a imprimir el listado de los resultados utilizando la escala estándar, se verifica que exista información de preguntas. si no hay información se displaya el mensaje de error "NO SE HAN INGRESADO RESPUESTAS PRESIONE ENTER PARA CONTINUAR" y retornará al menú de reportes, en caso de que si exista información ud. podrá accesar las siguientes opciones:

#### $[1] - [9]$  DIF. ESCUELAS

Son las diferentes escuelas de la ESPOL.

Luego que ud. elige la escuela de la cual se va a imprimir el listado de calificaciones, se le solicitara ingrese el año, si ud. no lingresa el dato irá a pedir otra opción pero si lo ingresa verifica este en el rango correcto si no lo esta displaya el mensaje "AñO FUERA DE RANGO Minimo - Máximo". si el año esta en el rango correcto se verifica contenda pruebas si no las tiene displaya el mensaje de error "NO EXISTE INFORMACION EN EL AÑO ESPECIFICADO", Si existe información solicita el número de la prueba si no ingresan el dato se irá a pedir otra opción pero si ud. lo ingresa se verifica no sea cero ni diferente de número si lo es CI (C) displaya el mensaje de error "UD. INGRESO UN NUMERO DE PRUEBA INVALIDO", si el número de la prueba no es inválido se verifica este en el rango correcto si no lo esta se displaya el mensaje de error "PRUEBA FUERA DE RANGO Minimo -Máximo".

Si todo esta correcto se pide confirme la impresión con el mensaje "CONFIRME IMPRESION S/N", si ud. responde afirmativamente se displaya el mensaje de advertencia "ALISTE LA IMPRESORA PRESIONE ENTER PARA CONTINUAR" / se imprimirá el listado.

#### F9 --> MENU ANTERIOR

Si ud. elige ésta opción retornará al menu de reportes.

日: DE EUVUELAS

CAS

### \* F10 --> FINALIZAR

 $\sim$ 

 $\widetilde{\bullet}$ 

Si ud. elige ésta opción retornará al DOS.

Si ud. elige una opción diferente a las explicadas se displayará el mensaje de error "OPCION NO DISPONIBLE - TRATE OTRA VEZ".

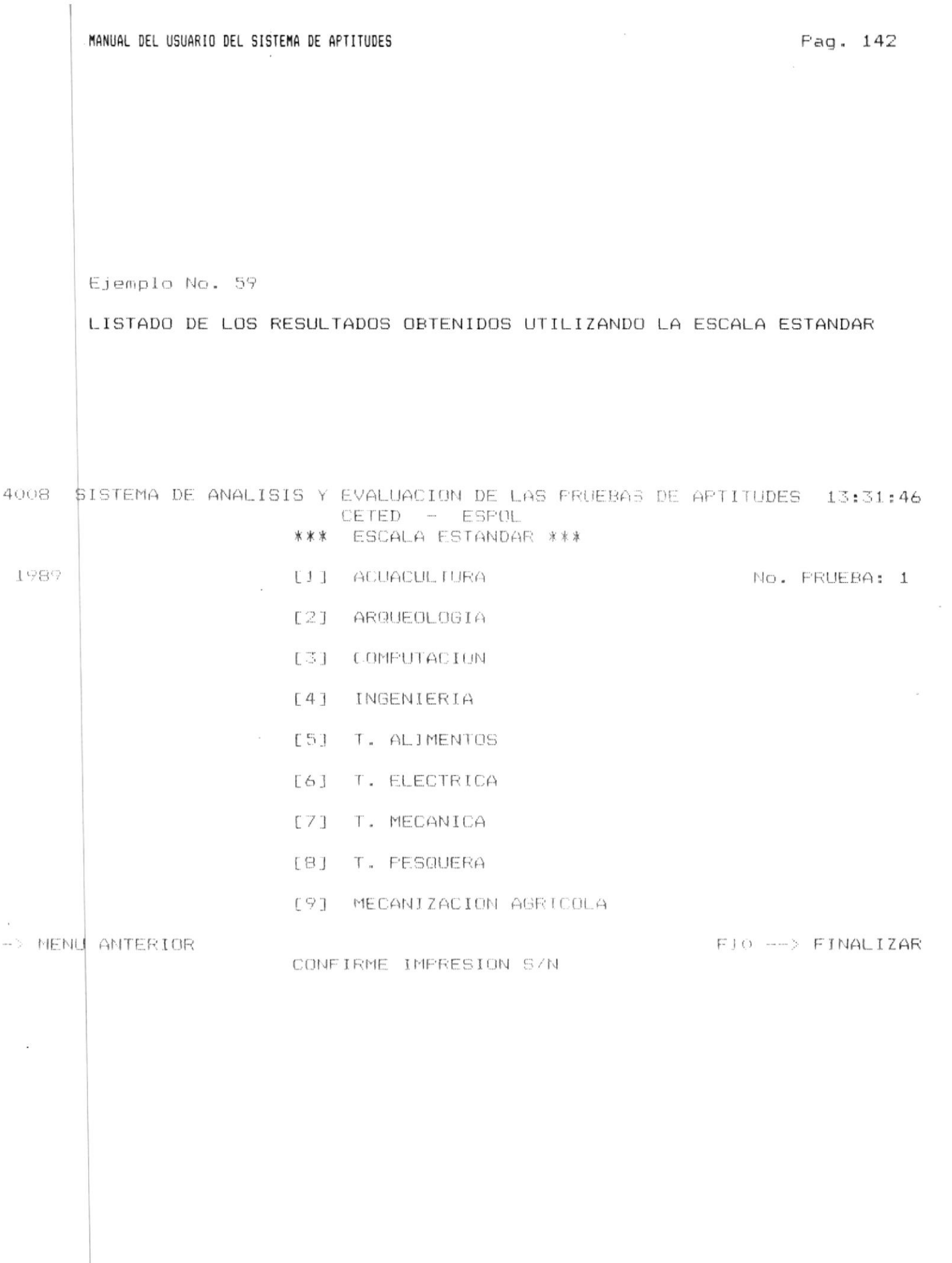

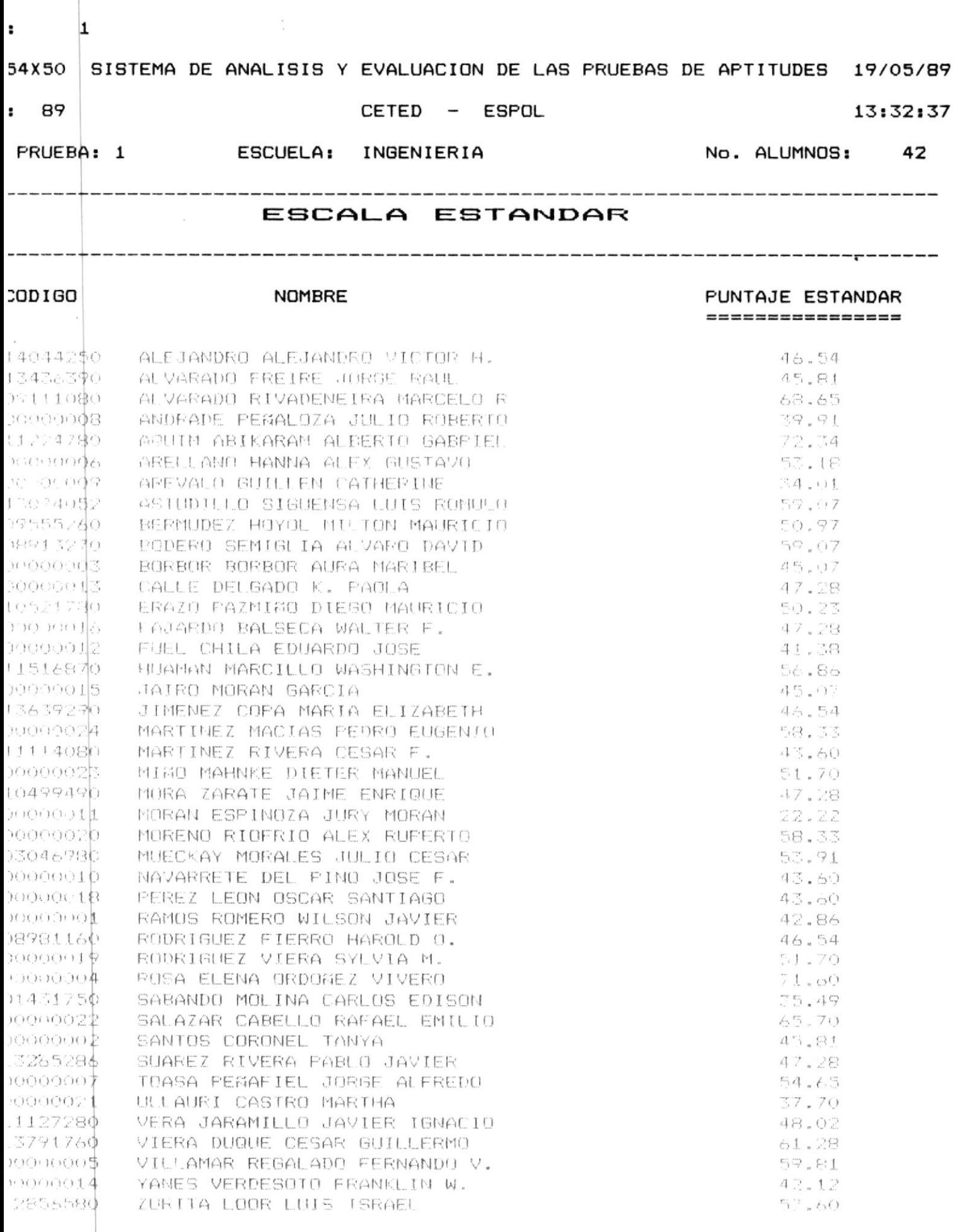

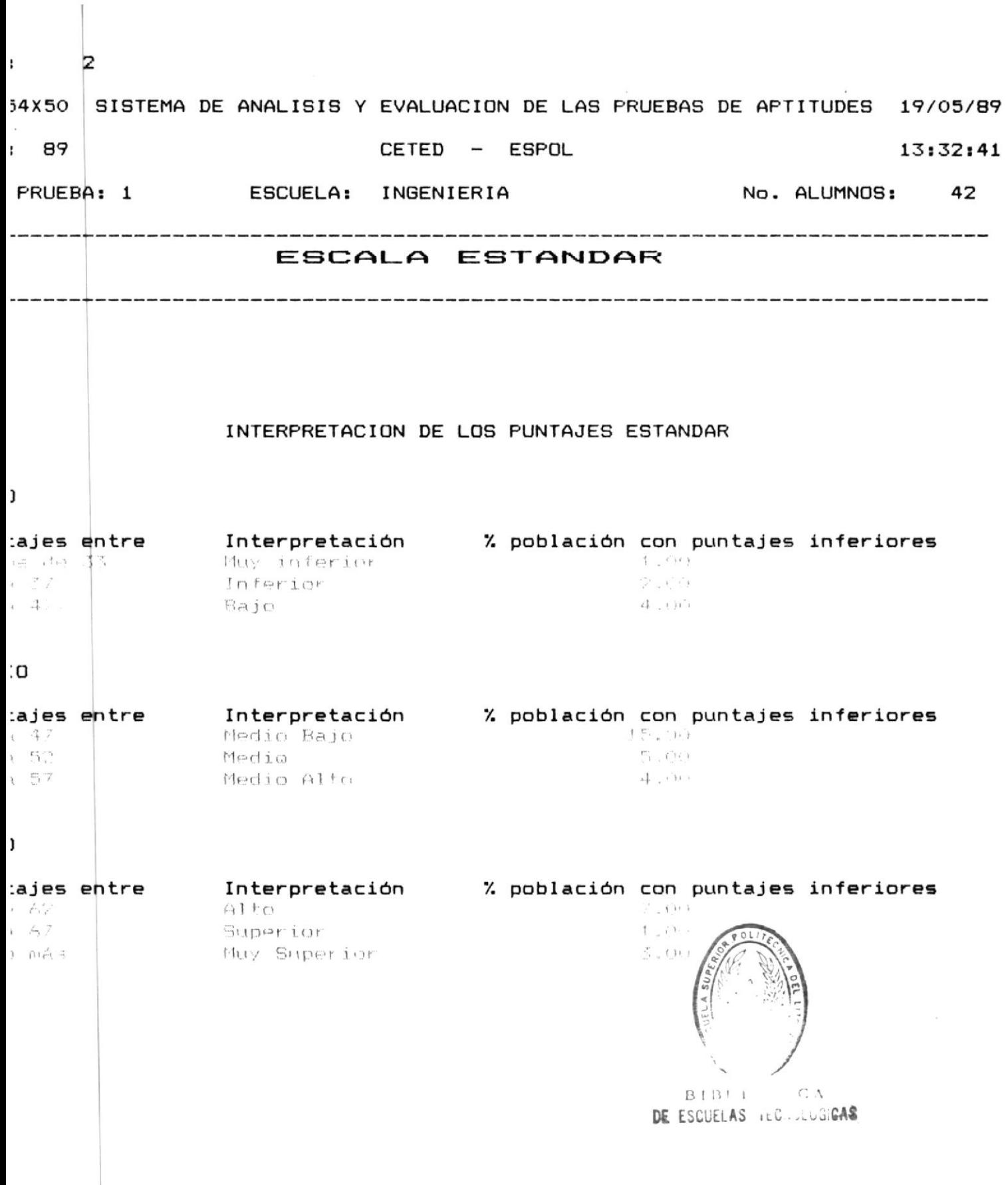

# 3.6 FIN DE ELABORACION DE PRUEBA

 $\sim$  10  $\pm$  10  $\pm$ 

 $\bar{\alpha}$ 

 $\frac{1}{2}$ 

 $\hat{\vec{r}}$ 

 $\frac{1}{4r}$ 

 $\mathcal{L}_{\text{eff}}$ 

#### 3.6 PROCESO DE FIN DE ELABORACION DE LAS PRUEBAS DE APTITUDES

Este proceso se deberá-ejecutar una var que el diseño de la prueba de aptitud haya finalizado. Es decir se havan ingresado las cien preguntas definitivas que constarán en la prueba.

Una vez que se ejecuta éste proceso. ud. solo podrá consultar las preguntas de la prueba y consultar cuales son idomeas. Además con éste proceso ud. estará en capacidad de "TRABAJAR CON LAS RESPUESTAS" de dicha prueba.

Si ud. selecciono ésta opción y si no se han indresado con anterioridad prequntas a la prueba se displayara el mensaje de error: "NO EXISTE INF. EN EL ARCHIVO DE PREGUNTAS PRESIONE ENTER PARA CONTINUAR" y saldrá del proceso.

Si existe información le pedira el año: si ud. no indresa el dato. Saldrá del proceso pero si ud. ingresa el año verifica que este en el rango correcto, les decum 1982 z el marximal, si no cumple ésta condición se displaya el mansajo de arror **"ANO" FUERA** DE RANGO año minimo - año máximo".

Si ud. ingreso el año correcto proyede a arrifu un al paisten prupbas en ese año. si no las baz so disulaça el monsulo de error "NO EXISTE INFORMACION DE LA PRUEBA PRESIONE ENTER PARA CONTINUAR" y saldrá del proceso: en caso contrario solicita el número de la prueba a procesarse, si ud, foi indresa el dato saldrá del proceso, pero si ud. In ingresa verifica que sea un número y no sea cero. Si lo es se displaya mensaje de error "UD. INGRESO UN NUMERO DE PRUEBA INVALIDO". Si el comero de prueba es válido, verifica este en el rango correcto si no lo peta displava el mensaje de error "PRUEBA-FUERA-DE-RANGO-No. minimo - No. máximo".

Si el número de la prueba esta en el rando correcto se verificará que la prueba exista y en caso de no existir se displayará el mensaje de error "FRUEBA INEXISTENTE".

Si el año y el número de la prueba estan correctos poro no existen cien prequntas en la prueba seleccionada se displava el mensaje de error "SOLO-EXISTEN <u>No. de prequntas existentes</u> PREGUNTAS PRESIONE ENTER PARA CONTINUAR" > saidra del proceso.

Si existen las cien preguntas pero el proceso fue ejecutado anteriormente se displaya el mensajo de error "EL FROCESO FUE EJECUTADO ANTERIORMENTE PRESIONE ENTER PARA CONTINUAR".

MANUAL DEL USUARIO DEL SISTEMA DE APTITUDES

 $\sim$ 

 $\sim 10^{-1}$ 

 $\overline{\phantom{a}}$ 

3i lodo esta correcto se displaza el mansito de ativitoncia: "EL PROCESO SOLO PUEDE SER EJECUTADO UNA VEZ PRESIONE ENTER PARA CONTINUAR". Luego et mensaje: "CONFIRME EL PROCESO S/N", Si ud. no confirma el proceso-saldrá-del mismo en caso contrario se realizará el proceso de fin de elaboración de orueba, con lo cual ud. estará capacitado para trabajar con las respuestas de la  $m i \in m$ a.

Nota: Este proceso se debera ejecutar para rada prueba que se diseñe y sólo podrá ejecutarse una vez uno es reversible).

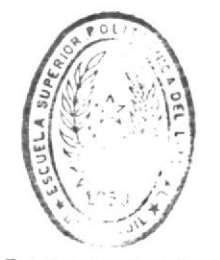

 $\cdot$ 

 $BIBL107^{\circ}$ DE ESCUELAG TEC. LOGICAS

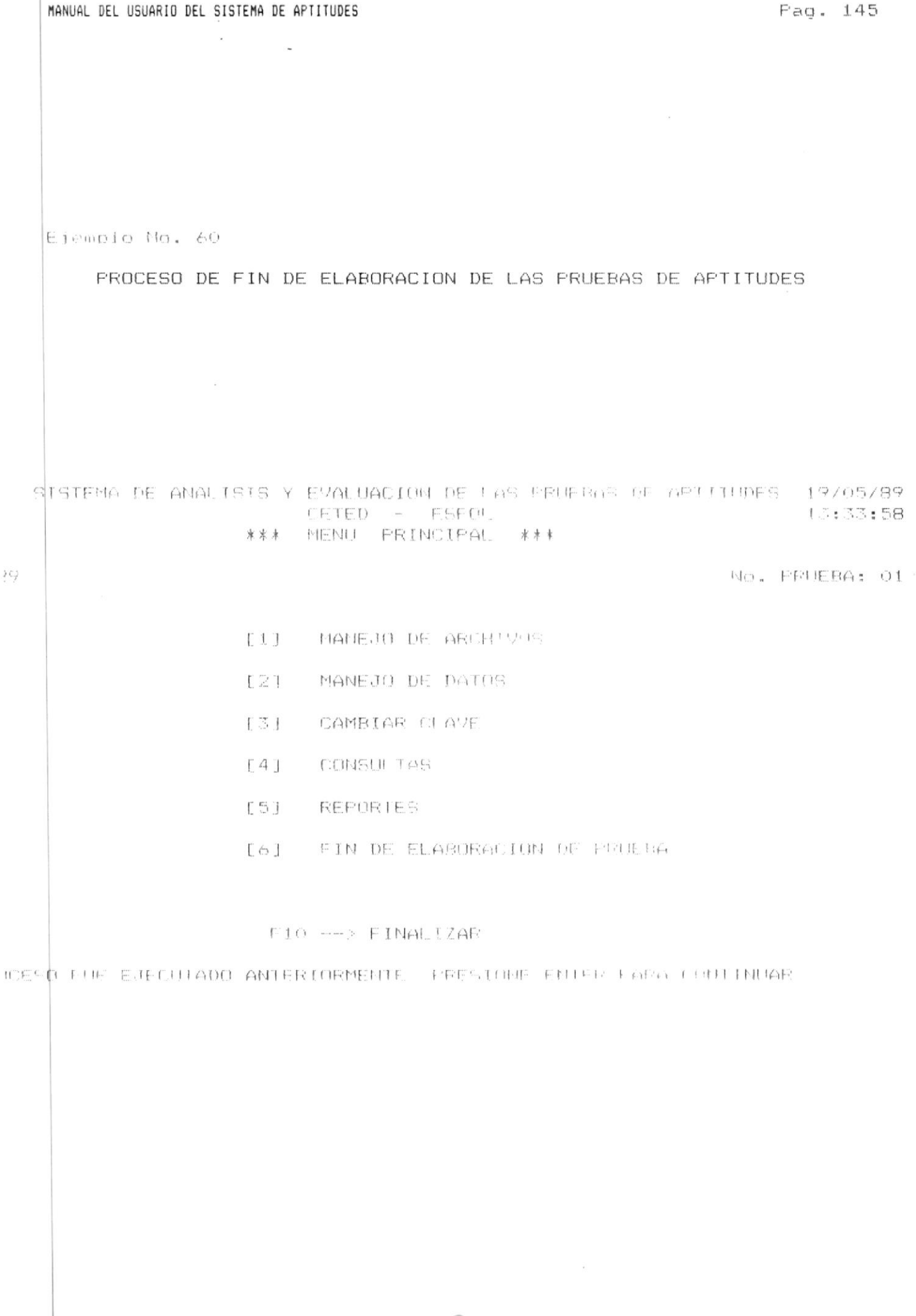

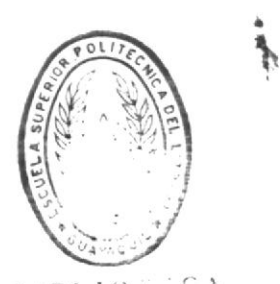

BIBLIOT CA

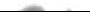